# **Mobilní aplikace pro vizualizaci Zlína z konce 19. století**

Bc. Hana Šilhavíková

Diplomová práce 2024

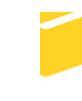

Univerzita Tomáše Bati ve Zlíně Fakulta aplikované informatiky

Univerzita Tomáše Bati ve Zlíně Fakulta aplikované informatiky Ústav informatiky a umělé inteligence

Akademický rok: 2023/2024

# **ZADÁNÍ DIPLOMOVÉ PRÁCE**

(projektu, uměleckého díla, uměleckého výkonu)

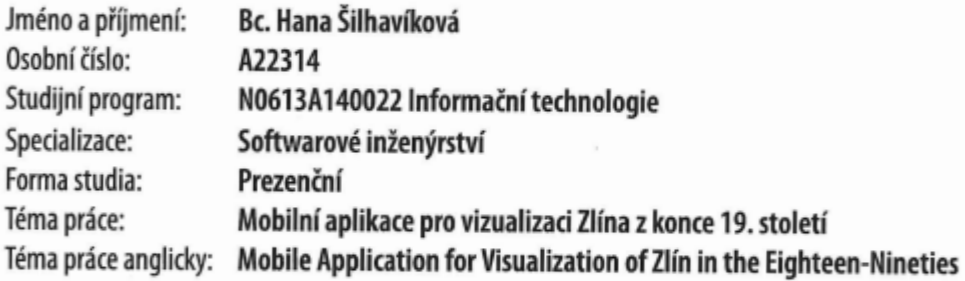

## Zásady pro vypracování

- 1. Vypracujte literární rešerši na programy, které budou použity v praktické části práce.
- 2. Charakterizujte rozšířenou realitu a její implementaci pro mobilní zařízení v programech, které ji podporují.
- 3. Navrhněte a vytvořte mobilní aplikaci pro vizualizaci Zlína z konce 19. století.
- 4. Rozšiřte tuto aplikaci o reálná geografická data.
- 5. Sestavte informační texty o historii významných budov umístěných v modelu města a přidejte do aplikace možnost jejich zobrazení.
- 6. Navrhněte dodatečné úpravy pro budoucí vývoj tohoto projektu.

Forma zpracování diplomové práce: tištěná/elektronická

Seznam doporučené literatury:

- 1. GIANPIERO, Moioli. Introduction to Blender 3.0: Learn Organic and Architectural Modeling, Lighting, Materials, Painting, Rendering, and Compositing with Blender. United Kingdom: Apress, 2022, 466 s. ISBN 978-148-4279-533.
- 2. Blender 3.6 Reference Manual Blender Manual. BLENDER FOUNDATION. Blender blender.org [online]. © 2023 [cit. 2023-10-25]. Dostupné z: https://docs.blender.org/manual/en/latest/
- 3. Unreal Engine 5.3 Documentation. EPIC GAMES. Unreal Engine unrealengine.com [online]. © 2004-2023 [cit. 2023--10-25]. Dostupné z: https://docs.unrealengine.com/5.3/en-US/
- 4. PANGILINAN, Erin. Creating Augmented and Virtual Realities: Theory and Practice for Next-Generation Spatial Computing. United States: O'Reilly Media, 2019, 300 s. ISBN 978-149-2044-192.
- 5. NEČASOVÁ, Kamila a David VALŮŠEK. Tomáš Garrigue Masaryk a Zlín. Zlín: Statutární město Zlín, odbor kultury a památkové péče, 2018, 59 s. ISBN 978-808-7766-149.
- 6. VALŮŠEK, David, Tomáš BOROVSKÝ a Milan ŘEPA. Dějiny města Zlína 1: Od počátků po úsvit nové éry. Zlín: Statutární město Zlín, 2023, 388 s. ISBN 978-808-7766-286.
- 7. Historie Zlína. SKILL PRODUCTION. Starý Zlín staryzlin.cz [online]. @ 2007-2019 [cit. 2023-10-29]. Dostupné z: https://staryzlin.cz/
- 8. Zlínský architektonický manuál. AARCHITEKTURA SPOLEK. ZAM Zlínský architektonický manuál zam.zlin.cz [online]. © 2019 [cit. 2023-10-29]. Dostupné z: https://zam.zlin.eu/

Vedoucí diplomové práce:

Ing. Pavel Pokorný, Ph.D. Ústav počítačových a komunikačních systémů

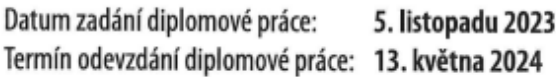

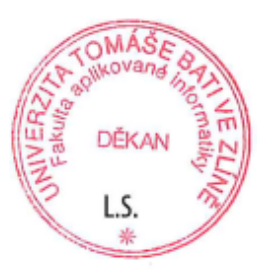

doc. Ing. Jiří Vojtěšek, Ph.D. v.r. děkan

prof. Mgr. Roman Jašek, Ph.D., DBA v.r. ředitel ústavu

Ve Zlíně dne 5. ledna 2024

#### **Prohlašuji, že**

- beru na vědomí, že odevzdáním diplomové práce souhlasím se zveřejněním své práce podle zákona č. 111/1998 Sb. o vysokých školách a o změně a doplnění dalších zákonů (zákon o vysokých školách), ve znění pozdějších právních předpisů, bez ohledu na výsledek obhajoby;
- beru na vědomí, že diplomová práce bude uložena v elektronické podobě v univerzitním informačním systému dostupná k prezenčnímu nahlédnutí, že jeden výtisk diplomové práce bude uložen v příruční knihovně Fakulty aplikované informatiky Univerzity Tomáše Bati ve Zlíně;
- byl/a jsem seznámen/a s tím, že na moji diplomovou práci se plně vztahuje zákon č. 121/2000 Sb. o právu autorském, o právech souvisejících s právem autorským a o změně některých zákonů (autorský zákon) ve znění pozdějších právních předpisů, zejm. § 35 odst. 3;
- beru na vědomí, že podle § 60 odst. 1 autorského zákona má UTB ve Zlíně právo na uzavření licenční smlouvy o užití školního díla v rozsahu § 12 odst. 4 autorského zákona;
- beru na vědomí, že podle § 60 odst. 2 a 3 autorského zákona mohu užít své dílo diplomovou práci nebo poskytnout licenci k jejímu využití jen připouští-li tak licenční smlouva uzavřená mezi mnou a Univerzitou Tomáše Bati ve Zlíně s tím, že vyrovnání případného přiměřeného příspěvku na úhradu nákladů, které byly Univerzitou Tomáše Bati ve Zlíně na vytvoření díla vynaloženy (až do jejich skutečné výše) bude rovněž předmětem této licenční smlouvy;
- beru na vědomí, že pokud bylo k vypracování diplomové práce využito softwaru poskytnutého Univerzitou Tomáše Bati ve Zlíně nebo jinými subjekty pouze ke studijním a výzkumným účelům (tedy pouze k nekomerčnímu využití), nelze výsledky diplomové práce využít ke komerčním účelům;
- beru na vědomí, že pokud je výstupem diplomové práce jakýkoliv softwarový produkt, považují se za součást práce rovněž i zdrojové kódy, popř. soubory, ze kterých se projekt skládá. Neodevzdání této součásti může být důvodem k neobhájení práce.

#### **Prohlašuji,**

- že jsem na diplomové práci pracoval samostatně a použitou literaturu jsem citoval. V případě publikace výsledků budu uveden jako spoluautor.
- že odevzdaná verze diplomové práce a verze elektronická nahraná do IS/STAG jsou totožné.

Ve Zlíně, dne 13. 5. 2024 …………………….

 podpis studenta Bc. Hana Šilhavíková, v. r.

#### **ABSTRAKT**

Cílem této diplomové práce je vytvoření mobilní vizualizační aplikace využívající reálných geografických dat pro zobrazení historického modelu města Zlín v reálném čase na základě skutečné polohy mobilního zařízení. Základ 3D modelu města byl převzat z předcházejících prací zabývajících se tématem tvorby historické vizualizace Zlína z konce 19. století. K detailním úpravám modelu je zde využíváno programu Blender. Tvorba aplikace a výsledné scény je pak prováděna v aplikaci Unreal Engine.

Klíčová slova: Vizualizace, Mobilní aplikace, Android, Rozšířená realita, Zlín, Historie, 19. století, GPS, Architektura, 3D grafika, 3D modelování, Blender, Unreal Engine

#### **ABSTRACT**

The aim of this thesis is to create a mobile visualization application using real geographic data to display a real-time historical model of the city of Zlín based on the actual location of the mobile device. The basis of the 3D model was taken from previous works dealing with the topic of creating historical visualization of Zlín from the late 19<sup>th</sup> century. The Blender software is used here to make detailed modifications to the model. The creation of the application and the resulting scene is then performed in Unreal Engine.

Keywords: Visualization, Mobile application, Android, Augmented Reality, Zlín, History, 19<sup>th</sup> century, GPS, Architecture, 3D graphics, 3D modeling, Blender, Unreal Engine

Ráda bych poděkovala Ing. Pavlu Pokornému, PhD. za jeho nápaditá doporučení, odborné rady, velmi přívětivý a zároveň profesionální přístup k vedení mé diplomové práce, ale také za podporu a trpělivost při řešení nejobtížnějších částí práce.

Dále bych chtěla poděkovat Mgr. Davidu Valůškovi, řediteli Státního okresního archivu Zlín, za poskytnutí zpětné vazby k vizuálnímu řešení historického modelu, doporučení vhodných zdrojů k tvorbě informačních textů a za doplnění podkladů, které jsou využívány ke zpracování věrohodné virtuální podoby města Zlína z konce 19. století, o další dobové fotografie.

Nakonec mé díky patří také přátelům a rodině, jež mi poskytli zpětnou vazbu k výsledné aplikaci a také větší množství testovacích zařízení, na nichž mohla být rozšířená realita vyzkoušena.

*"Když tvoříme sny, nesmíme ztratit pohled na realitu."*

*Walt Disney*

Prohlašuji, že odevzdaná verze diplomové práce a verze elektronická nahraná do IS/STAG jsou totožné.

## **OBSAH**

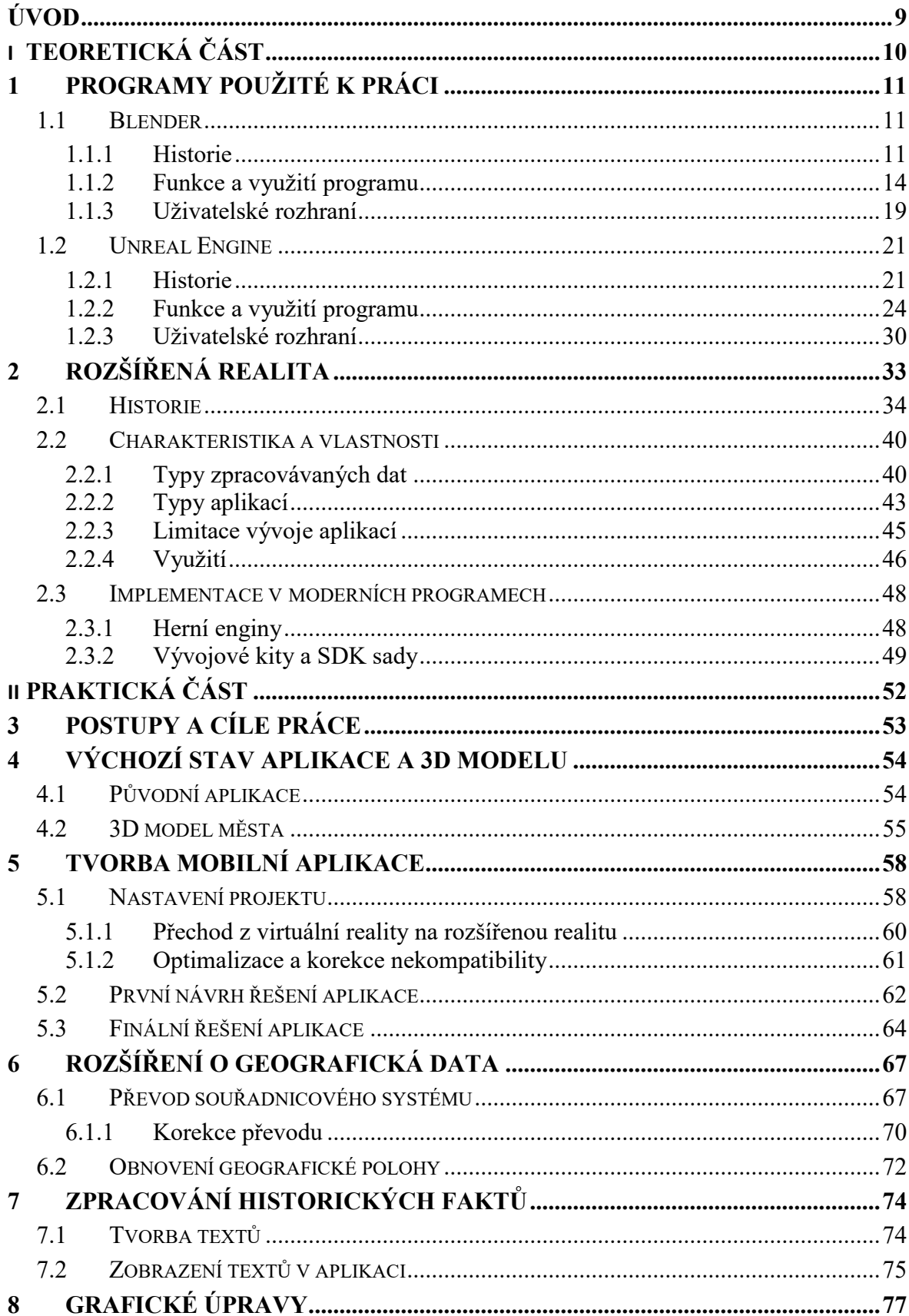

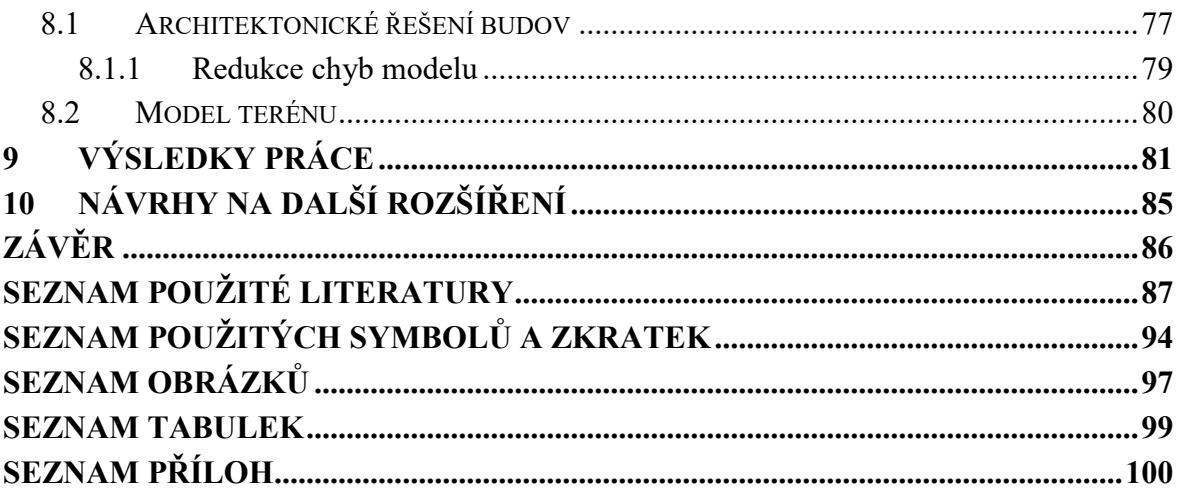

#### <span id="page-8-0"></span>**ÚVOD**

V dnešní době je rozšířená realita součástí každodenního života – ať už se jedná o pokročilé navigační systémy nebo QR kódy určené k platbě za útratu v restauraci. Uživatelé si často ani neuvědomují, jak běžné je dnes používat rozšířenou realitu ve velmi rozličných odvětvích. I obyčejná prohlídka města s digitálním průvodcem může být obohacena o recenze restaurací či obchodů, jež jsou navázány na geografickou polohu a představují tak jeden ze způsobů řešení rozšířené reality.

Tato diplomová práce se zabývá tvorbou rozšířené reality pro mobilní zařízení s operačním systémem Android, která je založena na využití skutečné geografické polohy fyzického zařízení. Na základě lokace, na níž se uživatel nachází, zobrazuje historickou podobu Zlína na konci 19. století, kdy bylo město ještě mnohonásobně menší než v dnešní době. Dále poskytuje historická fakta o významných budovách jako např. radnice, která je možné si v aplikaci zobrazit a přečíst. Tvorba aplikace probíhala ve vývojovém prostředí Unreal Engine a grafické změny modelu pak v programu Blender. Výchozí objekty využívané v rozšířené realitě byly přebrány z předcházející bakalářské práce [\[35\]](#page-89-0) a vizuálně upraveny dle doporučení ředitele Státního okresního archivu Zlín, aby více odpovídaly dobovému řešení staveb.

Teoretická část práce rozebírá stručnou historii vývoje programů použitých k práci a poté se zaměřuje na jejich klíčové funkce a uživatelské prostředí. Ve druhé kapitole se poté věnuje problematice rozšířené reality – od jejího vzniku, přes důležité vlastnosti definující AR aplikace, druhy, na které se dělí, různorodé využití v praxi, až po techniky a nástroje používané k jejímu vývoji.

V praktické části je následně uveden soupis výchozího stavu modelu i původní aplikace soustředěné na virtuální realitu. Následuje rozbor tvorby rozšířené reality v programu Unreal Engine, včetně limitací, které je nutné si při vývoji hlídat. Text dále pokračuje popisem řešení zpracování geografických dat a překážek, jež toto řešení rozšířené reality s sebou přineslo. Praktická část se poté zabývá sestavením znění a přidáním možnosti zobrazení informačních textů o historii města do aplikace. Nakonec rozebírá některé z provedených grafických úprav a uvádí také dosažené výsledky.

# <span id="page-9-0"></span>**I. TEORETICKÁ ČÁST**

#### <span id="page-10-0"></span>**1 PROGRAMY POUŽITÉ K PRÁCI**

V rámci této diplomové práce byly použity programy Blender a Unreal Engine. Softwarový nástroj pro zpracování  $3D^1$  grafiky Blender ve verzi 4.0.2 zde byl využíván pro detailní úpravy modelu města Zlín. Unreal Engine 5.3.2, vývojové prostředí určené nejen k produkci videoher, bylo využito během tvorby vizualizační aplikace rozšířené reality určené pro mobilní telefony s operačním systémem Android. V tomto programu bylo řešeno také zpracování geografických dat pro správné vykreslení vizualizace historické podoby města v reálném čase a rozšíření 3D modelu o možnost zobrazení textu s historickými fakty u vybraných budov umístěných ve výsledné scéně.

#### <span id="page-10-1"></span>**1.1 Blender**

Program Blender je určen převážně pro tvorbu a zpracování 3D grafiky – od návrhu a vytváření prostorových modelů, přes animaci a simulaci různých objektů, až po sestavení her a úpravu videí. Jedná se o multiplatformní software s licencí GNU GPL $^2$ , která zajišťuje, že je SW $^3$  nástroj Blender open-source a zcela zdarma pro všechny. Uživatelé mají také možnost program modifikovat a tyto úpravy dále bezplatně šířit. [\[15\]](#page-87-0) [\[49\]](#page-91-0) [\[50\]](#page-91-1)

Oficiální úpravy na programu Blender spadají pod záštitu společnosti Blender Foundation, která si klade za cíl udržovat software aktuální na základě požadavků jeho uživatelů. Za tímto účelem vzniklo také tzv. Blender's API<sup>4</sup>, které umožňuje přizpůsobení a další rozšíření aplikace za pomoci Python skriptů. Nástroje vytvořené uživateli v tomto API jsou následně často přejímány a přidávány do oficiální distribuce aplikace Blender.

#### <span id="page-10-2"></span>**1.1.1 Historie**

 $\overline{a}$ 

Zakladatel nizozemské společnosti NeoGeo, Ton Roosendaal, vytvořil 2. ledna 1994 první program s názvem Blender, jehož název odkazoval na píseň od švýcarské kapely Yello. Důvodem vzniku tohoto programu byl požadavek na vytvoření spolehlivého interního systému společnosti, který by umožňoval rychlé a snadné úpravy projektů. První verze programu poskytovala několik vestavěných funkcí k práci s 3D grafikou. [\[17\]](#page-87-1) [\[49\]](#page-91-0)

 $1$  3D – Trojdimenzionální, trojrozměrný (prostor, který lze popsat pomocí tří rozměrů).

<sup>&</sup>lt;sup>2</sup> GNU GPL – GNU General Public License (typ softwarové licence, která zajišťuje možnost volného šíření, použití a modifikace daného programu). 3

SW – Software (programové vybavení počítače).

<sup>4</sup> API – Application Programming Interface (rozhraní pro předávání dat mezi softwarovými aplikacemi).

O rok později investoval Roosendaal třicet tisíc amerických dolarů do výkonnějšího počítače Silicon Graphics, na kterém následně vznikl Blender 1.0. Vylepšený program umožňoval úpravu rozdělení okna aplikace dle požadavků uživatele. [\[49\]](#page-91-0)

Ton Roosendaal spolu s Frankem van Beekem po ukončení činnosti NeoGeo společně v červnu 1998 založili novou společnost Not a Number, která převzala program Blender a pokračovala v jeho dalším rozvoji. Přestože veškeré komerční aplikace určené ke zpracování 3D modelů tehdy stály tisíce dolarů, NaN<sup>5</sup> zavedla novou prodejní strategii, která umožnila bezplatné stažení základní verze softwaru. Další rozšíření funkcionality programu bylo možné zakoupením elektronického klíče od firmy NaN. Tento způsob distribuce představoval první krok k dosažení volně dostupného, zcela bezplatného SW.

Příjmy z prodeje zajistily NaN dostatek financí, aby se mohla zúčastnit konference SIGGRAPH zabývající se počítačovou grafikou, kde následně vzbudila velký zájem. Avšak i přes příspěvky investorů na další chod firmy, které činily celkem pět a půl milionu amerických dolarů, nakonec NaN musela kvůli ekonomické situaci na začátku roku 2002 ukončit svoji činnost.

Ještě téhož roku Roosendaal představil novou neziskovou společnost Blender Foundation. Jako první představil příspěvkovou kampaň s názvem Free Blender, určenou k odkoupení práv na program, která patřila ručitelům NaN. Cílem kampaně byl nejen další rozvoj softwaru, ale také jeho rozšíření v podobě open-source nástroje. Během pár týdnů se podařilo vybrat celkem 110 tisíc euro, což byla k odkoupení práv zcela dostačující částka.

Blender byl oficiálně vydán jako open-source program 13. října 2002. Tento den lze považovat za zlomový, protože umožnil podílet se na rozvoji softwarového nástroje nejen zaměstnancům firmy Blender Foundation, ale také komukoliv z jeho uživatelů. [\[15\]](#page-87-0) [\[49\]](#page-91-0)

Mezi další významné milníky vývoje programu Blender patří: [\[49\]](#page-91-0)

- Verze 2.5 Vydána v roce 2008. Přinesla nový systém animací, upravené a přesněji definované nástroje pro práci s 3D modely a nový způsob zpracování dat.
- Verze 2.61 Poprvé představila vykreslování výsledné scény pomocí systému Cycles v roce 2011. Engine Cycles přinesl v průběhu let mnoho rozšiřujících funkcí pro detailní zpracování např. kouře, ohně, vlasů atd.

 $<sup>5</sup>$  NaN – Not a Number (společnost zabývající se vývojem softwaru pro zpracování 3D grafiky).</sup>

- Verze 2.8 V červnu 2019 bylo uživatelské prostředí Blenderu vizuálně přepracováno. Celý program byl rozšířen o engine Eevee, který umožňuje náhled vykreslení výsledné scény v reálném čase. Dále byly přidány nové funkce pro usnadnění práce sochařů a také možnost tvorby  $2D^6$  animací, aby bylo možné pracovat hybridně s 2D i 3D prostorem.
- Verze 3.0 Hlavním zaměřením aktualizace z prosince 2021 byl vylepšený systém tvorby materiálů pro možnost vytváření mnohem realističtějších objektů. Také bylo přepracováno uspořádání prohlížeče jednotlivých objektů a materiálů využívaných ve scéně pro lepší přehlednost. Vykreslování v reálném čase za pomoci Eevee bylo celkově urychleno a také získalo přesnější výsledky při zobrazení detailů modelu. [\[11\]](#page-87-2)
- Verze 4.0 Nejnovější větší rozšíření aplikace Blender z listopadu 2023 obsahovalo pro usnadnění práce s programem vizuální úpravy  $UI^7$  a přidání uchycení jednotlivých 3D modelů k sobě, aby bylo možné provádět úpravy na více objektech zároveň. Dále byly přidány nové možnosti materiálového nastavení spolu s dalším typem imitace vlasů, rozšířeny efekty pro úpravu výsledného vykreslení scény ([Obrázek 1.\)](#page-12-0), pozměněn způsob tvorby animací a byla upravena také reakce materiálů na osvětlení scény. [\[22\]](#page-88-0)

<span id="page-12-0"></span>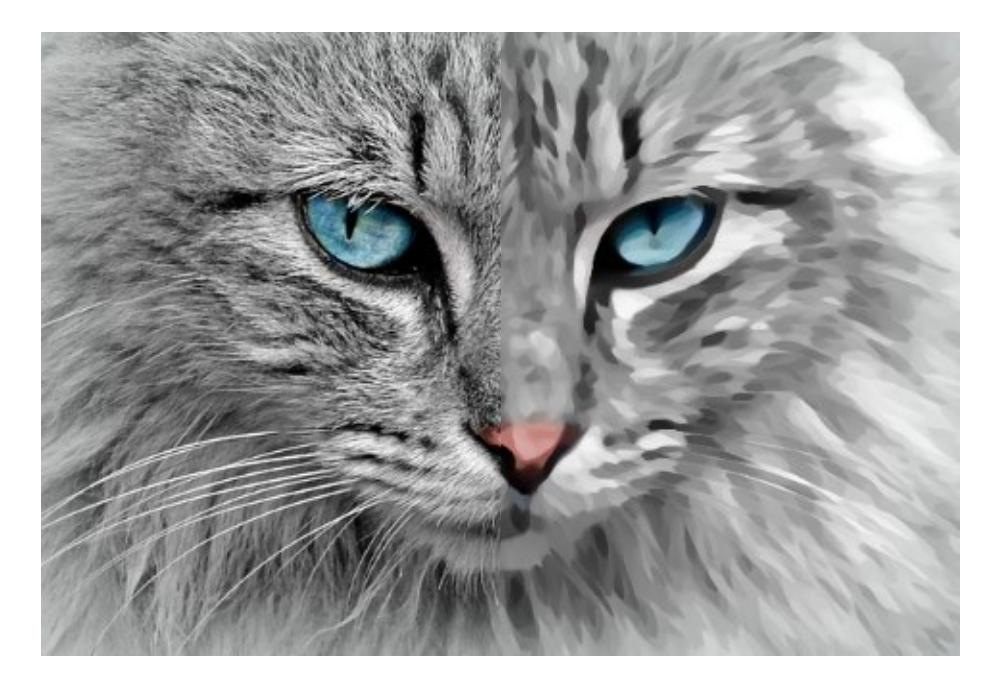

Obrázek 1. Výchozí (levá část) a upravený obrázek (pravá část) [\[22\]](#page-88-0)

<sup>&</sup>lt;sup>6</sup> 2D – Dvoudimenzionální, dvourozměrný (prostor, který lze popsat pomocí dvou rozměrů).

 $7$  UI – User Interface (rozhraní pro komunikaci člověka a stroje).

#### <span id="page-13-0"></span>**1.1.2 Funkce a využití programu**

Základní a nejčastěji využívanou funkcí aplikace Blender pro práci s 3D grafikou je modelování. Na rozdíl od jiných programů, které se zaměřují na zpracování prostorových objektů a počítačovou grafiku, obsahuje Blender velké množství nástrojů určených k tvorbě organických i anorganických modelů. Poskytuje tedy možnosti nejen pro umělce, kteří pracují s modely postav, zvířat, rostlin apod., ale také pro technicky zaměřené uživatele, pro které je naopak podstatné dodržet přesné rozměry budov, předmětů, součástek a dalších předem jasně daných objektů. [\[12\]](#page-87-3) [\[17\]](#page-87-1) [\[40\]](#page-90-0)

Modelování lze provádět ve třech různých režimech: [\[12\]](#page-87-3) [\[40\]](#page-90-0)

- 1. Object Mode Poskytuje běžné operace pro práci s 3D objekty jako přidání nových prvků, propojení dvou a více již existujících modelů či úpravu materiálového nastavení a práci s modifikátory objektů (např. zrcadlení).
- 2. Edit Mode Režim určený k detailnějším úpravám objektů. Umožňuje tvorbu složitějších modelů za pomoci posunu, duplikace a škálování jednotlivých částí objektu nebo přidáním nových prvků. Tyto detailní úpravy lze provádět na stěny, hrany i body 3D modelu. Editační režim je využíván převážně pro přesné technické návrhy.
- 3. Sculpt Mode Speciální systém modelování, který využívá tzv. štětců. Ty napodobují skutečnou práci s rozličnými materiály využívanými v sochařství. Změna topologie objektu tak probíhá přímo, nejen pouze na základě jednotlivých úprav určité části objektu. Tento režim je proto vhodný spíše pro tvůrce organických objektů ([Obrázek 2.](#page-14-0)).

Další velmi podstatnou funkcí pro úpravu 3D objektů je materiálové nastavení, které určuje vizuální zpracování modelu v podobě barvy a textury. Materiály tedy definují simulovanou látku, ze které je virtuální prvek vytvořen, a napodobují tak skutečně používané suroviny. V programu Blender je možné materiály vytvářet pomocí Material Nodes ([Obrázek](#page-14-0) 2.), kde lze využít nejen již existujících materiálů a textur, ale vygenerovat i zcela nové za pomoci mnoha předpřipravených operací pro tvorbu různých barev a vzorů na povrchu objektu.

<span id="page-14-0"></span>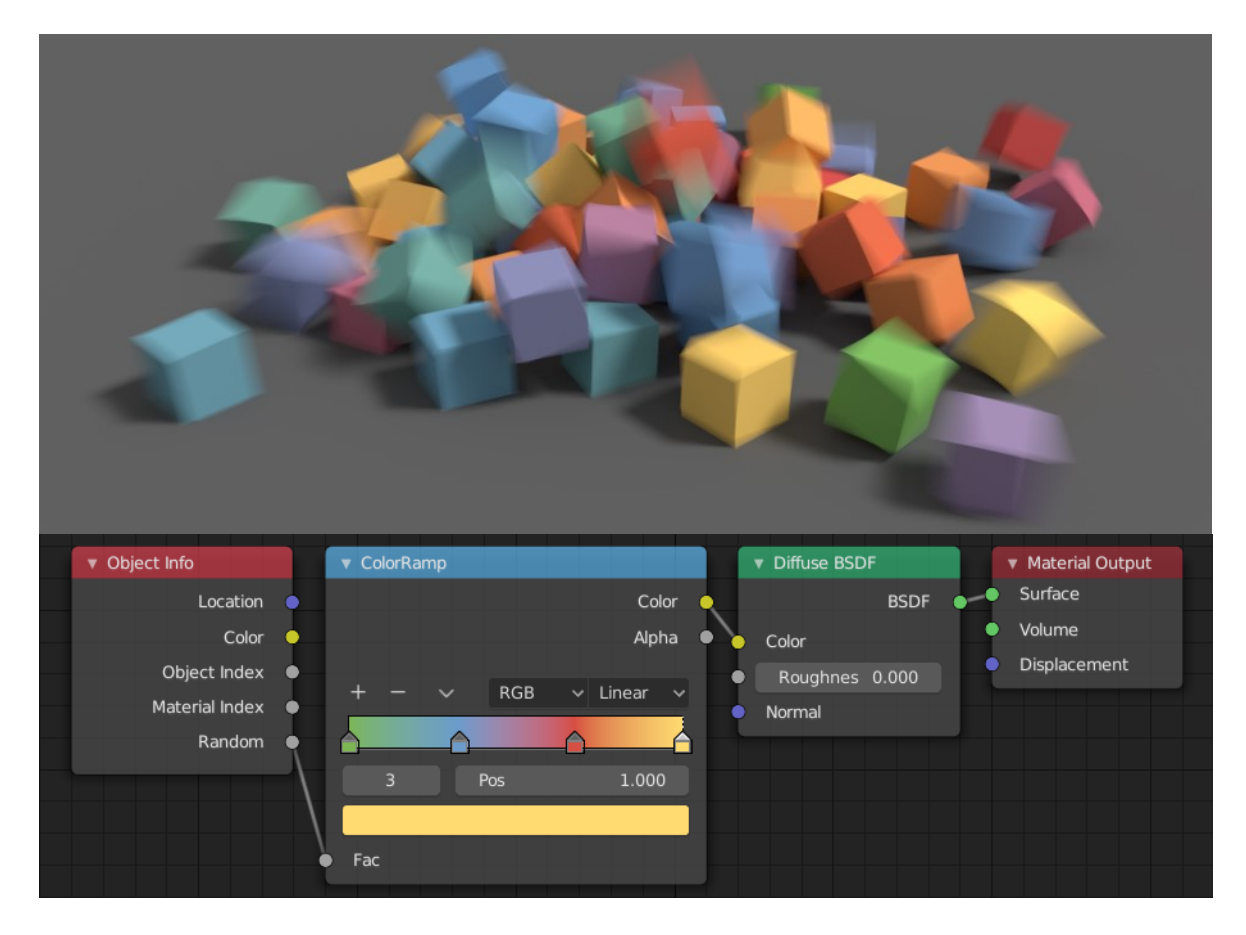

Obrázek 2. Materiálové nastavení (dole) a výsledná scéna (nahoře) [\[40\]](#page-90-0)

Využitím materiálů je možné často dosáhnout důvěryhodnějšího vzhledu modelu a zároveň zjednodušit jeho náročnost, protože mohou nahradit některé detailní 3D prvky pouhým 2D obrázkem, který pro lidské oko působí prostorově. Pro dosažení požadovaného efektu jsou materiály složeny celkem ze několika shaderů, které slouží k nastavení barvy a vzoru textury. [\[12\]](#page-87-3) [\[40\]](#page-90-0)

Shader v počítačové grafice představuje řízení části grafické karty pomocí programovatelného řetězce, který určuje chování GPU<sup>8</sup>. Toto nastavení rozhoduje o tom, jaký obraz se vykreslí na monitoru počítače. Jednotlivé typy shaderů, které používá SW nástroj Blender ([Obrázek](#page-15-0) 3.), lze popsat následovně: [\[40\]](#page-90-0)

> 1. Surface Shader – Slouží k nastavení interakce mezi texturou nanášenou na daný objekt a světlem dopadajícím na jeho povrch. Představuje základní materiálové řešení barvy a motivu, který model pokrývá.

 $8$  GPU – Graphics Processing Unit (čip, který slouží jako procesor grafické karty).

- 2. Volume Shader Rozšiřuje nastavení materiálu přidáním průhlednosti, průsvitnosti a dalších modifikátorů. Může být použit i samostatně např. pro vytvoření efektu ohně.
- 3. Displacement Doplněk k předchozím dvěma shaderům pro dosažení detailnějšího prostorového efektu.

<span id="page-15-0"></span>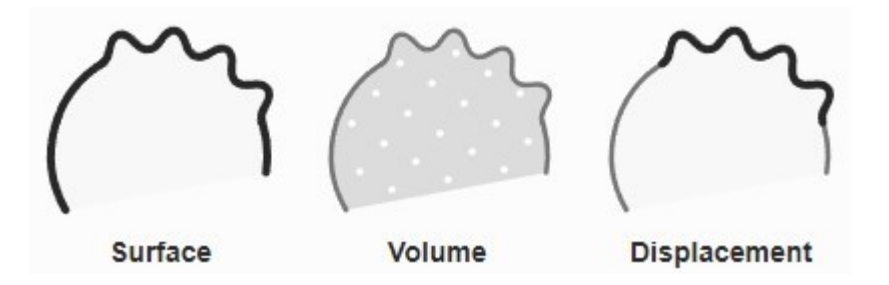

Obrázek 3. Druhy shaderů pro materiálové nastavení Blenderu [\[40\]](#page-90-0)

S nastavením materiálů úzce souvisí textury, které jsou důležitou součástí počítačové grafiky, protože umožňují práci s vizuálním zpracováním látky či suroviny, kterou by měl virtuální objekt napodobovat. Softwarový nástroj Blender umožňuje využívat již existující, ale i vytvářet nové textury, a to dvěma způsoby, kdy pro oba z nich je možné výsledek exportovat v podobě několika 2D obrazů pro pozdější využití v jiných projektech, či dokonce v dalších programech. [\[12\]](#page-87-3)

Prvním způsobem tvorby a zpracování výsledných 2D obrazů jsou standardní textury, které jsou podporovány multiplatformně mezi různými elektronickými zařízeními a aplikacemi. Skládají se ze tří souborů:

1. Diffuse – Určuje barvu textury.

 $\overline{a}$ 

- 2. Normal Dodává 3D efekt přidáním reliéfu na povrch objektu.
- 3. Specular Určuje množství světla, které se od objektu odrazí zpět.

PBR<sup>9</sup> textury jsou naopak složitější a nemusí být podporovány u každého programu nebo elektronického zařízení, např. u mobilních aplikací je počet 2D obrazů, ze kterých může být jedna textura složena, omezen, a proto se PBR většinou nepoužívá. Aplikace Blender poskytuje rozmanitou sadu nástrojů pro práci s tímto typem textur. V materiálech sestavených za pomoci PBR textur jsou obsaženy následující soubory:

1. Diffuse, Color nebo Albedo – Definují barvu a vzor textury.

<sup>&</sup>lt;sup>9</sup> PBR – Physically Based Rendering (textury, které realisticky simulují pohlcení a odraz světla).

- 2. Normal Simuluje geometrii a nerovnosti povrchu.
- 3. Metallic Určuje, které části textury budou metalické.
- 4. Roughness Upravuje nastavení odlesků světla a matnosti materiálu.
- 5. Height Zaručuje 3D efekt přidáním hloubky.
- 6. Ambient Occlusion Zajišťuje realistické stínování objektu.

Blender obsahuje také velmi rozmanité nástroje pro malování ve 2D i 3D prostoru. Zatímco pomocí funkce Grease Pencil lze kreslit 2D objekty přímo do trojrozměrného prostoru, aby mohly být následně využity např. pro jednoduché animace, malování určené k pokročilé práci s 3D modely se dále rozděluje do tří režimů úprav: [\[12\]](#page-87-3) [\[40\]](#page-90-0)

- 1. Vertex Paint Přiřadí barvu dané části objektu.
- 2. Texture Paint Slouží k vykreslení a úpravě již existující textury.
- 3. Weight Paint Stanoví váhu pro vybrané prvky modelu, aby bylo možné ovlivnit intenzitu některých efektů

Objekty vytvářené v Blenderu mohou simulovat také fyzikální vlastnosti skutečných předmětů i živých organismů. Pomocí statických i dynamických efektů je tak možné vytvořit např. padající déšť, tekoucí vodu, listy pohyblivé ve větru, lidské vlasy a zvířecí srst, realistický dým, pohyblivá smítka prachu atd. Fyzikální vlastnosti je možné aplikovat na celý model nebo pouze jeho vybrané části. [\[17\]](#page-87-1) [\[40\]](#page-90-0)

Program poskytuje také rozsáhlé možnosti tvorby animací, tedy pohybu či změny tvaru modelu v závislosti na čase. Pro vytvoření realistických animací se využívá funkcionalit, které simulují např. kosti živočichů, aby pohyb virtuálního modelu působil co nejpřirozeněji. Dále se pracuje s pomocnými body umístěnými ve scéně, které určují cestu pohyblivého objektu nebo směr, kterým se má otáčet kamera snímající danou část scény.

Animace objektů lze vytvářet několika způsoby: [\[40\]](#page-90-0)

- 1. Pohyb celým objektem Změna pozice, orientace či velikosti v čase.
- 2. Deformace objektu Upravuje jednotlivé body, hrany nebo stěny modelu.
- 3. Dědičnost Pohyb modelu je závislý na jiném prvku scény, např. kostech.

Důležitou součástí SW nástrojů pro zpracování počítačové grafiky je renderování. V základu Blender poskytuje celkem tři typy vykreslovacích enginů, avšak uživatelé si mohou výběr rozšířit možnostmi, které poskytují vývojáři třetích stran. Každý engine má své vlastní nastavení kvality a rychlosti zpracování výsledného obrazu. [\[2\]](#page-86-1) [\[12\]](#page-87-3) [\[40\]](#page-90-0)

Pro dosažení kvalitních výsledků při zpracování celkové scény do dvourozměrného obrazu je nutné pracovat s nastavením materiálů, osvětlení scény a kamery. Světelné efekty ve scéně ovlivňují nejen intenzitu a směr světla, ale také vizuálně upravují vzhled materiálů a zvýrazňují určité prvky scény. Kamera pak určuje pohled a část scény, která bude pro vykreslování použita.

Mezi tři základní vykreslovací nástroje programu Blender, které se zaměřují na vytvoření fotorealistického obrazu, patří:

- 1. Workbench Optimalizovaný engine poskytující velmi zjednodušený náhled celkového řešení scény při práci.
- 2. Eevee Vykreslování v reálném čase zaměřené na rychlost a interaktivitu při zpracování PBR materiálů. Pracuje s grafickým systémem OpenGL, který využívá hardwarovou akceleraci, takže poskytuje méně detailní ([Obrázek](#page-17-0)  [4.,](#page-17-0) sekce B), ale rychlejší vykreslení obrazu.
- 3. Cycles Zpracování obrazu je zde založeno na sledování cest světla, což umožňuje dosažení fotorealistických výsledků ([Obrázek](#page-17-0) 4., sekce A), avšak za cenu mnohem pomalejšího průběhu algoritmu.

<span id="page-17-0"></span>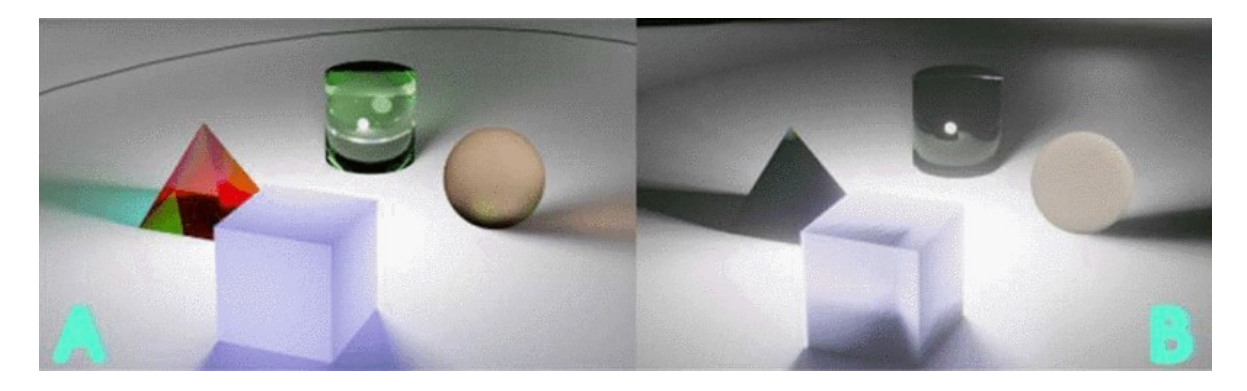

Obrázek 4. Scéna vykreslená nástroji Cycles (vlevo) a Eevee (vpravo) [\[2\]](#page-86-1)

Přestože oficiálně jsou v aplikaci obsaženy pouze výše zmíněné vykreslovací nástroje, obsahuje Blender ještě jednu specifickou funkci s názvem Freestyler, kterou je možné pro zpracování scény do výsledného obrazu použít. Jedná se o NPR<sup>10</sup> vykreslování určené k tvorbě 2D obrazů s určitým technickým či uměleckým zpracováním v podobě např. ručně malovaných kreseb, komiksů, technických výkresů apod.

 $10$  NPR – Non-photorealistic (metoda stylizace výstupu 3D modelování, která napodobuje různé umělecké směry a techniky).

Vykreslování a animace představují zároveň důležitou součást dalšího nástroje programu Blender, a tím je editor videí. Ke zpracování dynamického obrazu nebo vytvoření videa z několika již existujících statických obrazů jsou dostupné dvě metody:

- 1. Compositor K práci je využíváno systému tzv. nodů (uzlů), které poskytují předdefinované funkce s upravitelným nastavením. Nody tak umožňují nejen rozdělení videa nebo spojení více různých videí dohromady, ale také změnu barevného schématu, přidání filtrů i dalších úprav na celé video i jeho jednotlivé části.
- 2. Video Sequencer Nástroj založený na podobném principu jako programy určené čistě k tvorbě a editaci videí. Pracuje s každým kanálem videa zvlášť a umožňuje tak detailní úpravy a přidání barevných, zvukových i textových efektů.

#### <span id="page-18-0"></span>**1.1.3 Uživatelské rozhraní**

Uživatelské prostředí aplikace je možné si po spuštění programu libovolně upravit dle preferencí – ať se jedná o barevné schéma UI, rozložení jednotlivých částí okna nebo funkce programu, které uživatel nechá viditelné a které naopak skryje, jelikož je nebude dále využívat. Okno aplikace lze kdykoliv rozdělit na další podokna pro zobrazení obsahu, který je pro aktuální činnost uživatele podstatný. [\[12\]](#page-87-3) [\[17\]](#page-87-1) [\[40\]](#page-90-0)

Výchozí situování UI je i v základu proměnlivé podle aktuálně využívaného pracovního režimu. Je tedy rozdíl, co uživatel uvidí, když využívá modelování, sochařství, stínování, kompozici, vykreslování či jiný druh nástrojů pro zpracování 3D objektu. Nabídka pracovních režimů je viditelná ve středu horního panelu okna aplikace ([Obrázek](#page-19-0) 5., sekce č. 1). Jedná se o tyto nástroje: [\[40\]](#page-90-0)

- Layout Přehled o celkové 3D scéně.
- Modeling Režim pro úpravu geometrie modelů.
- Sculpting Sochařství využívající štětců pro přímou úpravu topologie.
- UV Editing Nastavení způsobů nanášení textury na objekt.
- Texture Paint Kreslení a modifikace textur.
- Shading Materiálové nastavení pro úpravu stínování modelu.
- Animation Tvorba a záznam animovaných prvků scény.
- Rendering Výsledné vykreslení vybraného pohledu na 3D scénu.
- Compositing Detailní úpravy obrázků a videí s využitím kompozice.
- Geometry Nodes Změny geometrie pomocí předem definovaných operací.
- Scripting Spuštění a testování úprav pomocí skriptů v jazyce Python.

<span id="page-19-0"></span>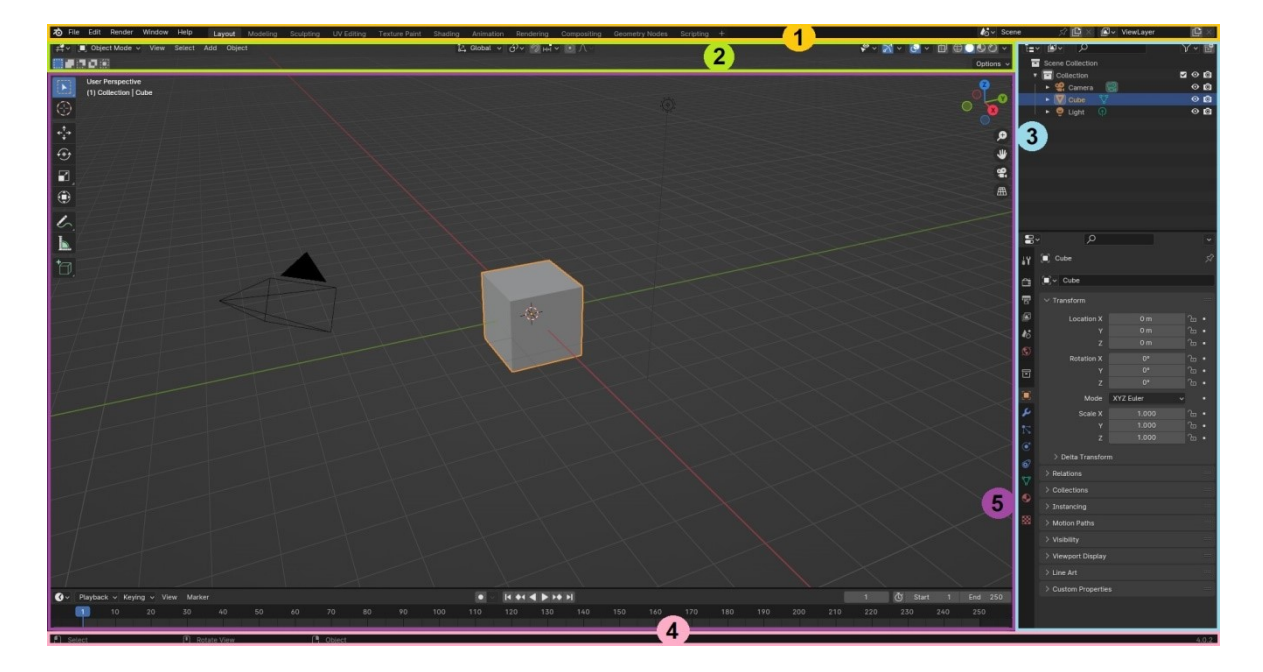

Obrázek 5. Výchozí UI projektu typu General v aplikaci Blender 4.0.2

Rozložení uživatelského prostředí programu Blender ([Obrázek](#page-19-0) 5.) lze popsat následovně: [\[12\]](#page-87-3) [\[17\]](#page-87-1) [\[40\]](#page-90-0)

- 1. Horní panel je složen z hlavního menu, které obsahuje nabídku pro uložení, import a export projektů, nastavení UI apod., ale také poskytuje možnost pro přepínání mezi pracovními režimy, zobrazovanými vrstvami a scénou.
- 2. Hlavička pracovního prostoru představuje interaktivní menu s nástroji a nastavením, které se mění na základě právě využívaného pracovního režimu.
- 3. Postranní panel se skládá ze seznamu prvků umístěných ve scéně a pokročilými nástroji pro práci jako např. nastavení požadovaného vykreslování, informace o materiálech využívaných ve scéně nebo na konkrétním objektu, přidání a nastavení modifikátorů objektu a mnoho dalšího.
- 4. Stavový řádek v dolní části okna poskytuje uživateli nápovědu v podobě klávesových zkratek souvisejících s nástrojem, se kterým v daný okamžik pracuje. Také zobrazuje používanou verzi SW Blender.
- 5. Editační nebo také pracovní prostor je hlavní okno pro práci. Obsah a nástroje, které nabízí, se mění v závislosti na aktuálně využívaném pracovním režimu.

#### <span id="page-20-0"></span>**1.2 Unreal Engine**

Unreal Engine je program, který vznikl původně za účelem vývoje her, avšak postupem času se jeho využití rozšířilo mezioborově. V dnešní době tak slouží ke zpracování architektonických vizualizací, tvorbě realistických simulací (např. automobilů či lékařských operací), přidání speciálních efektů do filmů atd. Přestože se zaměřuje převážně na virtuální obsah, který napodobuje velmi věrně realitu, je možné v něm vytvářet i umělecký a designový obsah. [\[59\]](#page-92-0) [\[61\]](#page-92-1)

Jedná se o vývojové prostředí, které je podporováno multiplatformně jak pro jeho přímé použití, tak pro produkty v něm vytvořené. Umožňuje tak tvorbu aplikací i dalšího obsahu pro počítače s různými operačními systémy, mobilní telefony nebo tablety s  $OS<sup>11</sup>$ Android i iOS, herní konzole Xbox a PlayStation, ale i náhlavní soupravy pro virtuální, rozšířenou či hybridní realitu jako např. Meta Quest.  $UE^{12}$  podporuje také tvorbu pokročilých webových aplikací.

Využití UE (s platností od verze 5.4) v herním průmyslu není limitováno žádnými poplatky, dokud produkt v něm vytvořený nepřekročí celkovou částku z jeho prodeje jeden milion amerických dolarů. Tvůrce a poskytovatel programu, studio Epic Games, si po překročení tohoto milníku účtuje 5% honorář z výdělků. Pro společnosti z jiných odvětví průmyslu, které mají roční obrat vyšší než 1 milion amerických dolarů, je pak dostupná licence na rok za 1.850 amerických dolarů. Naopak studenti, vyučující a příležitostní uživatelé mají možnost UE používat zcela zdarma.

#### <span id="page-20-1"></span>**1.2.1 Historie**

 $\overline{a}$ 

Počátky Unreal Enginu se začaly psát již v roce 1991, kdy Tim Sweeney, pod studiem Potomac Computer Systems, které založil na půdě domu svých rodičů, vydal svoji první videohru ZZT. Přestože na první pohled se jednalo o velmi jednoduchou akční a dobrodružnou hru, byla již tehdy vytvořena ve speciálním vestavěném editoru využívajícím skriptovací jazyk. Základ určený k vzniku ZZT tak mohl být později využit k tvorbě dalších her. [\[19\]](#page-88-1)

O rok později bylo studio přejmenováno na Epic Megagames a Tim Sweeney začal rozšiřovat tým pracující na vývoji nových her. V začátcích byla tvorba studia zaměřena na

 $11$  OS – Operační systém (program pro komunikaci mezi uživatelem a hardwarem elektronického zařízení).

<sup>&</sup>lt;sup>12</sup> UE – Unreal Engine (vývojové prostředí určené k tvorbě videoher, simulací, vizualizací, videí apod.).

běžné 2D hry, ale později se objevila myšlenka vytvořit trojrozměrný virtuální svět. Tim Sweeney za tímto účelem využil základní myšlenky vestavěného editoru ze své první hry ZZT, tentokrát jej však vytvořil pro práci s 3D objekty. Za pomoci unikátních nástrojů a technologií během tři a půl roku vytvořil první verzi SW nástroje Unreal Engine.

První hra, která ukázala velký potenciál UE, vyšla 22. května 1998 a nesla název Unreal. Podporovala detailní textury, 16 bitové barvy a další technologie, které předběhly tehdejší dobu a nabídku her ve 3D. UE tehdy jako první umožnil úpravu hry za pomocí módů s využitím tzv. UnrealScript, který mohl měnit např. chování NPC<sup>13</sup>. Studio Epic Megagames se na základě úspěchu této funkcionality zaměřilo na další rozvoj herního enginu, aby mohl být dále rozšířen a využíván i dalšími tvůrci videoher. [\[19\]](#page-88-1) [\[23\]](#page-88-2)

Další verze UE s novými rozšířeními byla vydána v roce 2002 pod taktovkou studia Epic Games, tedy názvem společnosti, pod kterým funguje dodnes. Unreal Engine 2 obsahoval již vestavěnou podporu vývoje SW nejen pro počítače s OS Windows či macOS, ale také pro herní konzole jako Sony PlayStation 2, Microsoft Xbox a Nintendo GameCube. Mezi další významná rozšíření patřila také možnost tvorby her pro více hráčů, interakce a kolize s objekty umístěnými ve scéně hry, přidání speciálních efektů jako např. dým nebo mlha a také podpora tzv. cut-scén – krátkých, neinteraktivních videí vložených do hry.

Unreal Engine 3 vyšel v roce 2006 a přinesl s sebou rozšíření cílených platforem pro vývoj na zařízení se systémy Android nebo iOS, vylepšení imitace světelných efektů, kvalitnější zpracování vykreslování a mnoho dalšího. Ze začátku byly ohlasy na aktualizaci programu spíše rozporuplné, protože způsobila nekompatibilitu s projekty vytvořenými ve starších verzích UE, avšak nakonec dominoval mezi jinými herními enginy celých 8 let. Během této doby také představil první verzi vizuálního skriptovacího systému zvaného Kismet, který představil tvorbu herní logiky bez nutnosti znalosti programovacího kódu.

Kismet byl spolu s předdefinovanými funkcemi v Unreal Enginu 4, vydaném v roce 2014, sloučen do konceptu tzv. Blueprints, který se využívá dodnes a velmi usnadňuje propojení práce designerů, artistů a programátorů. Zároveň s příchodem UE 4 představilo Epic Games také novinku pro všechny tvůrce v podobě Unreal Marketplace, kde mohou volně sdílet nebo prodávat kódy, nástroje i grafické prvky, které vytvořili.

 $13$  NPC – Non-playable character (nehratelná postava ve hře ovládaná počítačem).

Největší rozšíření nejen v herním průmyslu, ale i mezioborově, přinesl Unreal Engine 5 v dubnu 2022. Již během jeho vývoje byl používán např. při tvorbě seriálu Mandalorian, který využíval několika LED<sup>14</sup> obrazovek s vysokým rozlišením, jejichž obsah se přizpůsoboval na základě pohybů kamery, a tak vytvořil realistický vzhled digitálního prostředí. Pro vytvoření těchto pokročilých efektů bylo využito nového geometrického systému Nanite, který pracuje s detaily pomocí mikro polygonů [\(Obrázek](#page-22-0) 6.), a využití UE se tak rozšířilo i na tvorbu videí, vizualizací a simulací. [\[19\]](#page-88-1) [\[25\]](#page-88-3) [\[37\]](#page-89-1)

<span id="page-22-0"></span>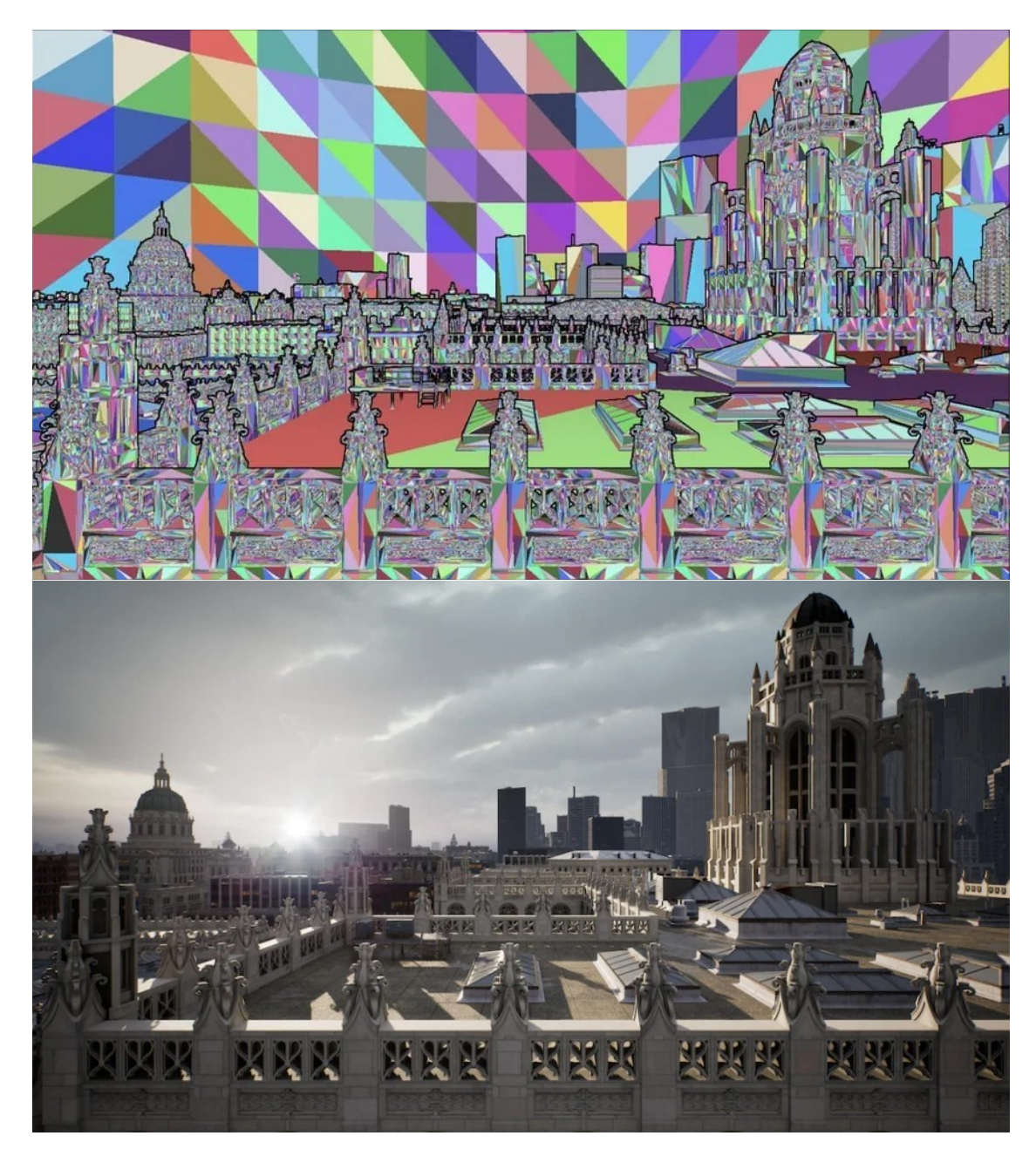

Obrázek 6. Zpracování výsledné scény (dole) pomocí Nanite (nahoře) [\[37\]](#page-89-1)

<sup>14</sup> LED – Light Emitting Diode (světlo vyzařující dioda).

#### <span id="page-23-0"></span>**1.2.2 Funkce a využití programu**

Mezi nejznámější použití programu Unreal Engine patří tvorba a sestavení virtuálních světů, jež zahrnuje mnoho dalších funkcí využívaných pro dosažení požadovaného výsledku. Jednotlivé komponenty pro úpravu uměle vytvořeného světa lze rozdělit do následujících kategorií: [\[23\]](#page-88-2) [\[59\]](#page-92-0)

- 1. Graphics Engine Vizuální řešení celkové scény určuje realističnost a grafickou náročnost výsledného virtuálního světa. Zahrnuje textury, barvy, materiály, osvětlení, stíny, vizuální efekty a zpracování geometrie jednotlivých objektů umístěných ve scéně.
- 2. Audio Engine Rozšiřuje uměle vytvořenou scénu o hudbu a zvuky, aby scéna působila věrohodněji nebo v uživateli vyvolala určité pocity. Zvukové efekty lze v UE zesilovat, zeslabovat a mísit dohromady, avšak detailní úpravy se většinou provádějí v externích programech.
- 3. Physics Engine Pomocné nástroje pro přidání interakce mezi jednotlivými objekty ve scéně, příp. přímo mezi uživatelem a modely, které navzájem spouští více reakcí a simulují fyzikální zákony.
- 4. Gameplay Framework Umožňuje nastavení herních mechanik a pravidel. Ovlivňuje řešení nejen postavy hráče, ale také NPC charakterů za pomoci umělé inteligence. Herní prvky je možné využít i k tvorbě např. filmů a lze je nastavit předdefinovanými funkcemi či naprogramovat zcela od začátku.

Unreal Engine může mít v jednom projektu zároveň více různých scén, které jsou rozděleny do tzv. levelů. Ty představují konkrétní nastavení virtuálního světa v dané scéně nejen po grafické stránce, ale také jeho proměnlivou funkcionalitu. Každý level tedy může mít rozdílný vzhled i možnosti interakce, které uživateli poskytne. [\[59\]](#page-92-0)

Scéna levelu se skládá z objektů, skriptů a nastavení, které jsou v UE nazývány aktéři a lze je rozdělit do následujících kategorií:

- 1. Static Mesh Actor Do scény vložený objekt, který se může pohybovat, ale nemění v čase svoji geometrii. Obvykle je využíván pro tvorbu virtuálního světa a prostředí.
- 2. Skeletal Mesh Actor Proměnlivý a animovaný aktér umístěný ve scéně. Pohyb a deformace daného objektu mohou být vytvořeny v UE nebo impor-

továny z externího programu. Nejčastěji slouží pro simulaci postav, zvířat, rostlin a detailně propracovaných strojů.

- 3. Brush Actor Někdy také označován jako Geometry Actor. Představuje základní typy objektů jako je krychle, koule, válec, kužel či schody. Tento typ aktéra lze do scény snadno vložit přímo v prostředí Unreal Engine a následně jej využít např. k vytvoření jednoduchého prototypu virtuálního prostředí pro získání lepší představy o vytvářeném světě ([Obrázek](#page-25-0) 7.).
- 4. Light Actor Světelné efekty scény jsou upravovány za pomocí několika druhů aktorů nasvícení. Každý z nich imituje jiný druh světelného zdroje, jaký existuje i ve skutečném světě. Slouží ke zvýraznění detailů a navýšení realističnosti modelu.
- 5. Visual Effect Actor Objekt určený k detailním úpravám vzhledu scény, příp. k vyvolání určitých pocitů u uživatele. Mají jasně daný prostor, na kterém se projeví. Do této kategorie spadají např. prostorové efekty textury na vybraných místech povrchu objektu nebo odrazy na vodní hladině.
- 6. Worldbuilding Actor Přidává do virtuálního světa realistické detaily. Jedná se o speciální vykreslovací systém, který umožňuje věrohodné napodobení mraků, mlhy a oblohy.
- 7. Camera Actor Kamera představuje v UE, stejně jako ve skutečném světě, objekt určený k zobrazení určité části scény. Využívá se k vykreslení vybraného statického či dynamického obrazu. Ke kameře patří také mnoho dalších pomocných aktérů, kteří slouží k dosažení realistické simulace video záběrů.
- 8. Audio Actor Známý též pod názvem Sound Actor. Zahrnuje veškeré ozvučení levelu od jednoduchých efektů až po hudební doprovod. Používá se k dodání živosti uměle vytvořené scény za pomoci zvukového doprovodu, jež může běžet v nekonečné smyčce nebo jej lze vyvolat na základě jasně definované interakce s virtuálním světem.
- 9. Pawn Actor Označuje fyzickou reprezentaci hráče nebo objektu využívajícího AI<sup>15</sup>. Určuje vizuální zpracování objektu, interakci s prostředím virtuálního světa a také zda má či nemá objekt fyzickou podobu.

 $15$  AI – Artificial Intelligence (schopnost strojů napodobovat lidské dovednosti).

- 10. Character Actor Speciální typ Pawn Actor, který je využíván převážně pro objekty imitující živé organismy jako člověk nebo zvíře. Používá se v případě, kdy postava k pohybu využívá animace, příp. otřesy kamerou, pro realistické napodobení chůze, běhu, skoku, letu či plavání.
- 11. Gameplay Actor Zahrnuje několik aktérů, kteří společně tvoří interaktivní obsah určený nejen k rozšíření scény o herní prvky, ale i k simulaci dalších činností pro různorodé aplikace. Jednotlivé prvky mohou stanovit místo, na kterém se uživatel po spuštění aplikace objeví, kde se spustí určitá událost (např. rozsvícení světla vypínačem), kudy není možné projít, či kde přesně prohlídka virtuálního světa končí.

<span id="page-25-0"></span>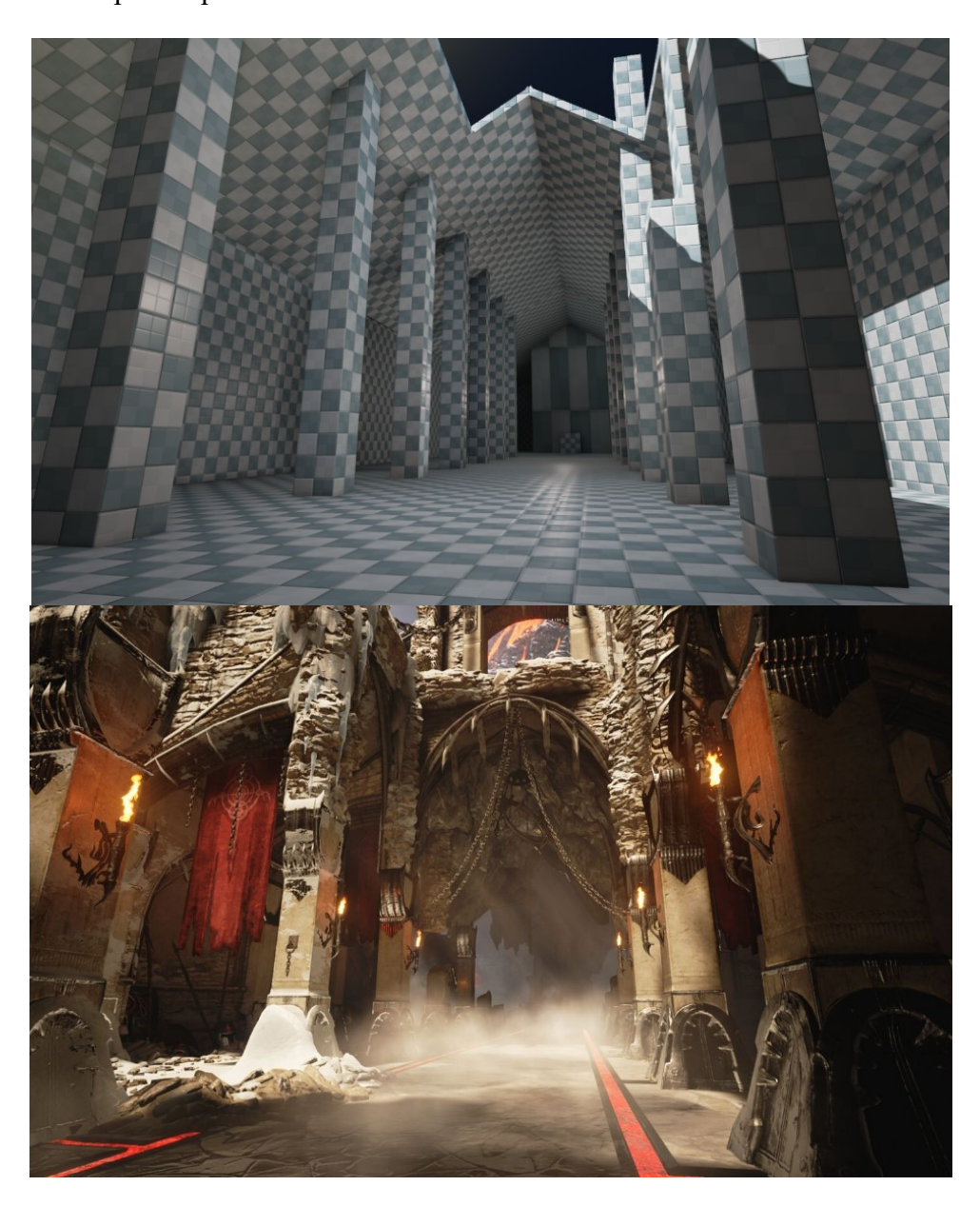

Obrázek 7. Výchozí návrh (nahoře) a výsledná scéna (dole) [\[59\]](#page-92-0)

K tvorbě věrohodného virtuálního světa patří také správné řešení nasvícení scény, které rozhoduje o tom, jak moc bude daný detail ve scéně zdůrazněn. Osvětlení v uměle vytvořeném světě funguje velmi podobně jako skutečné zdroje světla, a tak ovlivňuje nejen celkovou stylizaci světa a pocity, jež vyvolá v uživateli, ale také materiály jednotlivých objektů, čímž může některé předměty zdůraznit a jiné naopak upozadit. [\[23\]](#page-88-2) [\[25\]](#page-88-3) [\[59\]](#page-92-0)

Světlo a stín lze v programu Unreal Engine řešit nejen staticky, ale také dynamicky. Osvětlení tak může v závislosti na čase či určité události v programu měnit intenzitu, barvu nebo pozici světelného zdroje. Toto nastavení je společné pro všechny druhy světelných efektů, které UE poskytuje.

<span id="page-26-0"></span>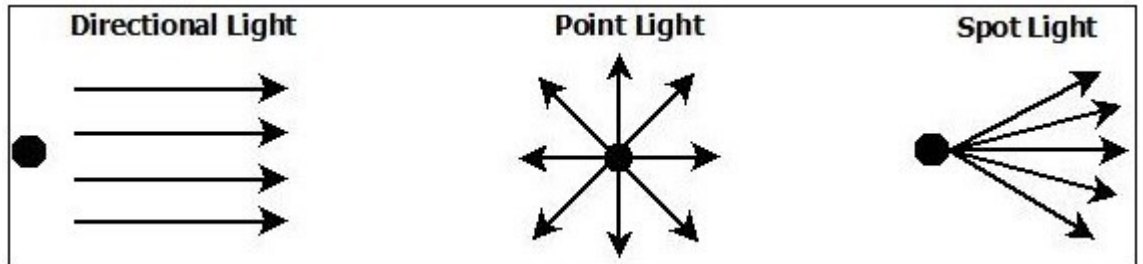

Obrázek 8. Vybrané druhy osvětlení v programu Unreal Engine [\[23\]](#page-88-2)

Efekty světla lze v UE rozdělit ([Obrázek](#page-26-0) 8.) následovně: [\[23\]](#page-88-2) [\[59\]](#page-92-0)

- 1. Sky Light Simuluje skutečné slunce na obloze. Představuje tedy základní osvětlení scény.
- 2. Directional Light Paprsky světla proudí paralelně v předem daném směru. Přímé osvětlení se nejčastěji používá ve vnějších částech virtuálního prostředí, protože slouží ke zvýraznění náročných detailů jako např. husté listoví stromů.
- 3. Point Light Bodové osvětlení vyzařuje světelné paprsky z jednoho bodu do všech stran a je vhodné např. k simulaci žárovky.
- 4. Spot Light Světlo vychází z jednoho bodu do vybraného směru v podobě kuželu. Využívá se ke zvýraznění určité části scény, např. pro napodobení reflektoru auta.
- 5. Rect Light Velmi podobné bodovému osvětlení, ale světelné efekty vyzařují z obdélníku. Slouží k napodobení např. světla vycházejícího z televizní obrazovky nebo monitoru.

Stejně jako program Blender (viz. [kapitola](#page-13-0) 1.1.2) podporuje i Unreal Engine více způsobů materiálového nastavení. Navíc umožňuje také propojení s externími programy zaměřenými na tvorbu materiálů zcela od nuly, a to v reálném čase. V nejnovějších verzích UE je k dispozici také tzv. Substrate Material Framework, který upravuje běžný přístup nastavení materiálů a poskytuje více možností pro výraznější rozlišení např. různých typů kovu. Tato funkce je prozatím k dispozici pouze experimentálně a nemusí být ještě plně funkční. [\[59\]](#page-92-0)

Další důležitou funkcí pro oživení uměle vytvořeného světa jsou simulace a animace, mezi které spadají veškeré pohyblivé prvky scény. Vizuální efekty jsou v UE vytvářeny pomocí tzv. Niagara VFX<sup>16</sup> System, který umožňuje využít již předdefinované speciální efekty, ale také je upravit či přidat zcela nové za pomoci vestavěného skript editoru. Virtuální prostředí tak lze doplnit o efekty kouře, ohně, deště a mnoho dalšího.

Animované postavy a další objekty ve scéně je v UE možné vytvářet a upravovat hned několika způsoby:

- 1. Skeletal Mesh Animation Pracuje s objekty, které v sobě mají obsaženy speciální prvek podobný skeletu kostí, bez něhož se jen ztěžka dosahuje realistických výsledků animace lidských postav a zvířat.
- 2. Control Rig Poskytuje propojení a úpravu již existujících animací či tvorbu zcela nových. Využívá již zmíněného Skeletal Mesh Animation a rozšiřuje ho o možnost vytvoření animace, kterou lze následně sdílet mezi různými aktéry.
- 3. Sequencer Slouží k tvorbě krátkých filmů ([Obrázek](#page-28-0) 9.) a umožňuje zpracování animací i pro objekty, které nevyužívají skelet (např. vytvoření pohyblivé kamery).
- 4. Paper 2D Speciální animační systém zaměřený na práci s 2D prostorem, příp. hybridním zpracováním 2D a 3D prostoru, kdy je využíváno trojrozměrných objektů k tvorbě pouze dvourozměrného světa.

 $16$  VFX – Visual Effects (speciální obrazové efekty).

<span id="page-28-0"></span>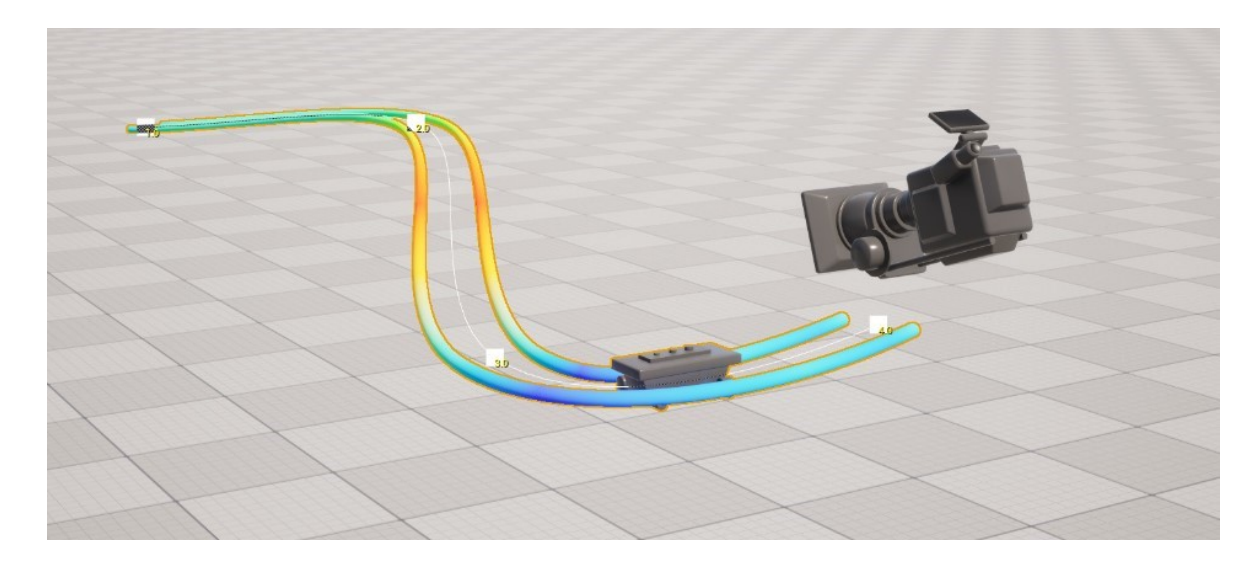

Obrázek 9. Nastavení dráhy pohybu kamery [\[59\]](#page-92-0)

Velmi důležitou součástí UE je samotná tvorba nových aplikací. Programování je zde řešeno za pomocí skriptů v jazycích C++ nebo Python, pro které je dostupné specializované API. Sepsání i sestavení programovatelného kódu nelze provádět přímo v editoru UE a je nutné k němu využít vývojové prostředí Visual Studio nebo Xcode. Oba programy poskytují možnost stažení komponent sloužících k propojení s UE, aby bylo možné změny v kódu testovat v reálném čase. [\[5\]](#page-86-2) [\[59\]](#page-92-0) [\[60\]](#page-92-2)

Třetí možností zpracování programovatelných komponent UE jsou tzv. Blueprints. Jedná se o vizuální skriptovací jazyk určený převážně pro začátečníky, ale i pro naprosté laiky či naopak znalce, který poskytuje možnost úpravy funkcionalit vytvářené aplikace bez nutnosti psaní a kompilace kódu. Oproti běžnému přístupu k programování je tato metoda výrazně pomalejší při následném zpracování za běhu aplikace. Všechny projekty vytvářené v UE umožňují využívat zároveň běžné i vizuální programování.

Výsledné zpracování virtuálního světa lze v UE využít pro vykreslení statického i dynamického obrazu nebo vytvoření aplikace pro velké množství platforem. Programy tak mohou běžet na počítačích se systémy Windows, Linux či macOS, na mobilních zařízeních se systémem Android a iOS. Hry mohou být zaměřeny nejen na konzole z řad PlayStation, Xbox a Nintendo, ale i na  $HMD<sup>17</sup>$  pro virtuální, rozšířenou nebo smíšenou realitu. [\[59\]](#page-92-0) [\[61\]](#page-92-1)

 $17$  HMD – Head-Mounted Display (náhlavní souprava určená k přenosu obrazu).

#### <span id="page-29-0"></span>**1.2.3 Uživatelské rozhraní**

Program Unreal Engine je možné si stáhnout a nainstalovat zdarma, avšak k jeho využití je nutné si nejprve vytvořit účet u Epic Games a také si opatřit Epic Games Launcher ([Obrázek](#page-29-1) 10.). Bez platného uživatelského účtu není možné UE jakkoliv používat. [\[5\]](#page-86-2) [\[6\]](#page-86-3) [\[61\]](#page-92-1)

Toto omezení však s sebou přináší i výhody. Uživatel může mít na jednom zařízení dostupných více verzí programu zároveň, jelikož převod na novější systém může způsobit nekompatibilitu. Také lze snadno dohledat položky z UE Marketplace, které byly zakoupeny či již dříve využity a je možné je přidat do konkrétního projektu. Epic Games Launcher také zobrazuje všechny dostupné projekty včetně verze UE, v níž jsou vyvíjeny.

<span id="page-29-1"></span>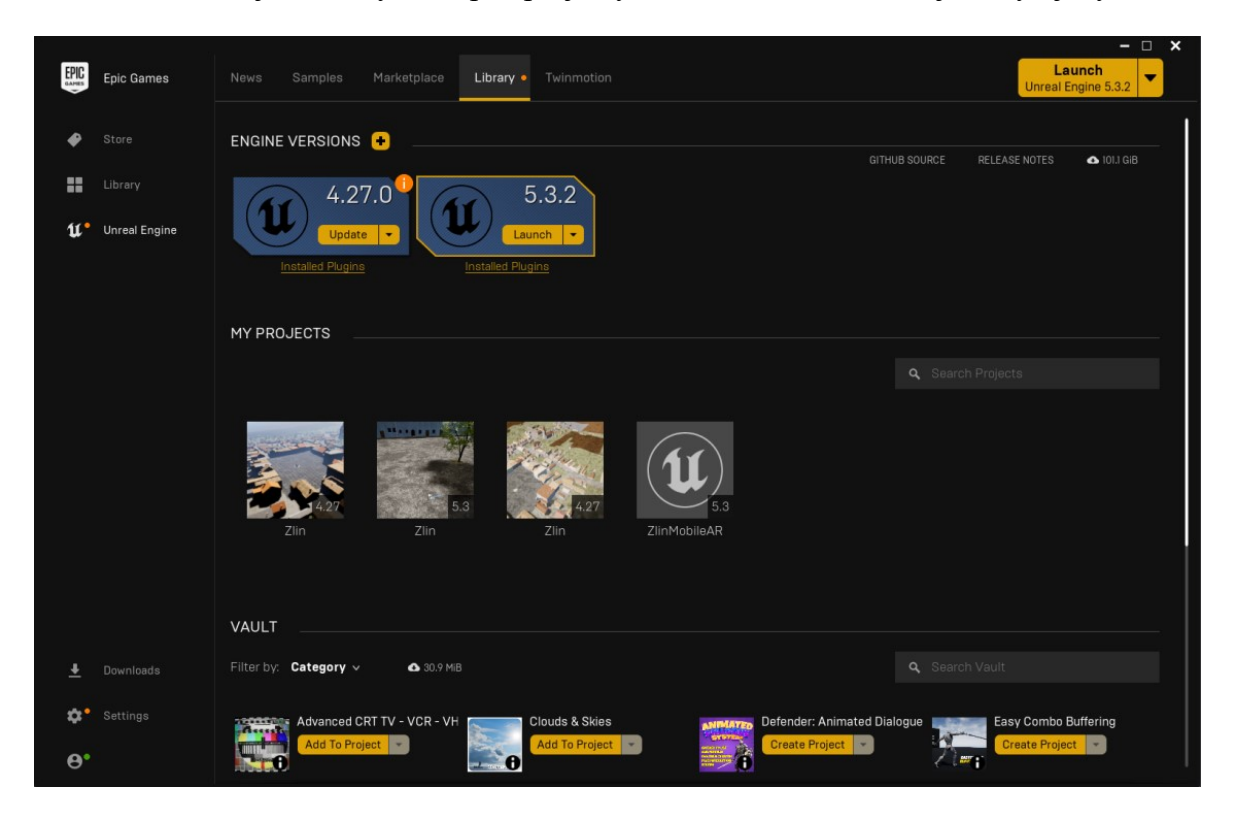

Obrázek 10. Stručný přehled aplikace Unreal Engine v Epic Games Launcheru

Po spuštění programu má uživatel možnost si vybrat z již existujících projektů, nebo založit zcela nový, kde je nutné nejprve nastavit, k jakému vývoji je určen (např. videohra pro počítače nebo aplikace pro virtuální realitu) a zda má či nemá obsahovat některé z výchozích vzorových souborů, které UE nabízí. Správné nastavení nového projektu tak určuje nejen jeho budoucí využití, ale také jestli vývojář bude začínat zcela od nuly nebo si vypomůže již existujícím obsahem. [\[59\]](#page-92-0)

Jakmile se uživatelské rozhraní UE načte, může uživatel začít pracovat s jeho rozličnými nástroji. Celou aplikaci lze libovolně přizpůsobit změnou vizuálního řešení UI, rozložením jednotlivých pracovních oken, nastavením vlastních klávesových zkratek k usnadnění práce nebo úpravou časového limitu pro automatické ukládání projektu, příp. jeho kompletním pozastavením. [\[6\]](#page-86-3) [\[59\]](#page-92-0)

<span id="page-30-0"></span>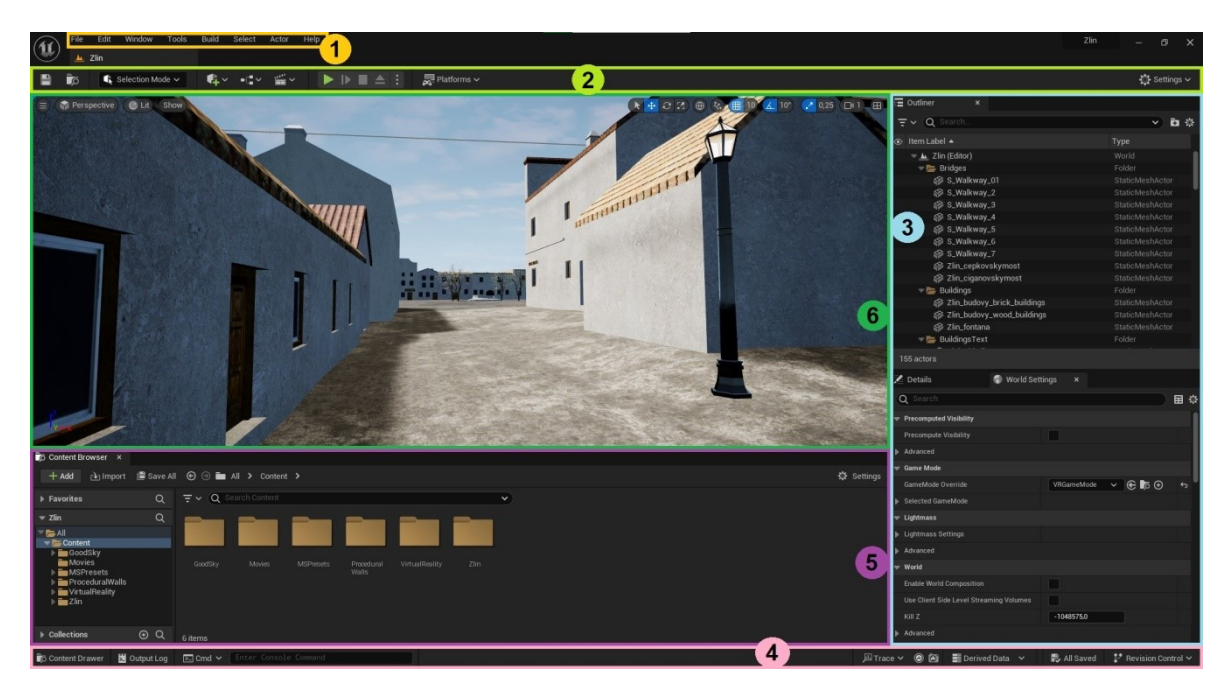

Obrázek 11. Uživatelské prostředí programu Unreal Engine 5.3.2 V základu je UI programu [\(Obrázek](#page-30-0) 11.) řešeno následovně: [\[6\]](#page-86-3) [\[59\]](#page-92-0)

- 1. Vrchní panel poskytuje přístup k detailnímu nastavení aplikace Unreal Engine i právě řešeného projektu (např. podporované platformy pro vyvíjenou aplikaci, správu využívaných rozšíření apod.), včetně odkazu na oficiální dokumentaci programu, pokud by si uživatel s čímkoliv nevěděl rady.
- 2. Druhý horní panel obsahuje nejčastěji využívané funkce programu jako je rychlé uložení, přepínač režimu úprav, přidání dalšího obsahu do projektu, spuštění testovací verze projektu přímo v okně UE, sestavení funkční aplikace pro konkrétní platformu a nastavení editoru.
- 3. Postranní panel slouží k práci s jednotlivými prvky umístěnými ve scéně a celkovým nastavením virtuálního světa. V horní části zobrazuje seznam všech objektů nacházejících se ve scéně, v dolní pak detailní nastavení pro konkrétní vybraný prvek, příp. celkové řešení osvětlení scény, herního režimu a další funkce.
- 4. V dolním panelu lze za pomoci rychlých funkcí otevřít a použít příkazový řádek UE, zjednodušené logování aktuálně spuštěného okna aplikace či otevřít přehled obsahu, který již byl do projektu vložen a je možné ho dále využít i měnit.
- 5. Podokno s obsahem všech funkcí, modelů, materiálů, textur i skriptů, které lze v daném projektu použít a upravit. Umožňuje také přidání nových funkcí nebo objektů a sdílení obsahu aktuálně otevřeného projektu mezi dalšími programy.
- 6. Náhled celkové podoby právě upravované scény se nazývá Level Viewport. Slouží k editaci rozložení jednotlivých objektů ve scéně, rozmístění světel, nastavení interaktivních prvků, detailních úprav materiálového řešení apod. Zobrazení level editoru se mění dle aktuálně otevřené scény a také zda se jedná o projekt pracující s 2D či 3D grafikou.

### <span id="page-32-0"></span>**2 ROZŠÍŘENÁ REALITA**

Pojem rozšířená realita byl definován teprve v roce 1990, přestože první pokusy o tvorbu tohoto typu aplikací začaly mnohem dříve (více v [kapitole 2.1\)](#page-33-0). Jedná se o speciální druh aplikace pro mobilní zařízení nebo HMD, která přidává virtuální prvky do skutečného světa. Rozšířenou realitu lze však ve zvláštních případech aplikovat i na další zařízení, jako např. chytré hodinky, které, pokud je aktivní navigace, na základě aktuální polohy uživatele vysílají vibrace, aby byl upozorněn na další odbočku. [\[1\]](#page-86-4) [\[24\]](#page-88-4) [\[63\]](#page-92-3)

<span id="page-32-1"></span>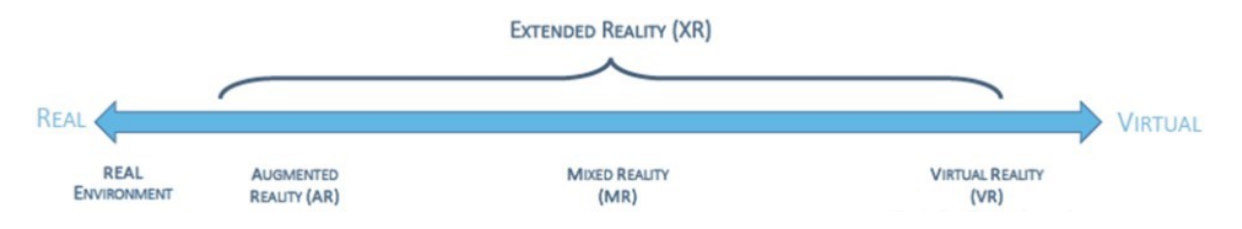

Obrázek 12. Přechod z reality do virtuality [\[1\]](#page-86-4)

Pro správné pochopení rozšířené reality je nutné nejprve definovat rozdíly mezi následujícími pojmy ([Obrázek](#page-32-1) 12.): [\[18\]](#page-87-4) [\[24\]](#page-88-4) [\[63\]](#page-92-3)

- Extended Reality (XR) Záštita pro celý koncept pozměnění skutečného světa pomocí počítačem vytvořeným prostředím. Do těchto úprav patří nejen práce s vizuálním rozšířením reálného světa, ale také se zvuky a haptickými senzory, které mohou na základě určité události vyvolat předem danou reakci.
- Virtual Reality (VR) Virtuální realita vyžaduje náhlavní soupravu, jelikož celé prostředí je generováno uměle a poskytuje interakci pouze s virtuálním světem, nikoliv s reálným okolím. Hlavním cílem je vytvořit dojem, že se uživatel ve virtuálním světě skutečně nachází.
- Augmented Reality (AR) Rozšířená realita přidává v reálném čase do skutečného světa virtuální objekty, se kterými je možné interagovat pouze ve virtuálním prostředí. Mezi reálnými a virtuálními předměty tak není přímý vztah. Lze ji implementovat na mobilních zařízeních i některých HMD.
- Mixed Reality (MR) Smíšená realita představuje podobně jako AR rozšíření skutečného prostředí o virtuální prvky v reálném čase, avšak interakcí s virtuálním světem umožňuje ovlivnit skutečné objekty a naopak. Je vyvíjena převážně na specializovaných HMD, ale objevuje se i v řešení pro mobilní zařízení.

#### <span id="page-33-0"></span>**2.1 Historie**

První koncept rozšířené reality byl popsán v knize Magia Naturalis již v roce 1584. Giambattista della Porta zde uvedl popis místnosti, ve které je umístěn skleněný panel odrážející světlo od objektů, čímž pro lidský zrak vytvoří iluzi, že se dané předměty nachází jinde, než kde ve skutečnosti jsou. Stejný princip využití zrcadel a jejich odrazů je v dnešní době běžnou praxí u většiny HMD. [\[48\]](#page-90-1)

John Henry Pepper a Henry Dircks vytvořili v roce 1862 divadelní techniku tvorby iluzí na scéně zvanou Pepper's Ghost ([Obrázek 1](#page-33-1)3.). Jeviště divadla je při využití této techniky sestaveno ze dvou místností. Hlavní scéna, která je viditelná pro diváky skrz velkou skleněnou plochu natočenou v úhlu 45° k podlaze, je místem určeným k pohybu reálných herců i zobrazení vytvářených iluzí. Oproti tomu druhá, tzv. modrá, místnost je skrytá pod jevištěm, kde se nachází zdroj světla. Nasvícená silueta herce v modré místnosti se odrazem přes skleněnou plochu před hlavní scénou přenáší mezi ostatní herce na hlavní scéně, čímž pro diváky vytváří iluzi připomínající ducha. Tato technika promítání obrazu rozšířené reality se používá ve zjednodušené formě při divadelních představeních i dnes.

<span id="page-33-1"></span>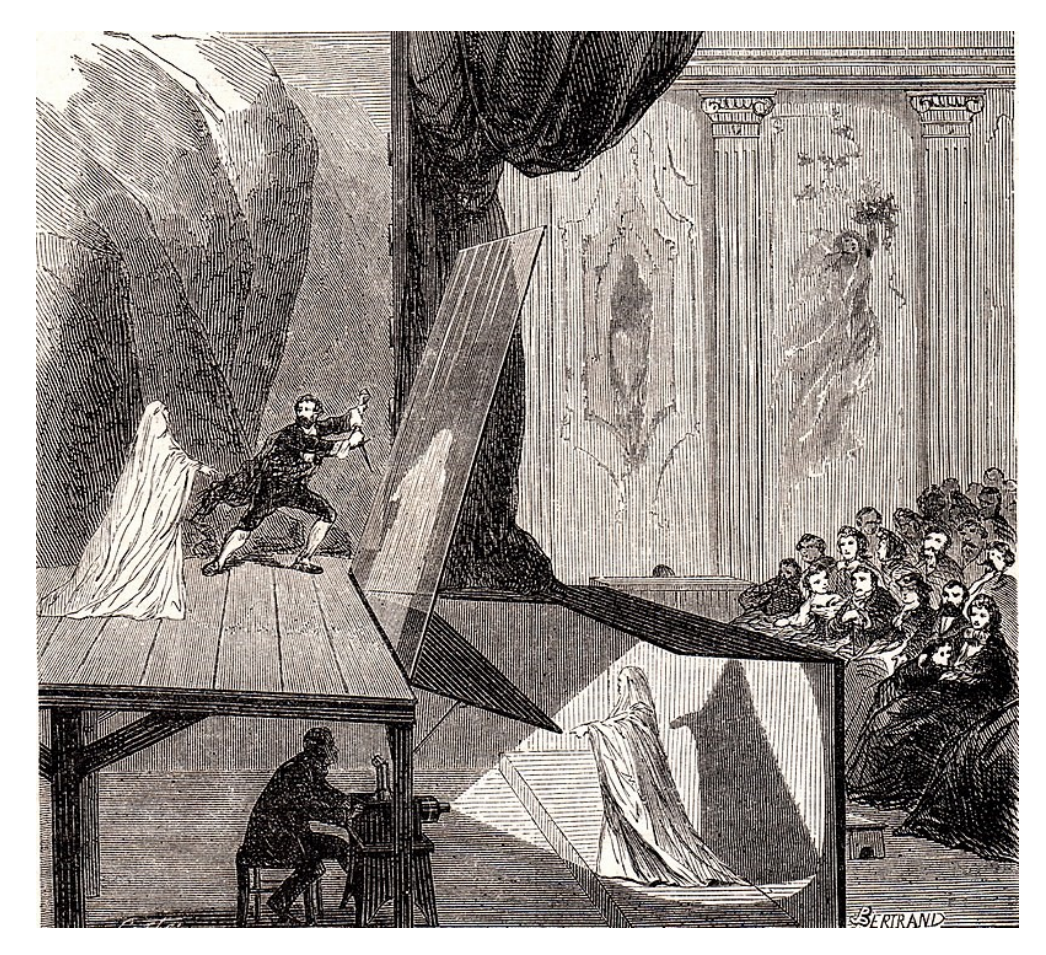

Obrázek 13. Princip divadelní techniky Pepper's Ghost [\[48\]](#page-90-1)

Základy moderního pojetí AR byly položeny v roce 1957 americkým kameramanem Mortonem Heiligem, který vynalezl přístroj zvaný Sensorama ([Obrázek 1](#page-34-0)4.). Jednalo se o promítání 3D filmu s rozšířením o prostorový stereo zvuk, vibrace křesla, iluze napodobující vítr a různé pachy, jež měly za úkol umožnit divákovi prožít děj předtočeného videa, jako by se odehrával ve skutečnosti. Přestože projekt Sensorama skončil pouze u sestavení funkčního prototypu a investoři jej nechtěli dále rozvíjet, k tomuto konceptu se po několika desítkách let vrátil rozvoj technologií kinematografie, který s sebou přinesl  $i$  4D<sup>18</sup> kino. [\[4\]](#page-86-5) [\[26\]](#page-88-5)

<span id="page-34-0"></span>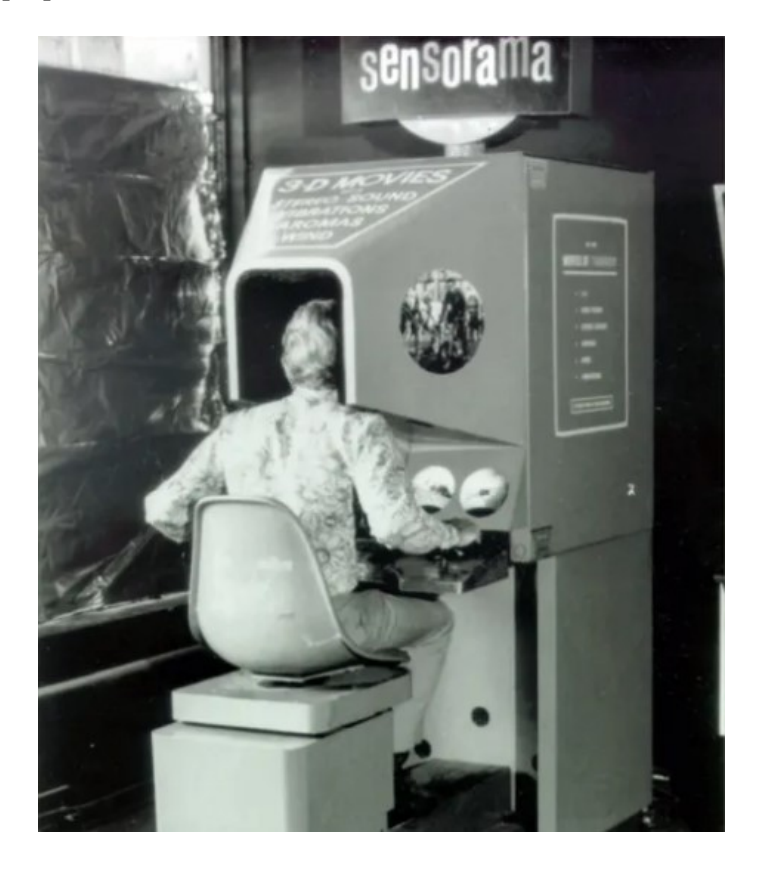

Obrázek 14. Propagační fotografie přístroje Sensorama [\[4\]](#page-86-5)

O rok později se v armádě začaly využívat průhledové displeje (HUD<sup>19</sup>). Piloti stíhacích letounů tak již nemuseli sledovat informace na přístrojové desce a neztráceli přehled o svém okolí střídavým zaostřováním očí na blízko a na dálku. Poprvé tak bylo v praxi využito tzv. projection AR (více v [kapitole 2.1.2\)](#page-42-0). [\[48\]](#page-90-1)

Roku 1960 si Morton Heilig nechal patentovat další z mnoha svých vynálezů, tzv. Telesphere Mask ([Obrázek 1](#page-35-0)5.). Sestavil první stereoskopickou náhlavní soupravu, urče-

 $18$  4D – Čtyřdimenzionální, čtyřrozměrný (prostor, který lze popsat pomocí čtyř rozměrů).

<sup>&</sup>lt;sup>19</sup> HUD – Head-Up Display (speciální typ displeje zobrazující informace na průhledné sklo).

nou k prohlížení filmu ve virtuální realitě pomocí zmenšených televizních součástek. Stejně jako Sensorama zde zůstalo pouze u prototypu, avšak již tehdy využíval princip stereoskopických brýlí s možností úpravy čoček k zaostření obrazu, což často neposkytují ani moderní HMD. Telesphere Mask navíc umožňovala zobrazení pohyblivých 3D obrázků v barevném provedení, což opět velmi předběhlo dobu, jelikož tehdy nebylo ani jisté, zda bude někdy televizní vysílání řešeno jinak než černobíle. [\[4\]](#page-86-5) [\[48\]](#page-90-1)

<span id="page-35-0"></span>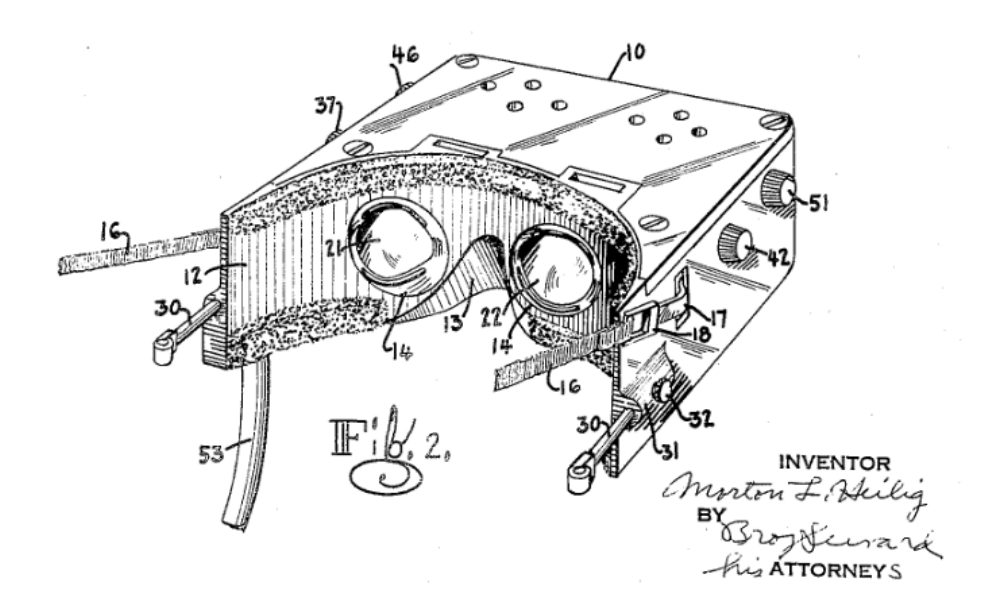

Obrázek 15. Schéma Telesphere Mask [\[48\]](#page-90-1)

Sword of Damocles, HMD s pohybovým sledovacím systémem, byl vytvořen na Harvardské univerzitě v roce 1968 a jeho autorem byl profesor a počítačový inženýr Ivan Sutherland. Zařízení zobrazovalo vizuální efekty, přehrávalo zvuky a zanechávalo ve vzduchu rozličné pachy. Generování přehrávaného obrazu probíhalo v reálném čase a poprvé zde bylo využito počítače ke zpracování dat, kdy z důvodu technologických omezení tehdejší doby bylo možné zobrazit pouze drátěné modely. Přístroj byl navíc velmi těžký a zavěšený ze stropu dolů, a tak se uživatel mohl pohybovat pouze v předem vymezeném prostoru. [\[26\]](#page-88-5) [\[33\]](#page-89-2) [\[48\]](#page-90-1)

Umělec a počítačový výzkumník Myron Kruger sestavil na univerzitě v Connecticutu koncept zvaný Videoplace, který se zabýval nejen rozšířenou realitou, ale byl navíc založen na umělé inteligenci ([Obrázek 1](#page-36-0)6.). Vývoj tohoto projektu probíhal mezi lety 1974 až 1984, kdy o rok později byl poprvé představen veřejnosti. Videoplace představovala uzavřenou místnost obklopenou obrazovkami a snímanou kamerami z několika úhlů, čímž umožnila uživateli stojícím v místnosti interagovat s promítaným obrazem v reálném
čase. Na základě pohybů uživatele se měnila jeho silueta na monitoru a výběrem z dostupných možností si člověk mohl aktivovat např. kreslení prstem, pohyb imaginárními předměty nebo tvorbu různorodých fraktálních vzorců. [\[20\]](#page-88-0) [\[33\]](#page-89-0)

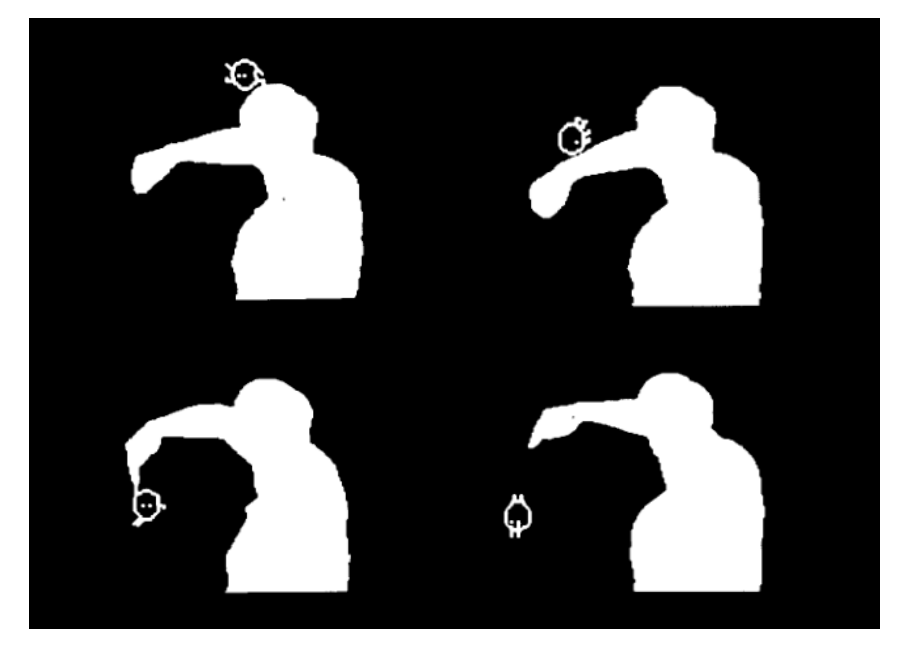

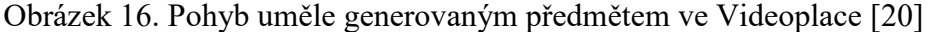

K rozdělení pojmů virtuální a rozšířená realita došlo teprve v roce 1990, kdy byl poprvé definován význam AR. Letečtí vývojáři Thomas P. Caudell a David W. Mitzell vytvořili pro společnost Boeing speciální brýle, které sloužily jako asistent pro mechaniky při zapojování vedení v leteckých motorech. Tímto krokem se velmi usnadnila práce mechaniků, jelikož již nadále nemuseli detailně pročítat obsáhlé manuály ohledně konstrukce letadel. [\[26\]](#page-88-1) [\[47\]](#page-90-0) [\[48\]](#page-90-1)

První AR, která dokázala uživatele zcela vtáhnout do uměle rozšířeného světa, vznikla v roce 1992 pro usnadnění tréninku jednotky Air Force. Piloti si pomocí HMD a dvojice ovladačů mohli vyzkoušet řízení virtuálního letadla a připravit se na situace, se kterými by se mohli potkat i ve skutečnosti.

O čtyři roky později se poprvé objevuje UNC Hybrid Magnetic-Vision Tracker. Tento do detailu propracovaný systém s sebou přinesl velmi přesné sledování pozice předmětů v AR aplikacích. Výrazně pomohl také vzniku programu, se kterým bylo experimentováno ještě téhož roku na  $MIT^{20}$ . Rozšířená realita zde fungovala ve sdíleném prostoru při použití HMD více uživateli zároveň s korektním zobrazením virtuálních předmětů z různých úhlů. [\[26\]](#page-88-1) [\[48\]](#page-90-1)

 $\overline{a}$ 

 $^{20}$  MIT – Massachusetts Institute of Technology (americká univerzita a významný výzkumný ústav).

<span id="page-37-0"></span>Kolumbijská univerzita zveřejnila v roce 1997 první přenosný AR systém. Sestával z batohu obsahujícím laptop a náhlavní soupravy [\(Obrázek 1](#page-37-0)7.). Tzv. Touring Machine pracovala s GPS souřadnicemi a byla vytvořena jako systém pro snazší orientaci ve městě.

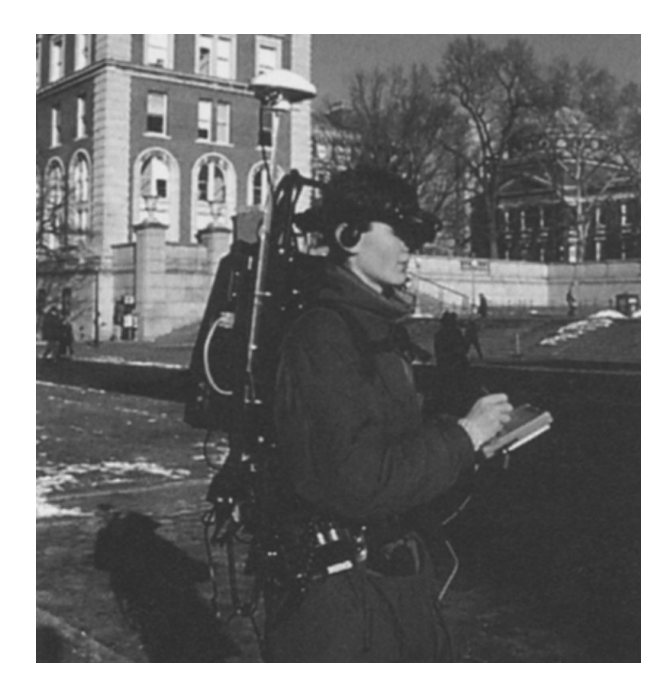

Obrázek 17. První přenosné AR zařízení Touring Machine [\[48\]](#page-90-1)

O dva roky později byla vydána první open-source knihovna k usnadnění vývoje rozšířené reality. ARToolKit vytvořil Hirokazu Kato na základě video detekce okolí a překrytí skutečného obrazu vrstvou uměle generovaných prvků. Softwarový nástroj je dodnes vyvíjen a používán (více v [kapitole 2.3.2\)](#page-48-0). [\[33\]](#page-89-0) [\[48\]](#page-90-1)

Od roku 2005 se začaly objevovat AR aplikace pro mobilní telefony. První z nich byla jednoduchá hra AR Tennis, kterou mohly hrát dvě osoby na telefonu značky Nokia. Jen o dva roky později byly na MIT učiněny první pokusy s akcelerometrem, kompasem a zpracováním geografických souřadnic v mobilním telefonu. [\[47\]](#page-90-0) [\[48\]](#page-90-1)

Automobilový výrobce Volkswagen zveřejnil v roce 2013 aplikaci MARTA (Mobile Augmented Reality Technical Assistance), která byla navržena jako pomocník pro servisní techniky. Během oprav tak mechanici nemuseli procházet servisní manuál, namísto toho je AR software vedl krok za krokem, co je potřeba ještě udělat. Vydáním MARTA aplikace se ukázalo, že rozšířená realita může být velkým pomocníkem nejen v automobilovém průmyslu. [\[33\]](#page-89-0) [\[47\]](#page-90-0)

Samostatné brýle vyvinuté společností Google se objevily na trhu v roce 2014. Byly založeny na zpracování přirozeného jazyka a umožnily ovládání hlasem pro přístup k různým aplikacím. Za pouhé dva roky je však předčily Microsoft HoloLens, jež poskytly výrazně pokročilejší technologie jako skenování okolního prostředí a tvorbu vlastních AR objektů. [\[26\]](#page-88-1) [\[33\]](#page-89-0) [\[47\]](#page-90-0)

Obchodní průmysl se změnil v roce 2017 po zveřejnění AR aplikace od společnosti IKEA, která zákazníkům poskytla možnost si před nákupem předběžně prohlédnout, jak by nový nábytek mohl vypadat přímo v jejich domě. Téhož roku zveřejnily společnosti Apple i Google své vlastní knihovny specializované na vývoj rozšířené reality pro mobilní zařízení (více v [kapitole 2.3.2\)](#page-48-0). [\[33\]](#page-89-0) [\[47\]](#page-90-0) [\[48\]](#page-90-1)

V současné době se na vývoj nových variant AR brýlí zaměřuje hned několik společností. V únoru letošního roku začala společnost Apple distribuovat náhlavní soupravu Apple Vision Pro, avšak k velkému zklamání veřejnosti momentálně nenabízí příliš mnoho aplikací a možností využití. Oproti tomu konkurence na veletrhu  $CES^{21}$  zveřejnila hned několik cenově přístupnějších a výkonově srovnatelných modelů. Např. společnost ASUS představila nositelný displej AirVision M1, který je lehký, vizuálně nenápadný a poskytuje intuitivní ovládání. [\[9\]](#page-86-0) [\[14\]](#page-87-0) [\[34\]](#page-89-1)

Jednou z nejočekávanějších novinek roku 2024 jsou AR brýle Xreal Air 2 Ultra ([Obrázek](#page-38-0) 18.), které uvádí velmi slibné specifikace, mezi které patří např. mikro OLED panely pro dosažení vysokého rozlišení na oko. Na rozdíl od Apple Vision Pro se jedná o model, který působí jako normální brýle, je mnohem lehčí a také levnější. Naopak ke své funkcionalitě vyžadují napojení na externí zdroj napájení. [\[10\]](#page-87-1) [\[34\]](#page-89-1)

<span id="page-38-0"></span>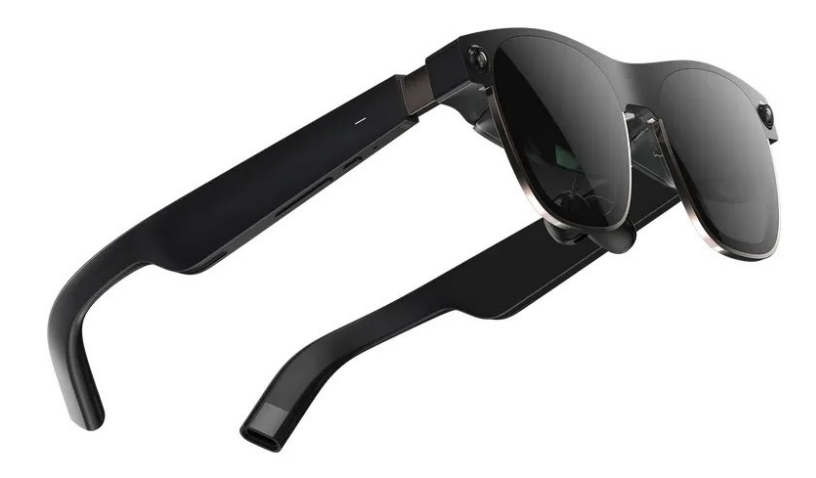

Obrázek 18. Brýle na rozšířenou realitu Xreal Air 2 Ultra [\[34\]](#page-89-1)

 $\overline{a}$ 

 $^{21}$  CES – Consumer Electronics Show (největší světový veletrh spotřební elektroniky).

# **2.2 Charakteristika a vlastnosti**

Rozšířená realita představuje uměle vytvořenou elektronickou nadstavbu fyzického světa. Používá se nejen k vizuálnímu pozměnění skutečného prostředí, ale také si klade za cíl poskytnout uživateli další poznatky přidáním digitální vrstvy nad informace získávané z reálného světa v daném okamžiku. Tato rozšiřující vrstva může překrýt nebo zkombinovat nejen grafické zpracování, ale také informace jako čísla, písmena, symboly nebo dokonce zvuky a haptickou odezvu. [\[1\]](#page-86-1) [\[13\]](#page-87-2)

Aby bylo možné určitou aplikaci považovat za rozšířenou realitu, musí obsahovat tyto tři klíčové vlastnosti: [\[63\]](#page-92-0)

- 1. Jedná se o kombinaci skutečného a digitálního světa.
- 2. Vybrané fyzické i virtuální objekty musí mít dostatečně přesný způsob jejich identifikace.
- 3. Veškerá interakce probíhá v reálném čase, nikoliv ze záznamu.

K vytvoření AR<sup>22</sup> programu s výše zmíněnými vlastnosti se používají následující komponenty a techniky: [\[1\]](#page-86-1) [\[63\]](#page-92-0)

- 1. Procesor Zařízení musí mít pro plynulý chod aplikace dostatečný výkon.
- 2. Senzory Aby bylo možné propojit skutečné a virtuální prostředí, je potřeba nejprve získat data z reálného okolí (např. z kamery nebo  $GPS^{23}$ ).
- 3. Displej Většina AR programů pracuje s obrazem, a tak vyžadují kvalitní obrazovku, na které bude vykreslen výsledek.
- 4. Umělá inteligence Vlastnosti umělé inteligence jako rozpoznávání obrazu se běžně využívají pro přesnější zpracování funkcionalit AR.
- 5. Softwarové nástroje AR Pomocné nástroje či aplikace, které slouží k přístupu a práci s prvky rozšířené reality.

## <span id="page-39-0"></span>**2.2.1 Typy zpracovávaných dat**

 $\overline{a}$ 

V základu AR aplikace pracující s obrazem využívají tzv. markery. Ty představují předem definované vzory a body, které bude umět program rozpoznávat, aby uživateli umožnil s nimi dále interagovat. Jedná se tedy o specifický způsob využití umělé inteligen-

<sup>&</sup>lt;sup>22</sup> AR – Augmented Reality (rozšiřuje skutečný svět o virtuální prvky v reálném čase, ale neumožňuje interakci mezi realitou a virtualitou).

<sup>&</sup>lt;sup>23</sup> GPS – Global Positioning System (satelitní navigační systém).

ce pro rozpoznávání obrazu, kdy každý z předdefinovaných obrázků je ohraničen širokým rámečkem, aby bylo jasně dáno, které tvary a vzory má aplikace v obrazu snímaném kamerou vyhledat. Existuje hned několik různých typů markerů: [\[18\]](#page-87-3) [\[24\]](#page-88-2)

- Coded marker V každém z předem daných obrázků je zároveň skrytý čárový kód. Využívá se např. pro rozšíření tištěných knih přes AR aplikace, kdy na více stránkách je umístěn zdánlivě stejný marker, který obsahuje pouze minimální vizuální změny v čárovém kódu. Při jeho identifikaci je tak zobrazena pouze relevantní informace.
- Obrázky Aby nebylo nutné propojit konkrétní marker a aplikaci, využívá se předem natrénovaných AI modelů. Pro dosažení přesných výsledků jsou předem dány charakteristiky obrázků, ze kterých umělá inteligence vychází – musí mít dobrý kontrast, obsahovat cíl určený k rozpoznávání a mít přesně definovaný rámeček okolo (nejlépe 8% z celkové šířky obrázku).
- Multi-target Virtuální objekty mohou být napojeny na více markerů zároveň, což způsobí jejich zobrazení, pouze pokud jsou všechny tyto body viditelné zároveň. Nejčastěji bývají umístěny na geometrických objektech.
- Rozpoznávání textu Je založeno na rozpoznávání přednastaveného textového fontu či vybraných slov. Využívá se např. pro překlad nápisů na pouličních cedulích ([Obrázek](#page-40-0) 19.).

<span id="page-40-0"></span>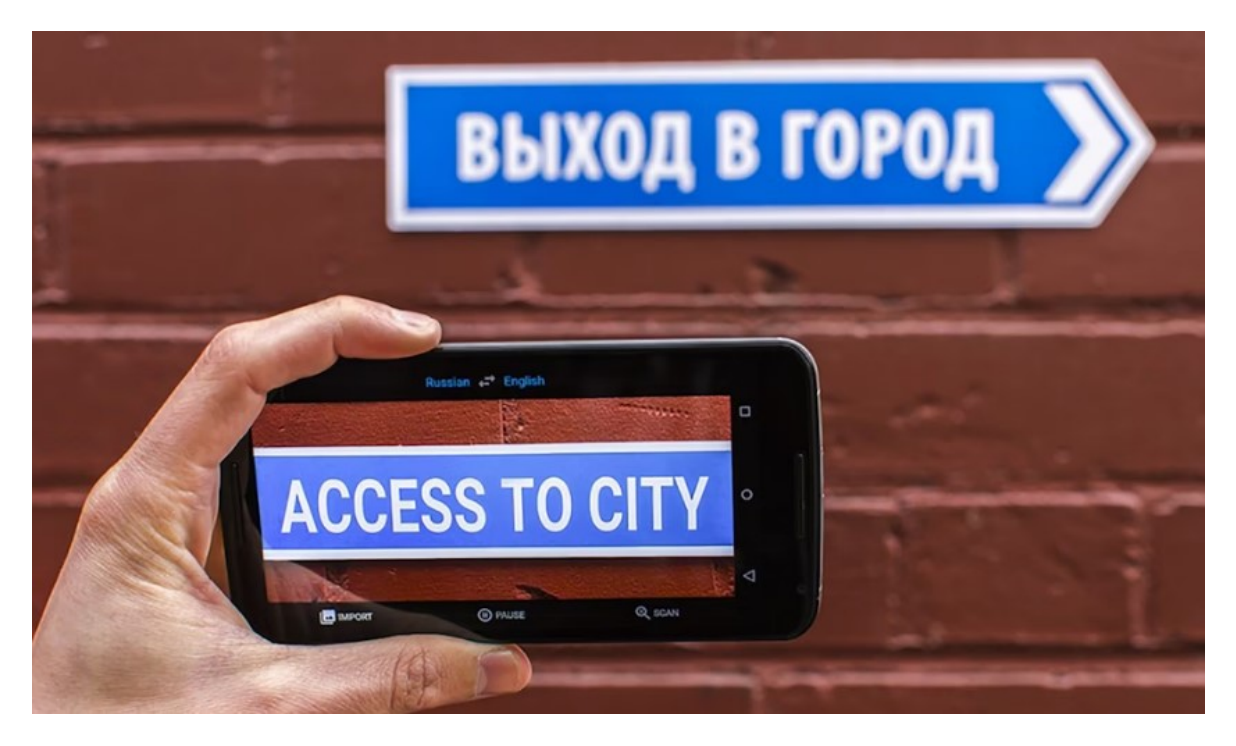

Obrázek 19. Překlad textu využitím rozšířené reality [\[18\]](#page-87-3)

Další nadstavbou skutečného světa přes rozšířenou realitu je identifikace určitých tvarů nebo objektů, které mohou mít proměnlivé rozměry, v obrazu snímaném kamerou. Tato technologie podporuje rozpoznávání složitějších předmětů, než může obsahovat marker. Slouží k úpravě či kompletnímu překreslení vizuálního zobrazení daného objektu na displeji. Dělí se na následující způsoby zpracování dat: [\[24\]](#page-88-2)

- Jednoduché tvary Mezi nejčastější základní geometrické tvary určené k rozpoznávání patří kvádry, krychle, válce a kužely. Většina programů nepracuje s konkrétní texturou či barvou objektu, pouze s jeho tvarem. Zároveň však platí, že např. čistě bílá kostka bude mnohem hůře rozpoznatelná než plnobarevný objekt, který má mnohem snáze detekovatelné hrany.
- Rozpoznávání objektů Pracuje se složitými prostorovými objekty, které nemusí mít přesně definované hrany. Ve virtuálním prostředí je potřeba nejprve vytvořit digitální kopii reálného předmětu. Následně jsou provedeny vizuální úpravy, které se budou později zobrazovat při používání AR aplikace. Výchozí data pro zpracování skutečných objektů se v dnešní době často získávají pomocí 3D skenerů nebo speciálních programů (Obr[ázek 2](#page-41-0)0.).

<span id="page-41-0"></span>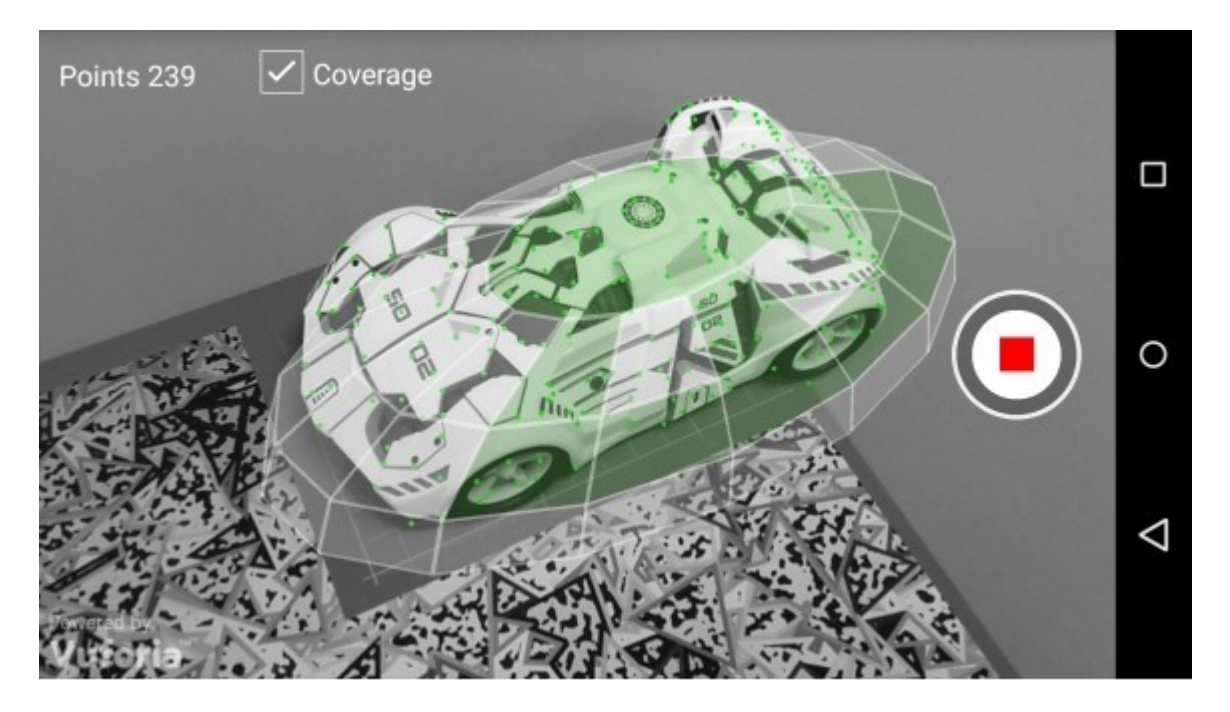

Obrázek 20. Skenování objektu pro rozšířenou realitu [\[24\]](#page-88-2)

Posledním způsobem práce s daty pro rozšířenou realitu je využití dalších senzorů dostupných na aktuálně používaném zařízení, nejen jeho kamery. Mnoho takto řešených programů se zabývá rozpoznáváním předmětů v obrazu a také zpracováním dat např.

o intenzitě okolního osvětlení nebo geografickou polohou uživatele. Mezi nejčastěji využívané techniky se řadí: [\[24\]](#page-88-2)

- Prostorové mapy Využitím technologie  $SLAM<sup>24</sup>$  je mapováno prostředí, ve kterém se uživatel nachází. Dle využívaných SW nástrojů lze okolí mapovat pomocí kamery a dalších senzorů např. využitím metody fotogrammetrie na aktuálně snímaný obraz nebo algoritmy určenými k výpočtu vzdálenosti jednotlivých objektů v závislosti na viditelném osvětlení. Aplikace tak na pozadí oskenuje své okolí a vytvoří jeho digitální kopii, se kterou následně dále pracuje.
- Geografická poloha AR aplikace mohou pracovat s GPS a dalšími senzory elektronického zařízení (např. pro zjištění orientace vůči světovým stranám), kdy je obraz přenášený z kamery na displej využíván pouze k vykreslení požadovaných výsledků. Na tomto principu jsou založeny např. aplikace, které zvýrazňují nejbližší turistická místa v okolí nebo umožňují zobrazení hodnocení nedaleké restaurace.

## <span id="page-42-0"></span>**2.2.2 Typy aplikací**

 $\overline{a}$ 

Jelikož rozšířená realita pracuje s různými druhy vstupních dat, existuje hned několik různých typů aplikací, kdy každou z nich lze následně využít v různých oborech a odvětvích průmyslu. Vybraný druh AR přímo určuje, jakým způsobem budou data zpracována i jaké informace se dostanou ke koncovému uživateli. [\[38\]](#page-90-2) [\[26\]](#page-88-1) [\[63\]](#page-92-0)

První typ AR se nazývá marker-based a pracuje s již zmíněnými markery (viz. [kapi](#page-39-0)[tola 2.2.1\)](#page-39-0). Jedná se o nejběžnější typ rozšířené reality, jelikož tvorba a následná implementace markerů je velmi jednoduchá. Vyhledávání a zpracování jasně daných značek je rychlé, přesné a nevyžaduje příliš mnoho interakce ze strany uživatele. Marker-based AR je však řešena pro konkrétní aplikaci či dokonce místo, kde bude používána, což může výrazně omezit využití v praxi. Slouží k identifikaci předem daných vzorů, které mají jasně danou interakci s nimi. Mezi nejznámější AR programy tohoto druhu patří např. čtečky QR<sup>25</sup> kódů.

 $^{24}$  SLAM – Simultaneous Localization and Mapping (metoda pro mapování neznámého prostředí a lokalizaci elektronického zařízení v reálném čase).

<sup>&</sup>lt;sup>25</sup> QR – Quick Response Code (maticový čárový kód pro vysokorychlostní čtení dat).

Dalším typem rozšířené reality je tzv. markerless AR, která naopak využívá rozpoznávání objektů bez pomoci markerů. Kromě kamery může využívat i další senzory dostupné na elektronickém zařízení (např. digitální kompas). Markerless AR pracuje s algoritmy, které na základě skenování okolního prostředí umožňují interakci s ním v reálném čase, a tak nejsou přímo omezeny lokací. K dosažení požadované přesnosti rozpoznávání obrazu je často využívána umělá inteligence. Tento druh AR umožňuje rozšíření reálného okolí o nové prvky, které lze umístit většinou pouze na rovné plochy jako podlaha nebo zeď. Jednou z běžných markerless AR aplikací jsou např. designéry rozmístění nábytku v reálné místnosti ([Obrázek 2](#page-43-0)1.).

<span id="page-43-0"></span>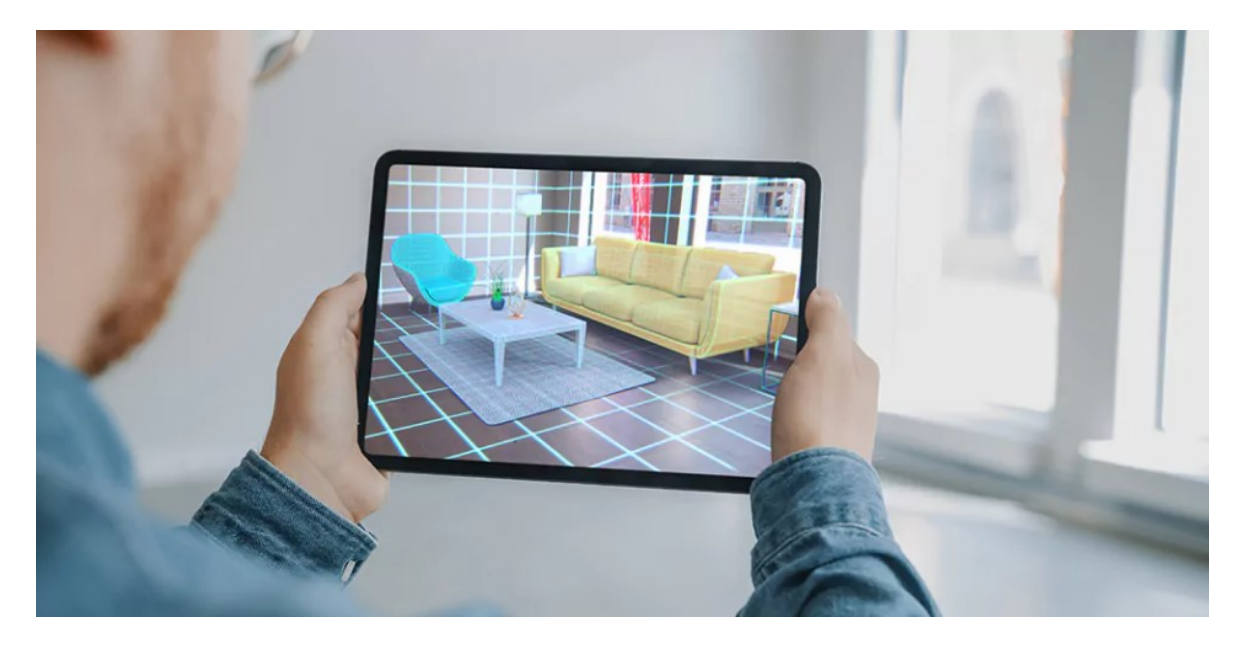

Obrázek 21. Náhled zařízení místnosti pomocí markerless AR aplikace [\[38\]](#page-90-2)

Aplikace typu superimposition představují nejnáročnější a nejpřesněji zaměřené řešení AR pro rozpoznávání objektů. Jejich cílem je v obrazu snímaném kamerou identifikovat konkrétní objekt a částečně či kompletně jej nahradit virtuální vrstvou. Přestože k dosažení správné funkčnosti mohou využívat i některé druhy markerů, nejen čistě rozpoznávání objektů, představují speciální typ markerless AR, do kterého spadá např. identifikace textu v obrazu a překlad jeho obsahu do jiného jazyka. [\[27\]](#page-88-3)

Location-based AR, čtvrtý druh rozšířené reality, nijak nepracuje s analýzou vizuálních dat, ale vychází z navázání funkcionality na GPS modul, příp. i další senzory určené k lokalizaci elektronického zařízení. Velkou výhodou AR založené na geografické poloze je snadný vývoj sledování pohybu zařízení oproti jiným typům aplikací rozšířené reality. Obsah může být dostupný po celém světě a nevyžaduje použití kamery, avšak využití lokalizačních senzorů představuje velkou zátěž na baterii a location-based AR je tak nutné dobře optimalizovat. Tento typ rozšířené reality je používán např. v aplikacích, které poskytují zajímavé informace o vybraných místech v okolí. [\[26\]](#page-88-1) [\[27\]](#page-88-3) [\[38\]](#page-90-2)

Speciální typ rozšířené reality nepoužívá k zobrazení výsledků žádný displej přenosného zařízení. Tzv. projection AR je založena na promítání virtuálního obsahu na reálný objekt, kterým může být nejen rovná plocha, ale i členitý předmět. Výchozí a výsledný motiv je na nerovném objektu deformován, a proto vyobrazení projection AR úzce souvisí se složitějším zpracováním obrazu. Digitální obsah promítaný na skutečné objekty je většinou statický, existují však i animované projekce. Z důvodů vysoké pořizovací ceny specializovaných zařízení určených k přenosu obsahu projection AR, je využívána většinou pouze na profesionální úrovni, např. v marketingových kampaních zaměřených na získání nových investorů.

## <span id="page-44-0"></span>**2.2.3 Limitace vývoje aplikací**

 $\overline{a}$ 

Zpracování rozšířené reality může být výrazně omezeno hned několika faktory, které určují nejen náročnost samotné aplikace, ale také úroveň uživatelského zážitku z ní. Mezi nejdůležitější vlastnosti, na které je třeba si při práci s AR dát pozor, patří: [\[12\]](#page-87-4) [\[36\]](#page-89-2)

- Interoperabilita Veškerá interaktivita mezi elektronickým zařízením a skutečným prostředím by měla být řešena sémanticky. Aplikace tedy směřuje k určitému cíli, aniž by musela znát přesnou strukturu samotné komunikace.
- Zásahy uživatele AR se bez interaktivních prvků pro uživatele neobejde, musí však být jednoduché. Často jsou také omezeny na minimum, aby byl program responzivní v reálném čase a předcházel nechtěnému selhání.
- Snímková frekvence Pokud by byla příliš nízká, způsobila by trhaný obraz, který může vyústit až v pohybovou nevolnost uživatele. Obecně platí doporučení držet snímkovou frekvenci na hodnotě 60 FPS $^{26}$ .
- Rozlišení Vyšší barevná hloubka a rozlišení obrazu dosahuje kvalitnějších a přesnějších výsledků. Zároveň ale vyžaduje výkonnější zařízení.
- Zorné pole U rozšířené reality pro mobilní zařízení je zorné pole výrazně ovlivněno velikostí displeje a vzdáleností, ve které uživatel přístroj drží.

<sup>&</sup>lt;sup>26</sup> FPS – Frames per Second (jednotka snímkové frekvence udávající rychlost zobrazení v počtech snímků za sekundu).

 $FOV^{27}$  je tak velmi složité nastavit, jelikož na tabletu může zobrazovat virtuální obsah správně, kdežto na telefonu jej může osekávat ([Obrázek 2](#page-45-0)2.).

 Kompatibilita – Přestože AR lze vyvíjet pro různá zařízení, konkrétní funkcionalita musí být často řešena rozdílně. Totožná aplikace sice může být dostupná pro mobilní zařízení i HMD, ale její zpracování je většinou rozdílné dle konkrétní platformy, na kterou se zaměřuje.

<span id="page-45-0"></span>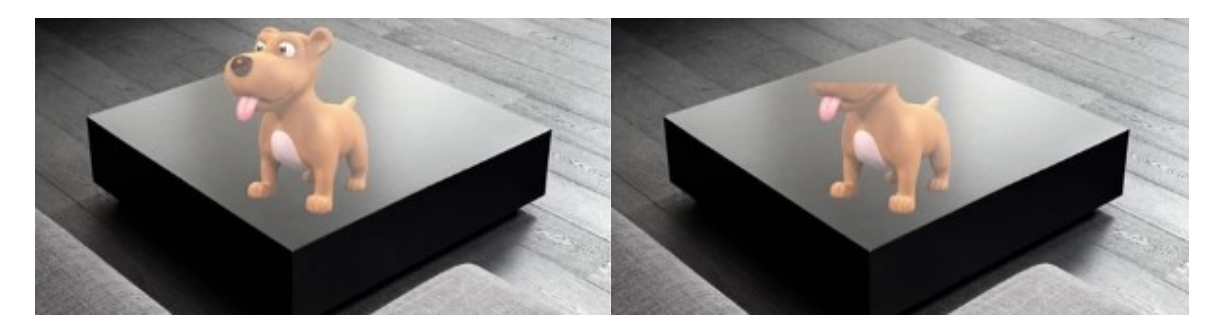

Obrázek 22. Větší (vlevo) a menší (vpravo) zorné pole [\[36\]](#page-89-2)

# **2.2.4 Využití**

 $\overline{a}$ 

Přestože AR může působit pouze jako druh hry či volnočasové zábavy, její praktické využití je velmi různorodé. Aplikace typu markerless (viz. [kapitola 2.2.2](#page-42-0)) jsou běžně vyvíjeny pro maloobchodní prodej, kde umožňují zákazníkům si nové produkty předběžně prohlédnout či vyzkoušet. Noví obchodníci si zároveň mohou nanečisto vyzkoušet, jak by mohli potenciálního zákazníka přesvědčit k nákupu produktu nabízeného právě v daném obchodě. [\[13\]](#page-87-2) [\[38\]](#page-90-2) [\[63\]](#page-92-0)

Chirurgové i další profesionálové v oboru zdravotnictví využívají rozšířenou realitu k zisku důležitých zkušeností potřebných k provedení určitých zákroků a operací. AR zde poskytuje bezpečné tréninkové prostředí vytvářené převážně pomocí marker-based typu aplikací. [\[38\]](#page-90-2) [\[63\]](#page-92-0)

Mnoho výrobních průmyslů používá k zácviku nových zaměstnanců AR či dokonce MR<sup>28</sup>, aby měli možnost si vyzkoušet správné pracovní postupy a získali zpětnou vazbu od zkušenějších zaměstnanců, aniž by bylo nutné omezovat provoz některého stroje. V tomto odvětví se většinou využívají marker-based aplikace, příp. rozšířená realita typu projection.

 $^{27}$  FOV – Field of View (úhel, pod kterým je obraz promítán).

<sup>&</sup>lt;sup>28</sup> MR – Mixed Reality (rozšiřuje skutečný svět o virtuální prvky v reálném čase a umožňuje interakci mezi realitou a virtualitou).

Automobilové společnosti používají rozšířenou realitu nejen k zácviku nových zaměstnanců, ale také ke zlepšení interních systémů pro specialisty, kterým je tak umožněno prozkoumat stávající modely aut detailněji a vymyslet nové úpravy a rozšíření mnohem přesnější i konkrétnější. Velmi často se zde investuje do projection AR. [\[26\]](#page-88-1) [\[38\]](#page-90-2) [\[63\]](#page-92-0)

V armádě se k tréninkové simulaci konkrétní situace a prostředí pracuje s AR i MR. Vojáci mají možnost se pomocí markerless AR předem připravit na některé z možných událostí, se kterými by se mohli setkat na misi, a dopředu se naučit získávat a udržovat povědomí o čase, prostoru a dalších armádních jednotkách. V ostrém provozu se využívá i projection AR, která pomáhá např. při přesunu jednotek zobrazením informací o cílové destinaci, vzdálenosti, počasí a stavu cest na čelním skle vozidla. [\[13\]](#page-87-2) [\[26\]](#page-88-1) [\[38\]](#page-90-2)

Navigační systémy umožňují překrytí mapy aktuálního stavu dopravy na silnicích trasou, kterou uživatel zadal ke sledování. Mohou tak zavčasu přepočítat předpokládaný čas strávený na cestě, příp. i změnit konkrétní body trasy, kterými bude uživatele navigovat, aby byla cesta časově co nejméně náročná. Většina navigací pracuje s rozšířenou realitou typu location-based. [\[13\]](#page-87-2) [\[38\]](#page-90-2)

Některé možnosti, které AR poskytuje, se využívají také v historii a archeologii. Rekonstrukce někdejší podoby historicky významných míst ve 3D modelech může odhalit nové poznatky historikům a stejně tak dopomoci archeologům se lépe připravit k práci na vykopávkách. Všechny tyto poznatky se časem mohou dostat i mezi širokou veřejnost, např. v muzeu, kde si přes marker-based AR může návštěvník prohlédnout nedochované stavby a tvory, kteří se v dnešním světě již nevyskytují.

V rámci vzdělávání jsou rozšiřovány např. knihy o markery, které po načtení poskytují dodatečné informace k danému tématu. Kromě marker-based AR se však v akademickém prostředí využívá také projection AR k lepšímu pochopení a představě o aktuálně probírané problematice. [\[13\]](#page-87-2)

Rozšířená realita ovlivňuje také zábavní a herní průmysl, kde se vyskytují hned tři typy jejího zpracování: location-based, marker-based i markerless. Mezi nejznámější AR programy v zábavním průmyslu patří statické i animované filtry aplikovatelné na fotografie nebo překrytí skutečného světa videohrou, která přidává interaktivní prvky pro skutečná místa. [\[13\]](#page-87-2) [\[38\]](#page-90-2)

## **2.3 Implementace v moderních programech**

Stejně jako jsou v dnešní době prvky rozšířené reality již běžnou součástí různých druhů aplikací od her a zábavního průmyslu až po specializovanou výrobu a profesionální využití, se i samotný vývoj AR velmi odlišuje podle cílené platformy, použitých technologií a budoucího praktického využití. Před zahájením tvorby programu je tak vhodné si nejprve blíže specifikovat následující kroky vývoje: [\[21\]](#page-88-4)

- 1. Výběr požadovaného druhu aplikace.
- 2. Stanovení funkcionalit, se kterými bude program dále pracovat.
- 3. Volba technologií vhodných k vývoji.
- 4. Návrh konkrétních mechanik a jednoduchého intuitivního designu.
- 5. Tvorba a testování aplikace.
- 6. Oficiální vydání a údržba programu.

## **2.3.1 Herní enginy**

 $\overline{a}$ 

Využívané vývojové prostředí má přímý dopad na dosažené výsledky i omezení vývoje, se kterými se tvůrci AR často setkávají (viz. [kapitola 2.2.3\)](#page-44-0). K vývoji rozšířené reality se používají specializované programy a velmi často také herní enginy, které lze k implementaci AR do aplikace využít i mimo zábavní průmysl. Mezi dva z nejznámějších herních enginů patří Unreal Engine a Unity, jež jsou zároveň na nejvyšších příčkách ve zpracování RT3D<sup>29</sup>. [\[41\]](#page-90-3)

Při vývoji AR aplikací je kladen důraz na optimalizaci, aby výsledná aplikace běžela při stabilní snímkové frekvenci nejlépe okolo 60 FPS. K tomuto účelu může být výrazně výhodnější využití Unity, jelikož již ve výchozím nastavení dosahuje vytvářený program menších požadavků na výkon. Oproti tomu UE poskytuje výrazně širší možnosti úpravy vykreslování obrazu a často dosahuje realističtějších výsledků při stejné náročnosti jako aplikace vytvářená v Unity. [\[41\]](#page-90-3) [\[58\]](#page-91-0) [\[59\]](#page-92-1)

Při vývoji AR je v aplikaci Unreal Engine možnost využít již předdefinované základní verze vytvářených programů nebo začít zcela od začátku. Avšak UE je obecně méně používaný ke zpracování rozšířené reality, a tak může být náročnější dohledat informace potřebné ke zpracování určité funkcionality. Aplikace Unreal Engine navíc představuje

 $^{29}$  RT3D – Real-Time 3D (druh vykreslování, který promítá statické snímky za sebou v takové rychlosti, aby pro lidské oko působily jako dynamický obraz).

méně vhodnou volbu pro začátečníky v programování, jelikož využívá jazyka C++, který může zabrat více času na pochopení než jiné programovací jazyky. Naopak pro laiky je zde dostupný vizuální skriptovací jazyk, tzv. Blueprints, který je možné libovolně kombinovat s klasickým psaním kódu. [\[41\]](#page-90-3) [\[59\]](#page-92-1)

Oproti tomu program Unity je často doporučovaný k tvorbě AR aplikací, a tak existuje i daleko více zdrojů informací pro tento specifický vývoj. Stejně jako UE podporuje i Unity začínat s již funkčním prototypem aplikace, ale i tvorbu zcela od nuly. Zpracování funkcionality vytvářených aplikací je v Unity řešeno přes pomalejší, ale zároveň na naučení se jednodušší jazyk C#. I zde je možné využít speciálních vizuálních skriptů, tzv. Visual scripting package, avšak pouze s omezenou kompatibilitou s jazykem C# a složitější implementací funkcí než u klasického způsobu programování. [\[41\]](#page-90-3) [\[58\]](#page-91-0)

Rozšířená realita se zaměřuje převážně na mobilní zařízení, a to jak chytré telefony, tak i tablety, ale často podporuje také HMD, které mohou poskytovat různé druhy  $XR^{30}$ aplikací. K vývoji se používají tzv.  $SDK<sup>31</sup>$  sady, které slouží k usnadnění tvorby aplikací specifických pro určitou platformu, příp. k dosažení konkrétních vlastností. Unity i Unreal Engine zde poskytuje širokou škálu možností jako např. mezi mobilními zařízeními velmi široce podporovaný ARCore od firmy Google nebo na operační systém iOS zaměřený ARKit od společnosti Apple. Oba programy podporují také vývoj AR aplikací na různé druhy HMD, a to nejčastěji pomocí SDK od společnosti Khronos, tzv. OpenXR, poskytujícího podporu většině XR zařízení [\[52\]](#page-91-1), ale také přesněji zaměřenými vývojovými kity jako je OpenVR vyvíjený firmou Steam pro náhlavní soupravu HTC Vive. [\[41\]](#page-90-3) [\[56\]](#page-91-2) [\[58\]](#page-91-0) [\[59\]](#page-92-1)

#### <span id="page-48-0"></span>**2.3.2 Vývojové kity a SDK sady**

 $\overline{a}$ 

Pro zjednodušení tvorby AR aplikací se používají různé SDK sady a vývojové kity poskytující již vestavěné funkce, které lze použít přímo či upravit k dosažení požadovaných vlastností vyvíjeného programu. [\[32\]](#page-89-3) [\[56\]](#page-91-2)

Jednou z nejstarších a zároveň stále funkčních SDK sad pro vývoj rozšířené reality je ARToolKit, který vznikl již v roce 1999 [\[48\]](#page-90-1) (viz. [kapitola 2.1](#page-33-0)). Přestože se původně jednalo o placený vývojový kit, již do dvou let od jeho prvního zveřejnění překoupili licenci dále nerozvíjené sady uživatelé, kteří se jí nechtěli vzdát. A tak až do dnešního dne

 $30$  XR – Extended Reality (pojem, pod který spadají technologie rozšířené, virtuální i smíšené reality).

<sup>31</sup> SDK – Software Development Kit (sada nástrojů a zdrojových kódů pro vývoj aplikací na specifickou platformu).

představuje open-source standard mezi AR kity, přestože je vyvíjen pouze malým týmem. ARToolKit se zaměřuje převážně na podporu tvorby rozšířené realitu typu marker-based (viz. [kapitola 2.2.2\)](#page-42-0). [\[56\]](#page-91-2)

Společnost Google vyvíjí od roku 2017 [\[48\]](#page-90-1) vlastní SDK sadu s názvem ARCore, která je dostupná zcela zdarma a podporuje nejen velké množství mobilních telefonů se systémem Android, ale také vybraná zařízení s konkurenčním iOS. ARCore nahradil SDK sadu Tango, kterou firma Google odkoupila a dále vyvíjela již dva roky před zveřejněním vlastního kitu. Oproti původní SDK sadě byla odstraněna nutnost hardwarového řešení kamery, které pracovalo s výpočty vzdálenosti mezi dvěma objekty pro správné mapování okolního prostředí, a také byla přidána širší podpora nových telefonů a tabletů. V současnosti je ARCore jeden z nejčastěji používaných SW určených k vývoji AR aplikací převážně pokud již uživatel má zkušenosti s tvorbou XR programů. [\[32\]](#page-89-3) [\[39\]](#page-90-4) [\[56\]](#page-91-2) [\[57\]](#page-91-3)

ARKit byl poprvé zveřejněn v roce 2017 [\[48\]](#page-90-1), kdy společnost Apple koupila menší firmy Mateio a Flyby, jejichž SDK sady přebrala, sjednotila a využila k vydání vlastního vývojového kitu pro AR aplikace. Jedná se o bezplatný software zaměřený na VIO<sup>32</sup> techniku pro mapování okolního prostoru s přidáním možnosti rozpoznávání 2D markerů v obrazu. Pro usnadnění vývoje pomocí ARKit jsou poskytovány nativní nástroje se systémem tvorby aplikací pomocí drag-and-drop, avšak na úkor jednodušší práce je zde omezení podporovaných zařízení vyhrazeno pouze na operační systém iOS. [\[32\]](#page-89-3) [\[56\]](#page-91-2) [\[57\]](#page-91-3)

Mezi vývojové SDK sady pro tvorbu AR aplikací, která je na trhu od roku 2015 [\[48\],](#page-90-1) patří i volně dostupná a zcela bezplatná Vuforia, která se na rozdíl od většiny kitů zaměřuje převážně na vývoj virtuálních asistentů pro firemní použití, např. pro snazší údržbu strojů ve výrobě. Z tohoto důvodu poskytuje řadu pomocných nástrojů nejen pro zjednodušení vývoje, ale také k urychlení získávání vstupních dat potřebných k co nejpřesnějšímu rozpoznávání obrazu využitím umělé inteligence. AR aplikace vytvářené ve Vuforii navíc v reálném čase pracují s 2D i 3D objekty nacházejícími se v bezprostředním okolí zařízení, na kterém je program spuštěn. [\[56\]](#page-91-2) [\[57\]](#page-91-3) [\[62\]](#page-92-2)

Vývojový kit Wikitude zveřejněný již v roce 2008 [\[48\]](#page-90-1) je jeden z nejčastěji používaných softwarů pro zpracování AR na mobilní telefony. Oproti bezplatným SDK sadám poskytuje větší množství funkcionalit za licenční poplatek od 490 eur za rok. Prodej licencí

 $\overline{a}$ 

<sup>&</sup>lt;sup>32</sup> VIO – Visual Internal Odometry System (technika počítačového vidění používaná pro zaměření pozice objektu v prostoru).

byl ale ukončen 21. září 2023, protože vývojáři postupně upouští od dalšího rozvoje Wikitude. Podpora a veškeré služby poskytované SDK sadou Wikitude tak budou ukončeny 21. září 2024, a to i přes fakt, že na této platformě bylo vyvinuto více než čtyřicet tisíc mobilních AR aplikací. [\[56\]](#page-91-2) [\[57\]](#page-91-3) [\[64\]](#page-92-3)

|                         | ARToolKit | ARCore | <b>ARKit</b> | Vuforia | Wikitude |
|-------------------------|-----------|--------|--------------|---------|----------|
| Android kompatibilita   | Ano       | Ano    | Ne           | Ano     | Ano      |
| iOS kompatibilita       | Ano       | Ano    | Ano          | Ano     | Ano      |
| HMD kompatibilita       | Ano       | Ne     | $Ne^*$       | Ano     | Ano      |
| Rozpoznávání 3D objektů | Ne        | Ne     | Ano          | Ano     | Ano      |
| <b>SLAM</b>             | Ne        | Ano    | Ano          | Ano     | Ano      |
| Geolokace               | Ne        | Ano    | Ano          | Ne.     | Ano      |
| WebAR <sup>33</sup>     | Ano       | Ano    | Ano          | Ne      | Ano      |

Tabulka 1. Porovnání vybraných SDK nástrojů pro vývoj AR aplikací [\[56\]](#page-91-2)

\*ARKit obecně nepodporuje HMD, s výjimkou modelu Apple Vision Pro. [\[43\]](#page-90-5)

 $\overline{a}$ 

<sup>&</sup>lt;sup>33</sup> WebAR – Web-based Augmented Reality (webová technologie, která umožňuje použití rozšířené reality v internetovém prohlížeči).

# **II. PRAKTICKÁ ČÁST**

# **3 POSTUPY A CÍLE PRÁCE**

Tato práce se zabývá tvorbou rozšířené reality pro mobilní platformu. Aplikace je vyvíjena v programu Unreal Engine 5.3.2 a klade si za cíl implementovat následující funkcionalitu:

- Zpracování AR založené na geografických datech, nikoliv na rozpoznávání objektů v obraze.
- Aplikace reagující v reálném čase na změnu orientace telefonu.
- Možnost znovu načtení geografické polohy v případě, že data z GPS nebyla dostatečně přesná (jelikož mobilní GPS má jistou chybovost).
- Možnost zobrazit si informační texty o historii pro vybrané budovy v modelu.
- Intuitivní a snadné ovládání.

Vytvářenou aplikaci je potřeba optimalizovat nejen po grafické stránce, ale také nastavením samotného zpracování projektových souborů v UE, aby bylo možné ji spustit na mobilních zařízeních starších než 5 let. Aplikace je zaměřena na dosažení široké kompatibility mezi různými telefony i tablety.

Vývojové prostředí Unreal Engine poskytuje hned několik možností k tvorbě aplikací. Tato práce využívá převážně vizuálního skriptovacího jazyka, tzv. Blueprint, který je pro implementaci AR aplikace i její funkcionality na mobilní zařízení nejen dostačující, ale některými ze svých vestavěných funkcí také vhodný.

# **4 VÝCHOZÍ STAV APLIKACE A 3D MODELU**

Tato práce k tvorbě mobilní aplikace využívá již existujícího prostorového modelu města Zlín z konce 19. století, který na Fakultě aplikované informatiky Univerzity Tomáše Bati ve Zlíně vznikl již v roce 2012. [\[8\]](#page-86-2) Zpracování modelu je nadále upravováno v programu pro 3D modelování Blender dle dochovaných dobových informací a fotografií k dosažení historicky přesnějšího vzhledu města. [\[3\]](#page-86-3) [\[7\]](#page-86-4) [\[16\]](#page-87-5)

Od roku 2021 je model využíván ve vývojovém prostředí Unreal Engine k tvorbě různých druhů programů – přes počítačovou hru, [\[30\]](#page-89-4) až po vizualizační aplikaci ve virtuální realitě. Poslední grafické i programové úpravy jsou z roku 2022, kdy se touto tématikou zabývala bakalářská práce s názvem "Vizualizace Zlína z konce 19. století ve virtuální realitě," jejímž cílem bylo nejen zpřesnit řešení 3D modelu města, ale také vytvořit funkční VR aplikaci spustitelnou na HMD Meta Quest 1 (dříve Oculus Quest 1). [\[35\]](#page-89-5)

## **4.1 Původní aplikace**

Virtuální prohlídka města ve výchozí aplikaci je dostupná při použití samostatné náhlavní soupravy řady Meta Quest. Uživatel má možnost si historickou podobu města prohlédnout a projít využitím teleportace ve 3D modelu. Aplikace zároveň reaguje na pohyby hlavou i kroky uživatele a dle změny pozice a otočení hlavy mění také pohled, který je v danou chvíli zobrazen uživateli. Program dále obsahuje jednoduché UI pro možnost restartu nebo vypnutí vizualizační aplikace.

Po grafické stránce je aplikace řešena pomocí jednoduchých materiálů s texturami ([Obrázek 23.](#page-54-0)) jak pro samotné budovy města, tak pro stromy, vodní plochy a oblohu, která obsahuje navíc jednoduchou animaci dvou navzájem se překrývajících textur pro napodobení posunu mraků po nebi. Obloha je zde rozšířena o funkcionalitu, která napodobuje cyklus střídání dne a noci pohybem slunce po obloze a změnou barevného schématu nebe v průběhu 10 minut. Nejnáročnějším objektem je zde terén, který obsahuje více než 25 různých textur a také další nastavení, která výrazně zatěžují a zpomalují aplikaci.

Při pohybu v prostoru modelu je možné vidět proměnlivé zobrazení detailů stromů, tzv. LOD, které výrazně napomáhá plynulosti běhu aplikace. Avšak toto řešení je velmi výrazně omezující, a tak se listy na stromech a keřích vykreslují jen v těsné blízkosti kamery k danému objektu.

Samotná aplikace obsahuje také řadu nedostatků, mezi které patří např. výrazné omezení pohybu uživatele po 3D scéně pomocí teleportace, jelikož Meta Quest 1, na kterém bylo prováděno testování, nedokázal po hardwarové stránce zpracovat dostatečné množství navigačních bodů, aby umožnil teleportaci po celém modelu.

<span id="page-54-0"></span>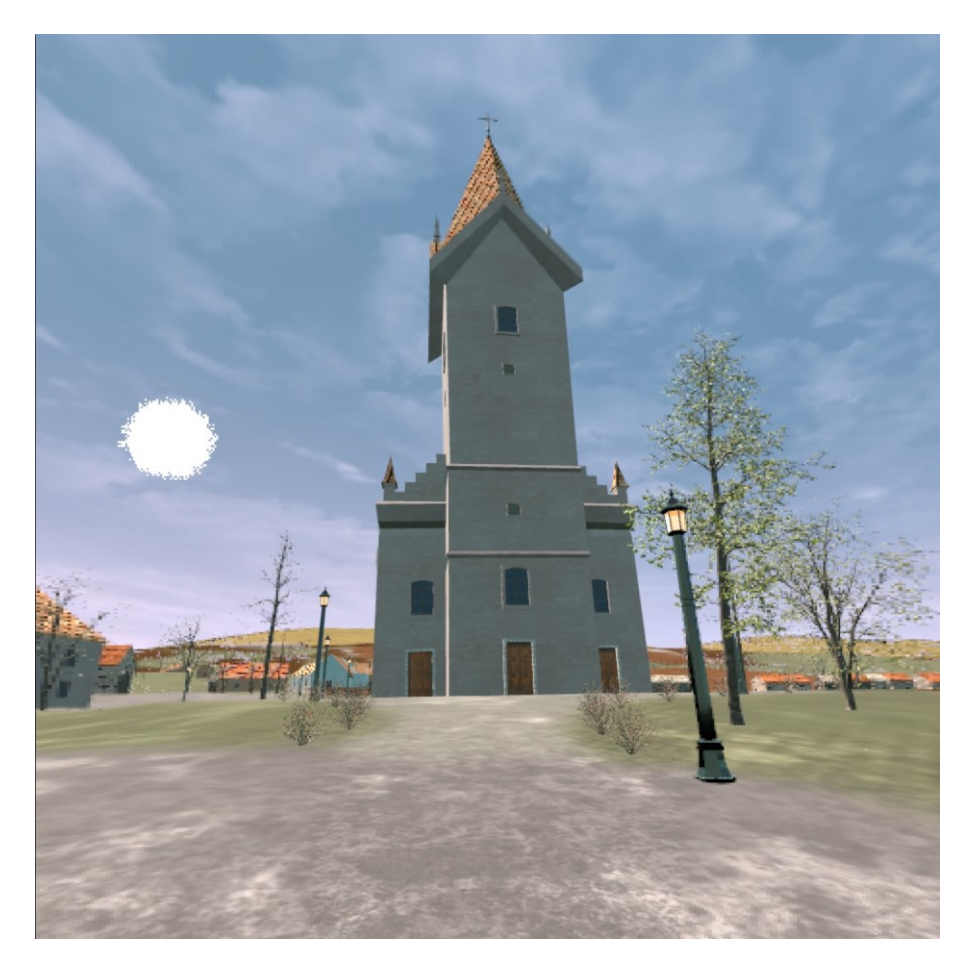

Obrázek 23. Ukázka původní aplikace pro virtuální realitu

# **4.2 3D model města**

Prostorový model budov je v základu vytvářen v aplikaci Blender a následně exportován do programu Unreal Engine, kde jsou upraveny některé z jeho vlastností jako např. materiály, a také sestavena celková 3D scéna včetně nastavení jejího zpracování pro konkrétní platformu, tedy virtuální realitu. U výchozího modelu, který je v této práci využíván ve vytvářené aplikaci, se tak objevují některé nedostatky, mezi které patří:

> Detailní objekty – zatímco jednotlivé budovy tvořící model jsou rozděleny pouze do dvou spojených objektů (dřevěné a zděné stavby), detailní prvky jako např. lampy pouličního osvětlení, ploty okolo domů nebo vývěsní štíty obchodů jsou řešeny jako jednotlivé objekty. Toto řešení sice usnadňuje

manipulaci při případné změně umístění jednoho konkrétního objektu, nikoliv celku, zároveň však zvyšuje náročnost aplikace, jelikož každý jednotlivý objekt vyvolává tzv. draw call, tedy vykreslení objektu v záběru, když se pohled kamery otočí na daný prvek scény. A tak přestože několik objektů ve scéně využívá stejné materiály, jejich rozdělení způsobuje nutnost znovu zpracovat daný materiál, když se objeví v záběru kamery. Tato diplomová práce se sjednocením detailních objektů ve výsledné scéně nezabývá.

 Otočení textur – některé budovy v modelu mají špatně nastavený směr nanášení textury na objekt, čímž může nastat situace, kdy např. textura imitující keramické tašky na střeše nesměřuje svisle dolů, ale diagonálně z rohu do rohu ([Obrázek 24.](#page-55-0)). Orientace textur byla upravena v rámci detailních úprav modelu (více v [kapitole 8.1\)](#page-76-0).

<span id="page-55-0"></span>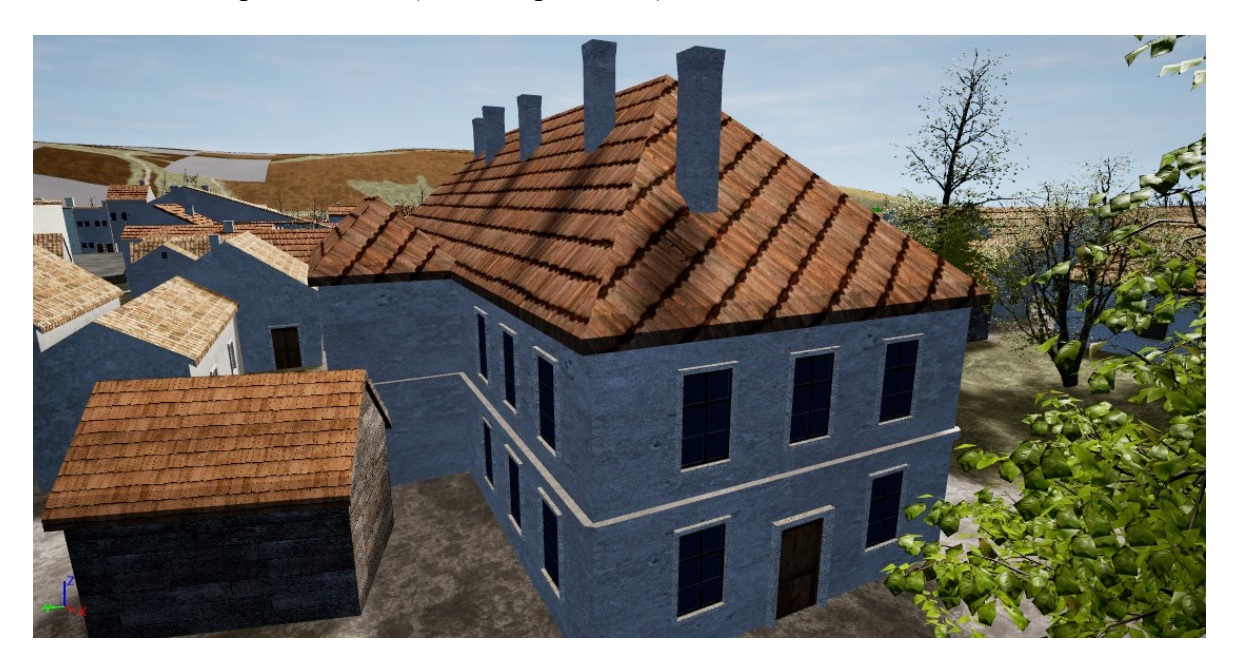

Obrázek 24. Nanášení textury na střechu budovy a předsazené rámy oken a dveří

 Rámy oken a dveří – při konzultaci výchozí podoby modelu s historiky ze Státního okresního archivu Zlín-Klečůvka byly za jeden z nejvýraznějších nedostatků modelu označeny rámy oken a dveří ([Obrázek 2](#page-55-0)4.). Dle dochovaných dobových fotografií a informací nebyly rámy předsazené, naopak v drtivé většině byly se zdí zarovnané nebo lehce zasazené dovnitř. Také byla vznesena připomínka k materiálovému řešení, kdy zárubně i okenice byly u běžných měšťanských domů vždy dřevěné, nikoliv omítané, jak se v modelu často vyskytuje. Na 3D modelu města byly provedeny grafické úpravy detailů, mezi které spadá i změna řešení rámů oken a dveří (více v [kapitole 8.1\)](#page-76-0).

- Landscape náročnost celkové scény výrazně zvyšuje materiálové řešení objektu typu landscape, tedy terénu, po kterém se uživatel ve vizualizaci pohybuje. Materiál tvoří celkem 12 barvu udávajících textur, 12 normálových textur pro vytvoření prostorového efektu pomocí 2D objektu, celkem 3 vzory a 1 barva textury přidávající překrytí materiálu maskou, aby zjemnila viditelnost opakování, a také 3 dodatečná nastavení odlesků a matu výsledného materiálu. Každé toto nastavení je počítáno jako 1 obrázek pro texturu, což dohromady udává 31 různých textur. Při tomto řešení je proto vykreslení terénu velmi zatěžující a pro méně výkonná elektronická zařízení dokonce nemožné zpracovat, jelikož např. mobilní aplikace podporují pouze 16 textur pro jeden objekt. [\[59\]](#page-92-1) K optimalizaci výsledné aplikace bylo materiálové řešení landscape upraveno (více v [kapitole 8.2\)](#page-79-0).
- Výšková mapa řešení výškové mapy bylo sice původně vytvořeno dle historických map, [\[3\]](#page-86-3) [\[8\]](#page-86-2) avšak během dalších úprav modelu také často pozměněno, aby budovy k terénu lépe přiléhaly. [\[30\]](#page-89-4) Vedlejším efektem tohoto řešení jsou však nepřirozeně hrbolaté cesty ([Obrázek 25.](#page-56-0)), které často mají představovat hlavní komunikaci, ale byly by sotva schůdné pro člověka, natož sjízdné s koňským povozem. Aby výškové řešení terénu bylo více realistické, v rámci grafických úprav bylo pozměněno (více v [kapitole 8.2\)](#page-79-0).

<span id="page-56-0"></span>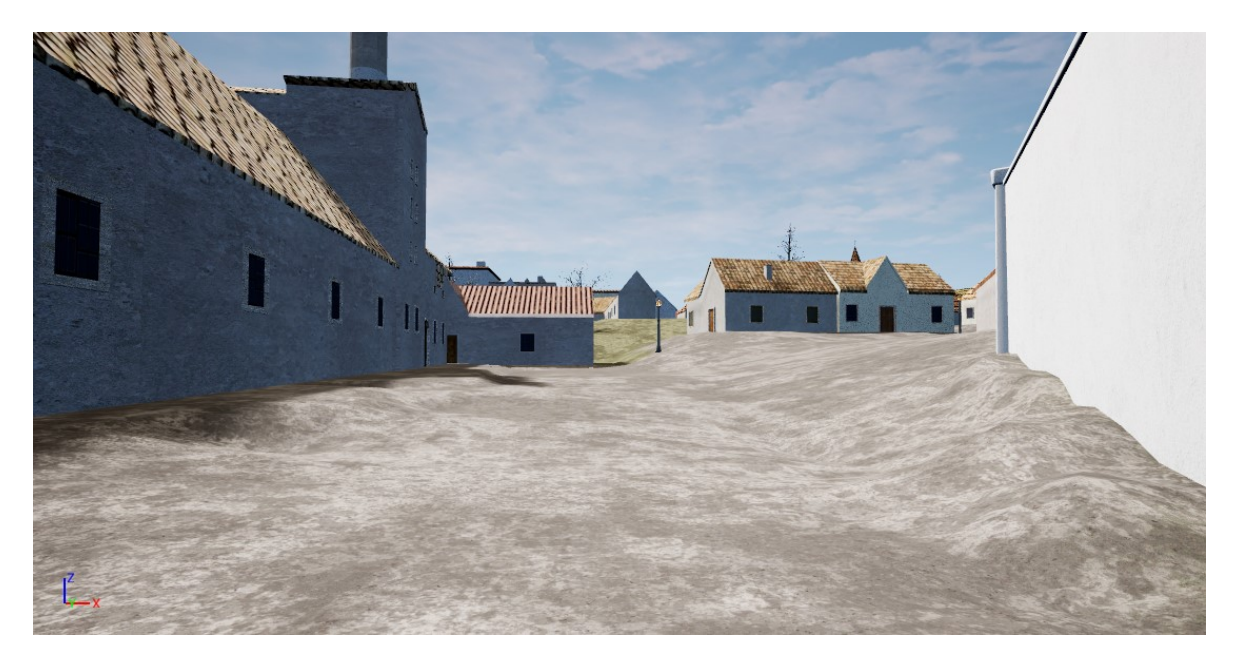

Obrázek 25. Hlavní příjezdová komunikace k zámku

# **5 TVORBA MOBILNÍ APLIKACE**

V úvodu práce na aplikaci byla provedena aktualizace projektových souborů z programu Unreal Engine ve verzi 4.27 [\[35\]](#page-89-5) na tehdy nejnovější a zároveň stabilní verzi UE 5.3.2. Na konci dubna 2024 byl vydán Unreal Engine 5.4, [\[28\]](#page-89-6) který však z důvodu možné nekompatibility již nebyl využit pro vývoj aplikace rozšířené reality.

Původní řešení aplikace určené pro VR headsety bylo sice funkční, avšak pro AR se zaměřením na mobilní platformu nevhodné. Z tohoto důvodu byla aplikace vytvářena zcela od začátku bez návaznosti na původní řešení, pouze s využitím již existujících 3D modelů. V průběhu vývoje AR aplikace došlo ke změně přístupu k řešení z důvodů, jako jsou požadavky na výkon testovacích zařízení a kompatibilita mezi různými typy mobilní platformy (více v [kapitole 5.2\)](#page-61-0).

Při prvním nastavení programu UE pro vývoj mobilní aplikace také došlo ke stanovení vývoje zaměřeného pouze na OS Android, jelikož k tvorbě aplikací na iOS je zapotřebí stolní počítač či notebook se systémem macOS a vývojovým prostředím xcode. [\[59\]](#page-92-1) Takové zařízení však nebylo pro vývoj a testování k dispozici, a proto je aplikace řešena pouze pro mobilní telefony a tablety s operačním systémem Android 8 nebo novější verzí (více v [kapitole 5.3\)](#page-63-0).

## **5.1 Nastavení projektu**

 $\overline{a}$ 

Unreal Engine při sestavování spustitelných aplikací pro mobilní zařízení se systémem Android využívá externích souborů, které jsou dostupné ve vývojovém prostředí Android Studio. Pro UE 5.3.2 je nutné za tímto účelem mít staženou a nainstalovanou verzi Flamingo ve druhém vydání z roku 2023, ze které jsou následně používány požadované SDK, NDK<sup>34</sup> a Java soubory. [\[59\]](#page-92-1) Původní aplikace pracovala s jinou verzí Android Studia i souborů z ní využívaných, [\[35\]](#page-89-5) a proto bylo nutné je v nastavení projektu změnit. Tyto úpravy byly provedeny výběrem možnosti *Edit – Project Settings* v horním panelu v prostředí UE, kde bylo pozměněno nastavení u položky *Platforms – Android* následovně:

> 1. V sekcích *APK Packaging* a *Google Play Services* zapnout konfiguraci projektu pro mobilní platformu s OS Android, a to aktivací tlačítka *Configure Now*.

<sup>&</sup>lt;sup>34</sup> NDK – Native Development Kit (sada nástrojů pro volání datových struktur a nativních funkcí operačního systému).

- 2. U *APK Packaging* nastavit tyto vlastnosti ([Obrázek 26.](#page-58-0)):
	- I. *Minimum SDK Version* nastavit na hodnotu *26*, která představuje API verzi odpovídající systému Android 8. [\[54\]](#page-91-4) Zároveň určuje nejnižší verzi OS, kterou aplikace podporuje.
	- II. *Target SDK Version* nastavit na hodnotu cíleného zařízení, nejlépe tedy některou z nejnovějších verzí Androidu. V projektu bylo využito API *33*, jelikož nejnovější testovací zařízení běží pod systémem Android 13, které tomuto API odpovídá. [\[54\]](#page-91-4)
	- III. Povolit možnost *Package game data inside APK*. [\[59\]](#page-92-1)
	- IV. Pro snazší ladění při případném pádu během sestavení aplikace bylo navíc vyplněno i *Android Package Name*.

<span id="page-58-0"></span>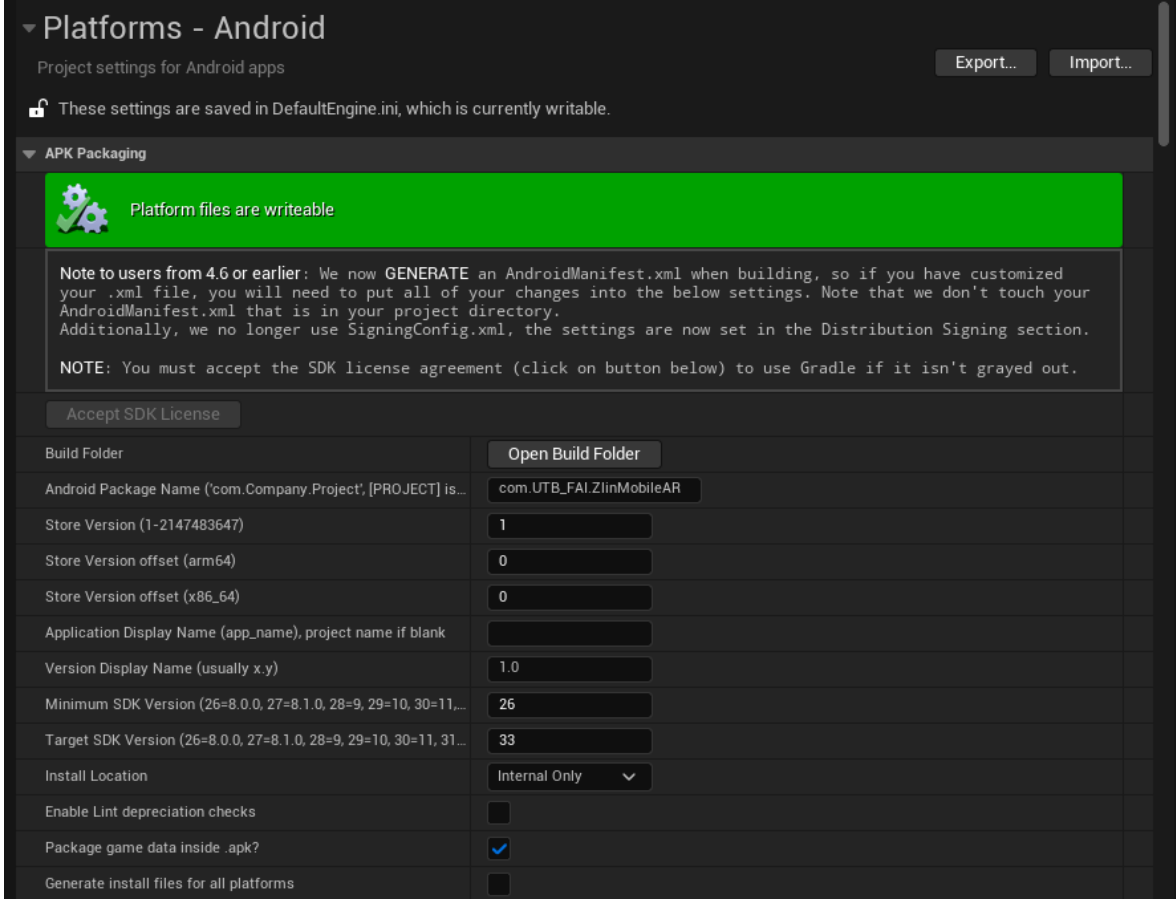

# Obrázek 26. Nastavení projektu pro Android

Cesta k SDK, NDK a Java souborům byla v projektu zachována již z vývoje aplikace na VR, avšak odkazovala na starší verze, než jaké byly použity k tvorbě rozšířené reality. V projektovém nastavení tak bylo dále nutné v sekci *Platforms – Android SDK* ručně přepsat názvy složek, na které se jednotlivé položky pro načtení SDK, NDK a Javu

odkazují. Dále zde bylo také doplněno *SDK API Level* na *latest* a *NDK API Level* pak na *android-21*. [\[59\]](#page-92-1)

Kromě Android Studia využívá UE k vývoji mobilních aplikací také vývojové prostředí Visual Studio ve verzi 2022, příp. 2019. V komponentech instalace  $VS^{35}$  je třeba vybrat položky *Vývoj mobilních aplikací v C++* a *Vývoj her v C++* a zároveň v detailu obou komponent povolit verzi pro *Unreal Engine*. [\[59\]](#page-92-1) Bez napojení na VS může dojít k pádu aplikace při jejím sestavení a také je velmi obtížné editovat funkcionalitu programu psanou v jazyce C++.

#### <span id="page-59-0"></span>**5.1.1 Přechod z virtuální reality na rozšířenou realitu**

Aby bylo možné vytvořit spustitelnou AR aplikaci pro mobilní zařízení, bylo před samotným vývojem nutné aktivovat rozšíření *AndroidFileServer* a také pozměnit některá nastavení projektu, která byla dříve využívána pro virtuální realitu. Téměř veškeré změny konfigurace projektu se nastavují v horní liště aplikace v položce *Edit – Project Settings*:

- 1. V sekci *Project – Target Hardware* nastavit optimalizaci projektového nastavení na *Mobile* a *Scalable*. UE sice pro AR doporučuje využití maximální kvality grafického zpracování, [\[59\]](#page-92-1) avšak pro snížení náročnosti aplikace je naopak vhodnější využít škálovatelných prvků.
- 2. U *Project – Packaging* povolit možnost *Use Io Store*, která zajišťuje rychlejší načítání i samotný běh výsledné aplikace.
- 3. Nastavení *Platforms – Android* vyžaduje hned několik úprav:
	- I. Nejprve je pro možnost změny u některých položek konfigurace vyžadováno deaktivovat *Package for Meta Quest Devices*, jelikož vývoj přešel z VR headsetu na mobilní platformu a ta využívá k přenosu a instalaci aplikací mírně odlišné APK soubory.
	- II. U *Build* je nutné povolit minimálně podporu pro *OpenGL ES 3.2*, tedy typ sestavení aplikace, který je spustitelný na většině zařízení se systémem Android. Případně je možné přidat také podporu *Vulkan*, jež je kompatibilní na některých zařízeních s OS Android 10 či s některou z vyšších verzí. [\[59\]](#page-92-1) Aplikace vytvořená v rámci této prá-

 $\overline{a}$ 

<sup>35</sup> VS – Visual Studio (vývojové prostředí společnosti Microsoft).

ce využívá pro zmenšení velikosti instalačního souboru pouze *OpenGL ES 3.2*.

- III. Přestože při vývoji AR v programu Unreal Engine je doporučeno používat nastavení typu *Sensor* u *APK Packaging – Orientation*, která přizpůsobuje zobrazení virtuálních objektů podle orientace telefonu na výšku či na šířku, byl zde nastaven typ *Landscape*. Pevné nastavení režimu zobrazení na šířku předchází propadávání kamery pod terén modelu, ke kterému docházelo právě při změně natočení telefonu.
- 4. Nakonec je potřeba v *Project – Maps & Modes* změnit vybraný BP<sup>36</sup> u *Default GameMode* na nové řešení, které bude pracovat s AR namísto VR.

BP, se kterým aplikace pracuje, musí být obsažen v projektových souborech a kromě obecného projektového nastavení je nutné jej přidat také do *World Settings*, které je dostupné v panelu vpravo dole. V sekci *Game Mode* se v *GameMode Override* nachází stejný blueprint jako v *Project Settings*. S tímto nastavením bylo nutné během vývoje pracovat vícekrát, jelikož byl kompletně upraven přístup k tvorbě samotné aplikace (více v [kapitole 5.2\)](#page-61-0).

#### **5.1.2 Optimalizace a korekce nekompatibility**

 $\overline{a}$ 

Aktualizací projektových souborů ze starší verze UE na novější řešení došlo k nekompatibilitě BP GoodSky dostupného z UE Marketplace, [\[44\]](#page-90-6) který byl v původní aplikaci využíván pro vytvoření věrohodné oblohy. [\[35\]](#page-89-5) Zatímco většina souborů fungovala i po přechodu na Unreal Engine 5.3.2 bezproblémově, GoodSky zůstal ve starší verzi a způsobil tak při sestavení aplikace kritickou chybu. Balíček obsahující položky pro tvorbu oblohy tak bylo nutné aktualizovat ručně přes Epic Games Launcher, aby bylo možné aplikaci sestavit pro spuštění na fyzickém zařízení.

Virtuální prostředí bylo ve výchozím řešení nastaveno tak, aby model vůči kameře působil menší, než jsou jeho opravdové rozměry ve 3D prostředí. [\[35\]](#page-89-5) Toto nastavení bylo vhodné pro VR, kde tak předcházelo nepřirozeně velkým dveřím budov oproti výšce, ve které se v modelu pohybovala kamera. Avšak u rozšířené reality byl model naopak až příliš malý a displeji telefonu velmi špatně viditelný. Proto byla v nastavení *World Settings*

<sup>&</sup>lt;sup>36</sup> BP – Blueprint (objekt používaný pro přidávání vlastností a vytváření funkcionality pomocí vizuálních skriptů v programu Unreal Engine).

upravena hodnota *World to Metters* na 100, což v UE značí použití měřítka 1:1 pro velikost modelu vůči vykreslovanému obrazu aplikace.

Opět bylo nutné upravit další detailní nastavení projektu, aby AR aplikace na nové verzi UE běžela plynuleji a zároveň méně zatěžovala fyzické zařízení, na němž je spuštěna. Jako nejlepší poměr kvality zobrazení a požadovaného výkonu bylo zvoleno následující nastavení prováděné v *Edit – Project Settings* v sekci *Engine – Rendering*:

- 1. *Reflection Capture Resolutions* bylo sníženo z původních *128* na pouhých *32*, čímž se výrazně zvýšila snímková frekvence u spuštěné aplikace.
- 2. Zároveň byla *Reflection Method* a *Dynamic Global Illumination* upravena na *Lumen*, tedy nejnovější systém zpracování osvětlení v UE. Ten může být náročnější, avšak při využití pouze jediného objektu osvětlení typu Directional Light, jak je tomu u scény používané ve výsledné aplikaci, představuje nejrychlejší zpracování světel a stínů.
- 3. Řešení stínů u *Shadow Map Method* bylo upraveno na *Virtual Shadow Map*, kterou Lumen osvětlení podporuje. Toto řešení je vhodné pro velké množství objektů, jelikož zjednodušuje řešení stínů, které se překrývají. Výsledek je sice méně detailní, ale také méně náročný na výkon.
- 4. V neposlední řadě bylo deaktivováno vyhlazování hran objektů nastavením *None* do *Anti-Aliasing Method*.

Poslední drobnou změnou v *Project Settings* bylo snížení počtu vrstev pro terén modelu, aby nebyl tolik náročný pro mobilní zařízení. V *Engine – Landscape* tak byla u *Max Number of Layers* nastavena hodnota *8*.

## <span id="page-61-0"></span>**5.2 První návrh řešení aplikace**

V první fázi vývoje byly z Unreal Engine projektu odstraněny soubory, které obsahovaly funkcionalitu VR, a nahrazeny za tzv. *Handheld AR Template*, jež představuje vzorové řešení rozšířené reality v UE. [\[59\]](#page-92-1) V základu obsahuje následující funkcionality:

- Spuštění fotoaparátu na fyzickém zařízení, aby bylo možné snímat okolní prostředí v reálném čase.
- Skenování obrazu přenášeného fotoaparátem pro detekci základních hran reálných objektů.
- Změna pohledu kamery v závislosti na natočení mobilního zařízení.
- Možnost vložení různých uměle generovaných objektů do reálného prostředí. Tyto předměty následně udržují stejnou pozici v prostoru, i když se změní orientace telefonu.
- Úprava velikosti a rotace virtuálních objektů, příp. jejich kompletní odstranění ze scény.

Ke spuštění *Handheld AR Template* na platformě Android je navíc nutné v projektu povolit rozšíření *Google ARCore* a *Google ARCore Services*, která využívají SDK ARCore od společnosti Google využívané k usnadnění vývoje rozšířené reality (viz. [kapitola 2.3.2\)](#page-48-0). Zároveň však jasně vymezují podporovaná zařízení na přesně dané modely telefonů a tabletů, jelikož podpůrné služby ARCore lze nainstalovat pouze na Android 8.1 či vyšší, a to pouze v případě, že tento systém byl na zařízení již při jeho vydání, nikoliv po aktualizaci OS. [\[39\]](#page-90-4)

Přestože do začátku může být vzorový AR projekt velmi užitečný, pro tvorbu aplikace, jež nepracuje s virtuálními 3D objekty dodatečně vloženými do reálného prostředí, ale na základě GPS zobrazuje přednastavený model, je naopak nevhodný. Přestože byly možnosti vkládání virtuálních objektů do scény a skenování okolního prostředí odstraněny, projekt byl i nadále velmi náročný na výkon a vyskytovalo se v něm hned několik výrazných nedostatků. Proto bylo v průběhu vývoje toto řešení zamítnuto a přepracováno (více v [kapitole 5.3\)](#page-63-0).

Mezi nejpodstatnější důvody ke změně přístupu tvorby AR aplikace patří:

- Vzorový projekt vyžaduje spuštění fotoaparátu na fyzickém zařízení, přestože není využíván, což má výrazný dopad na plynulost běhu aplikace.
- Pohyb kamery není řešen v prostoru virtuálního modelu. Přidáním virtuálních objektů do scény již při spuštění aplikace tak došlo k nerealistickému pohybu kamery v reakci na pohyby telefonu – kamera se nedržela v předem dané výšce nad terénem, ale mohla být v pohledu z ptačí perspektivy či naopak propadnout pod úroveň terénu. Zároveň často došlo k posunu kamery v modelu v opačném směru, než se ve skutečnosti pohybovalo mobilní zařízení.
- Při napojení na geografická data se kamera vždy objevila na Z (výškové) souřadnici o hodnotě 0, jenže model je ve scéně umístěn níže. Ve spuště-

né aplikaci nebylo možné nijak kameru posunout tak, aby udržovala předem danou vzdálenost nad terénem modelu.

- Dodání funkcionality, která zajišťovala pevně danou výšku kamery nad terénem, způsobilo posun obrazu doprava či doleva, přestože fyzické zařízení nebylo v pohybu.
- Nejstarší podporovaná zařízení jsou při využití ARCore z roku 2017. Není však výjimkou, že i v dnešní době se používají mnohem starší verze OS Android.

# <span id="page-63-0"></span>**5.3 Finální řešení aplikace**

Změna přístupu k vývoji vychází z aplikací založených na zobrazení scény z pohledu první osoby. Proto byl v UE založen vedlejší projekt se zaměřením na mobilní platformu s využitím škálovatelných prvků bez přidání startovního obsahu, který Unreal Engine k novým projektům poskytuje ke snazšímu odzkoušení již předpřipravených funkcionalit. Z tohoto projektu byly exportovány soubory nutné ke spuštění aplikace z pohledu první osoby – tedy BP třídy obsahující nastavení kamery, základní ovládání a herní režim  $\text{FP}^{37}$ .

Po importu základní mechaniky FP do projektu s vizualizací města Zlín bylo nutné doplnit blueprint s herním režimem do projektového nastavení a také do *World Settings* (viz. [kapitola 5.1.1](#page-59-0)). Aplikace tak po sestavení již fungovala jako klasické řešení z pohledu první osoby, ještě však nebylo možné ji nijak ovládat, jelikož výchozí řešení FP pro mobilní platformu využívá k pohybu po scéně i otáčení kamery pomocná tlačítka. Ta však po importu obsahu do nového projektu nejsou aktivní. U AR aplikace by toto řešení navíc bylo nevhodné, protože rozšířená realita je založena na interakcích v reálném čase, a tak by tlačítka k pohybu kamery byla výrazně omezující.

Aby bylo možné ovládat kameru na základě orientace telefonu, byla upravena BP třída pro nastavení vlastností postavy hráče (tzv. *Character*, příp. *Pawn*). Původní ovládání řešené přes tlačítka bylo nahrazeno za nový systém, který pracuje s dvojicí proměnných, jež představují polohu na osách. Blueprint (P[říloha P II](#page-101-0)) zpracovává rotaci obrazu následovně:

> 1. Nejprve načte údaje ze zařízení, na kterém aplikace běží, pomocí nodu *Get Player Controller*.

 $\overline{a}$ 

 $37$  FP – First Person (úhel pohledu z první osoby).

- 2. Poté získá aktuální orientaci telefonu z *Get Input Motion State*. Dále předává hodnoty X a Y.
- 3. Souřadnice X i Y jsou každá zvlášť vynásobena pomocnou proměnnou, která určuje rychlost otáčení kamery, a také nodem *Get World Delta Seconds*.
- 4. Hodnota pro X je invertována vynásobením číslem -1 a následně vstupuje do *Add Controller Yaw Input*, který určuje směr pohybu po vodorovné ose (doprava a doleva).
- 5. Hodnota souřadnice Y je napojena přímo na *Add Controller Pitch Input*, který určuje pohyb po svislé ose (nahoru a dolů).

Jelikož pohled kamery na model je v základu rovnoběžně s pomyslnou rovinou země, byl Character BP doplněn také o kontrolu natočení telefonu vůči terénu. Bez ní mohla nastat situace, kdy se zobrazil pohled na budovy modelu, přestože mobilní zařízení bylo natočeno směrem k zemi, což způsobilo nepřesnost v celkovém zobrazení virtuálního modelu vůči skutečnému stavu.

K ověření natočení telefonu vůči zemi je využíván jeden z vestavěných senzorů mobilních zařízení, a tím je akcelerometr. Pevné nastavení režimu zobrazení Landscape zde zajišťuje, že požadovaná hodnota bude vždy rovna číslu 9,82 na ose X [\[55\]](#page-91-5) ([Obrázek](#page-64-0)  [27.\)](#page-64-0). Trefit přesnou hodnotu při používání AR aplikace by však mohlo být problematické, a tak je v Blueprintu kontrolováno rozmezí hodnot 9,6 a 9,8 (P[říloha P II](#page-101-0)). Byly zvoleny spíše nižší hodnoty, protože při běžném používání telefonu drží uživatel své zařízení častěji zadní kamerou směřující více k zemi než k obloze.

<span id="page-64-0"></span>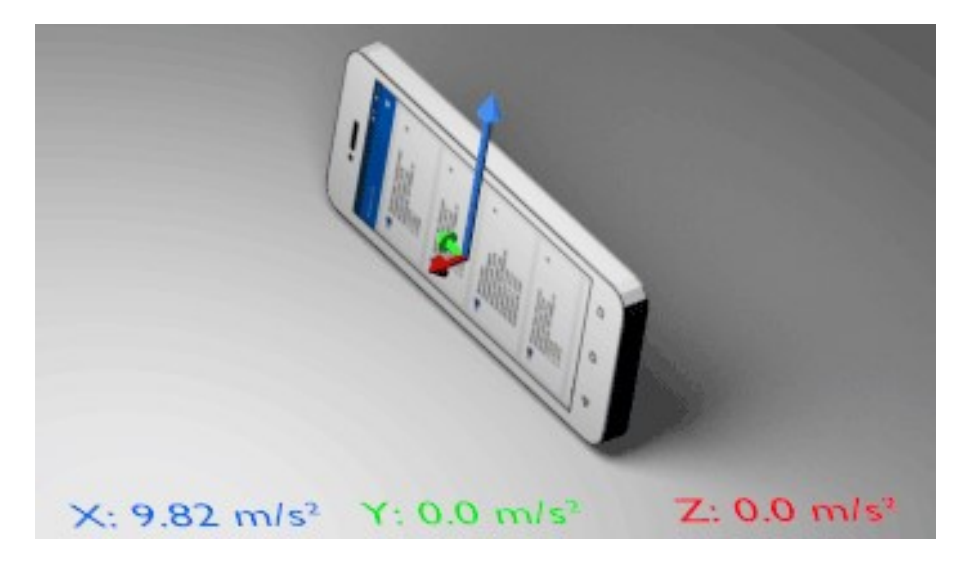

Obrázek 27. Hodnoty akcelerometru v režimu Landscape [\[55\]](#page-91-5)

Správná funkčnost akcelerometru byla ověřena a testována již před finálním zapracováním do AR aplikace pomocí programu CPU-Z, který je volně dostupný ke stažení z Obchod Play. CPU-Z bylo velmi užitečné nejen k tvorbě samotné aplikace, ale také k ověření, na kterých zařízeních bude možné rozšířenou realitu spustit, jelikož poskytuje také informace o procesoru a softwaru daného zařízení. UE od verze 5.0 podporuje vývoj pouze na 64-bitová zařízení, a to jak hardwarové řešení CPU<sup>38</sup>, tak používaná verze operačního systému. [\[59\]](#page-92-1) Aby bylo možné otestovat AR aplikaci na zařízení, muselo tak být ověřeno, že splňuje základní požadavky k její instalaci a spuštění, mezi které patří:

- Dané zařízení obsahuje 64-bitový procesor.
- Operační systém je také 64-bitový, nikoliv 32-bitový.
- Operační systém Android je ve verzi 8 či vyšší. Může se jednat o aktualizovanou verzi OS, nejen výchozí stav zařízení jako v továrním nastavení.

V aplikaci není implementován posun kamery ve scéně v závislosti na skutečném pohybu uživatele a jeho mobilního zařízení. Tato funkcionalita byla původně také navržena pomocí akcelerometru, avšak tento senzor byl na pohyb příliš citlivý, a tak i v případě, kdy uživatel stál na místě a pouze s telefonem otáčel okolo své osy, mohlo dojít k pohybu kamery po scéně ve směru otáčení, nejen k rotaci obrazu. Přímý pohyb v modelu tak byl z aplikace odstraněn a nahrazen jinou funkcionalitou (více v [kapitole 6.2\)](#page-71-0).

 $\overline{a}$ 

<sup>&</sup>lt;sup>38</sup> CPU – Central Processing Unit (součást elektronického zařízení jako počítač nebo mobilní telefon, která vykonává strojové instrukce).

# **6 ROZŠÍŘENÍ O GEOGRAFICKÁ DATA**

Jestliže má aplikace splňovat vlastnosti AR, musí alespoň částečně zpracovávat údaje z reálného okolí uživatele. K těmto účelům je často využíváno rozpoznávání obrazu, který je snímán fotoaparátem, tato práce se však zaměřuje na geografická data. Virtuální model města je na obrazovku vykreslován čistě v závislosti na skutečné poloze zařízení, nikoliv dle rozpoznávání objektů v obrazu.

Unreal Engine ke zpracování geografické polohy poskytuje řadu volně dostupných rozšíření, která lze v projektu aktivovat a využít. Vizualizace historického Zlína má načítání údajů z GPS telefonu řešeno přes *GeoReferencing*, který poskytuje již předpřipravené funkce určené k práci s geografickou lokací. Dále je zde využito také rozšíření *Mobile Location Services – Android Implementation*, jež má v sobě obsažené zpracování reálných souřadnic pro mobilní telefony s OS Android.

Řešení zpracování geografických souřadnic přes výchozí funkce však není pro AR dostačující. Aby odpovídal vykreslovaný obraz telefonu skutečné poloze, musí být do funkcionality zapracován také přepočet měřítka modelu vůči skutečnosti. Také virtuální světové strany musí být orientovány stejně jako ve skutečnosti, jinak by došlo k posunu kamery v modelu ve špatném směru (více v [kapitole 6.1.1\)](#page-69-0).

# <span id="page-66-0"></span>**6.1 Převod souřadnicového systému**

Pro práci se vzdálenostmi jednotlivých objektů od sebe bylo potřeba si nejprve stanovit dvě místa, mezi kterými je možné zjistit geografickou polohu předem daných bodů nejen v modelu, ale také v mapě dnešní podoby města. Jeden z bodů při takovém řešení představuje souřadnice X a Y o nulové hodnotě, tedy střed modelu, druhý pak určuje základní vzdálenost mezi objekty, ze které vychází zbývající výpočty.

Do současnosti se dochovaly pouze dvě budovy, jež se nacházely ve Zlíně již na konci 19. století – kostel sv. Filipa a Jakuba ([Obrázek 2](#page-67-0)8., bod A) a zlínský zámek ([Obrázek 2](#page-67-0)8., bod B), který byl sice mezi lety 1904 a 1905 přestavěn, půdorysné rozměry však zůstaly zachovány. [\[53\]](#page-91-6) U stále stojících staveb je možné zjistit geografickou polohu přesně, ne ji pouze odhadovat dle dochovaných informací, a proto byly pro práci s geografickými daty zvoleny právě budovy zámku a kostela.

<span id="page-67-0"></span>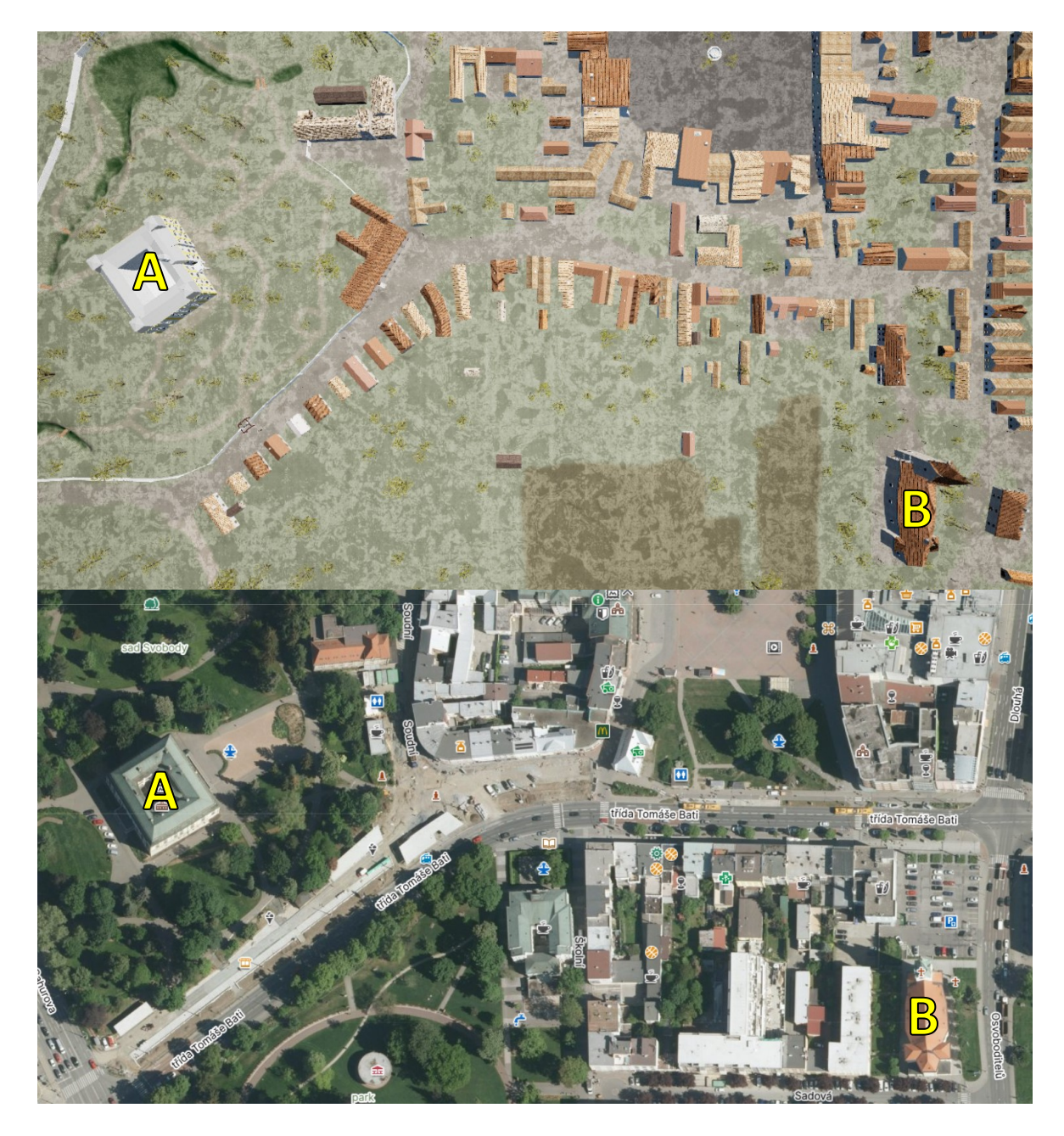

Obrázek 28. Pohled svrchu na model (nahoře) a satelitní snímek Zlína [\[51\]](#page-91-7) (dole)

Středem modelu bylo stanoveno nádvoří zámku ([Obrázek 2](#page-68-0)9.). Bylo tedy nutné nejprve celý model včetně terénu, flóry, pouličního osvětlení a dalších prvků scény posunout tak, aby se střed zámeckého nádvoří nacházel na modelových souřadnicích o hodnotě [0, 0]. Dále byl projekt rozšířen o nový BP, který zajišťuje nastavení zeměpisné šířky a výšky, na níž se zámek skutečně nachází, na střed modelu. V tomto kroku vzniká drobná chyba ve výpočtu, jelikož Unreal Engine podporuje pouze omezený počet desetinných míst, a tak souřadnice není zcela přesná.

<span id="page-68-0"></span>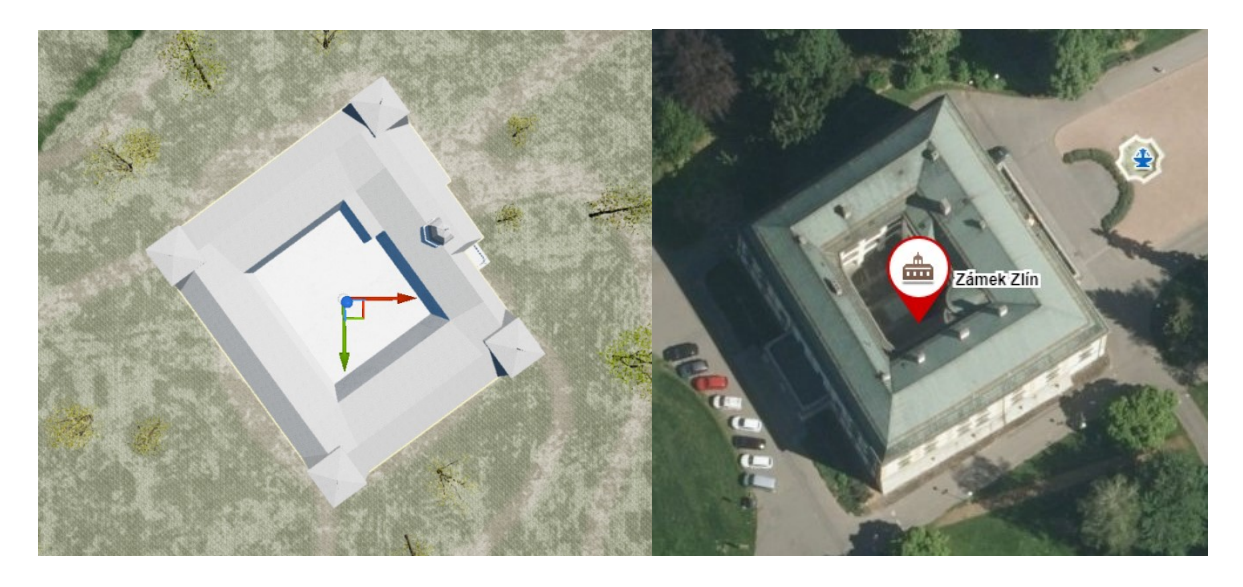

Obrázek 29. Střed modelu (vlevo) a střed nádvoří dnešního zámku (vpravo) [\[51\]](#page-91-7)

Poté byl do projektu přidán druhý BP typu *Actor*, který slouží k samotnému zpracování souřadnic modelu i geografických dat. Funkcionalita je řešena následovně:

- 1. Reálná geografická data jsou načtena z telefonu.
	- I. Aplikace si při spuštění vyžádá přístup k GPS modulu. Pokud jej nedostane udělen, nebo nejsou polohové služby dostupné, zobrazí uživateli alespoň pevně daný bod na náměstí.
	- II. Požadovaná přesnost údajů o poloze je v BP nastavena na nejvyšší. Mobilní GPS jsou však přesné na 10 metrů, [\[59\]](#page-92-1) a proto zobrazovaná část modelu nemusí zcela odpovídat (např. uživatel se může objevit na střeše kostela, i když v realitě stojí pár metrů od jeho stěny).
	- III. Pokud jsou data z GPS dostupná, aplikace načte tzv. *Latitude* a *Longitude* (zeměpisná šířka a výška), se kterými pak dále pracuje jako s vektorem.
	- IV. Jakmile jsou geografická data v aplikaci úspěšně načtena, dochází k deaktivaci načítání polohových služeb. Tento krok byl do BP přidán, aby nedocházelo k neočekávané změně obrazu způsobené častým voláním geografických dat a jistou nepřesností zaměření polohy přes GPS.
- 2. Převod reálných geografických dat na souřadnicový systém modelu.
	- I. Vektor obsahující *Latitude* a *Longitude* je převeden na souřadnicový systém pomocí knihovny *Geographic Coordinates*, která v UE ob-

starává práci s geografickými daty. Zároveň je na pozadí načten souřadnicový systém modelu, aby bylo možné s ním dále pracovat.

- II. Pomocí 2 BP nodů *Geographic To ECEF* a poté *ECEF To Engine* dojde k převodu souřadnicového systému z reálných geografických dat na modelové.
- III. Souřadnicový vektor je následně rozdělen na dvě proměnné, které představují hodnoty na osách X a Y (tedy *Latitude* a *Longitude* ve virtuálním prostředí). Obě hodnoty jsou následně vynásobeny svou speciální konstantou, jež zde zastává funkci pro přepočet měřítka (více v [kapitole 6.1.1\)](#page-69-0), a výsledky jsou převedeny zpět do jednoho vektoru.
- 3. Zobrazení scény dle skutečné polohy zařízení.
	- I. Volá *Character* BP, aby bylo možné změnit umístění kamery v modelu. Přemístění kamery je řešeno přes funkci *Teleport*.

Celý přepočet pracuje pouze s vodorovným umístěním uživatele ve scéně a nezabývá se výškovou souřadnicí Z. Důvodem je rozdílná výšková mapa oproti stavu terénu na konci 19. století (např. v dnešní době se ze severní strany u zámku nachází v parku výrazné převýšení terénu, v minulosti se však jednalo o zámecký rybník). Výšková souřadnice je tak řešena nastavením na pevnou a neměnnou hodnotu 0, která se vždy nachází výše než celý model, jež je umístěn v nižších hodnotách souřadnice Z. Uživatel se tak po spuštění aplikace objeví ve vzduchu, avšak řešením základní AR funkcionality pomocí FP je dáno, že kamera automaticky klesne dolů nad terén a zobrazí požadovaný výsledek.

## <span id="page-69-0"></span>**6.1.1 Korekce převodu**

Testování správné funkčnosti AR aplikace založené na skutečné geografické poloze fyzického zařízení je znevýhodněno právě zapracováním geografických dat. Proto bylo využito aplikace Fake GPS Location Spoofer, jež umožňuje nastavit polohu zařízení, kterou má GPS modul vracet – mobilní telefon tak při spuštění této aplikace ukazuje jinou geografickou polohu, než kde se skutečně nachází. Drobná pomůcka simulací konkrétní požadované lokace se ukázala být velmi užitečná, když bylo potřeba doladit detaily převodu souřadnicových dat mezi skutečností a modelem.

Nejprve bylo nutné zapracovat přepočet měřítka mezi realitou a 3D modelem. Původní model byl sice vytvářen v měřítku 1:1 ke skutečnému stavu, vycházel však ze starých katastrálních map, které ještě nebyly dostupné elektronicky v přesném zpracování, [\[8\]](#page-86-2) a také řada úprav v předcházejících pracích rozmístění některých budov lehce pozměnila. [\[3\]](#page-86-3) [\[30\]](#page-89-4) Nastala tak situace, kdy při umístění lokace pro GPS před budovu kostela se uživatel objevil na poli za měšťanskou školou, což byl rozdíl větší než povolených 10 metrů přesnosti mobilní GPS.

Zde bylo využito druhého předem určeného bodu v modelu, středu budovy kostela, aby bylo možné dopočítat konstantu potřebnou ke zpracování modelu v měřítku [\(Tabulka](#page-70-0)  [2.\)](#page-70-0). Výpočet je založen na jednoduchém dělení, kdy byly zjištěny souřadnice středu kostela v modelu a poté skutečná geografická data z map. Modelové souřadnice jsou vyděleny skutečnou lokací budovy a určují tak konstantu potřebnou k rozšíření převodu souřadnic o měřítko. Při výpočtu vyšla konstanta na velký počet desetinných míst, která by do Blueprintu v UE nebylo možné zadat, a tak byla zaokrouhlena na 4 desetinná místa, což opět přidává drobnou nesrovnalost mezi skutečnou polohou a umístěním kamery v modelu.

| Model        |                | Realita (po převodu)*   Konstanta (zaokrouhleno) |
|--------------|----------------|--------------------------------------------------|
| 43930,005374 | 36615,510453   | 1,1998                                           |
| 12640,004117 | $11113,606626$ | 1,1373                                           |

<span id="page-70-0"></span>Tabulka 2. Souřadnice budovy kostela pro převod v měřítku

\*Skutečná zeměpisná šířka a výška budovy po převodu na souřadnicový systém modelu

Přepočet s využitím konstanty je rozšířením BP, který obstarává zpracování reálných geografických dat (viz. [kapitola 6.1\)](#page-66-0). Jakmile jsou hodnoty zeměpisné šířky a výšky převedeny do modelového souřadnicového systému a dochází k rozdělení vektoru na dvě proměnné, je X i Y vynásobeno každé zvlášť svou konstantou určující měřítko. Jelikož umístění středu modelu vůči reálným geodatům není naprosto přesné, konstantu je nutné počítat zvlášť pro osu X a zvlášť pro Y [\(Tabulka 2.](#page-70-0)), jinak by došlo k výrazně vyšší chybovosti při umístění kamery ve scéně v závislosti na skutečné poloze zařízení.

Výchozí řešení modelu v UE projektu mělo rozdílné natočení virtuálních světových stran, než jak jsou budovy ve skutečnosti postaveny, což způsobilo posun kamery po modelu ve špatném směru [\(Obrázek](#page-71-1) 30.). Prvním náznakem špatného otočení modelu byl fakt, že původní modelová souřadnice Y pro střed kostela byla záporná hodnota, což způsobilo i zápornou konstantu měřítka. Při přepočtu souřadnic určujících kam by měl být uživatel umístěn v modelu, tak došlo k inverzi hodnot a kamera se po ose Y posunula v opačném směru.

<span id="page-71-1"></span>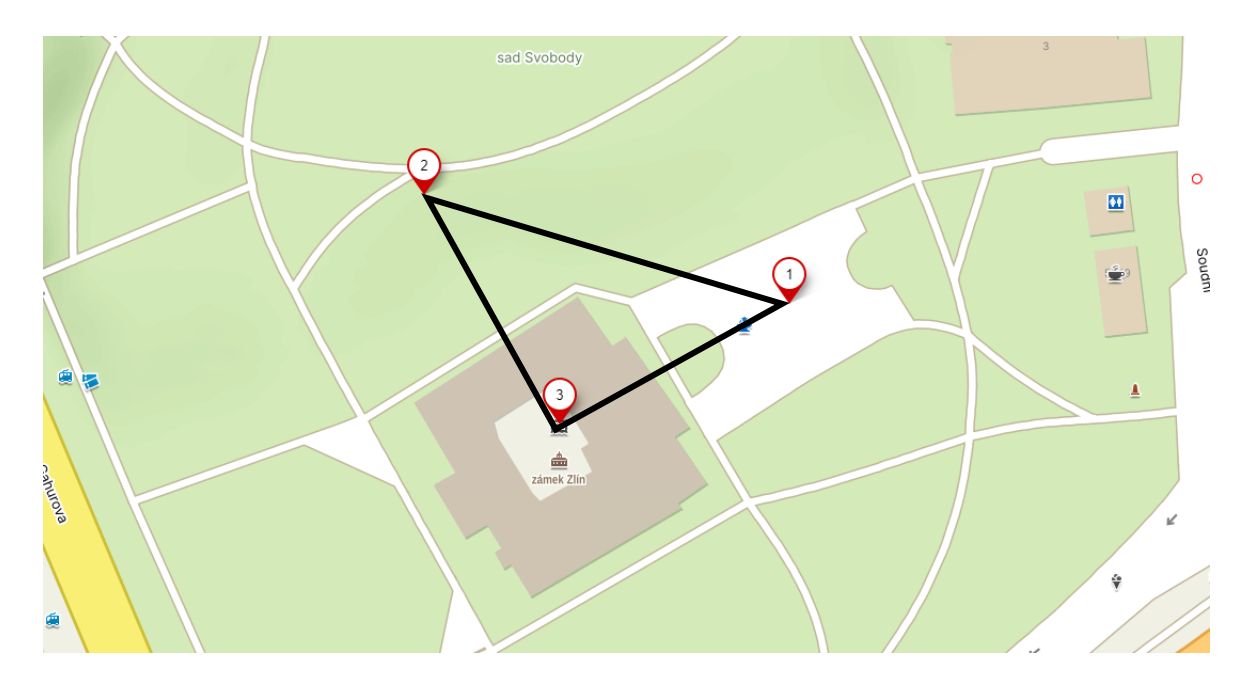

Obrázek 30. Body k určení správného otočení modelu [\[51\]](#page-91-7)

Ke korekci chybné orientace modelu vůči světovým stranám bylo nutné si určit 3 body a souvislost mezi nimi ([Obrázek](#page-71-1) 30.):

- 1. Místo, kde se nachází fyzické zařízení.
- 2. Místo, kde je umístěna kamera v modelu.
- 3. Středový bod modelu.

Jak se ukázalo, tyto 3 body vytvořily pravoúhlý trojúhelník, kdy levý vrchol přepony představoval umístění v modelu a pravý pak skutečnou polohu uživatele. Otočením celého modelu o 90 stupňů doprava a přepočtem konstanty určující měřítko byla provedena oprava a posun ve scéně dle skutečné polohy již běžel správně.

# <span id="page-71-0"></span>**6.2 Obnovení geografické polohy**

Blueprint zpracovávající geografická data se aktivuje pouze při spuštění aplikace a dále není využíván. V aplikaci však nebyl řešen pohyb kamery ve scéně dle skutečné změny polohy fyzického zařízení – bylo by tak možné si model prohlédnout pouze v místě, na kterém se uživatel nacházel při spuštění AR aplikace, a pro zobrazení jiné lokace nutné celý program vypnout a znovu zapnout. Proto bylo do aplikace přes BP typu *Widget* přidáno tlačítko pro obnovení zobrazení, které po stisknutí znovu volá BP zabývající se zpracováním geografické polohy a také opět aktivuje úvodní ošetření pozice telefonu vůči terénu, aby nedošlo k vykreslení virtuální scény tak, že by např. byly zobrazeny budovy a obloha při pohledu do země.
Přidáním tlačítka pro obnovení byly také rozšířeny možnosti uživatele v případě, kdy jsou data z GPS modulu nepřesná a kamera se v modelu objeví např. na střeše zámku a ne vedle jeho rohu. Stisknutím na tohoto tlačítko tak není nutné celou aplikaci restartovat, pouze stačí počkat, až se obnoví zobrazení scény dle nově načtených geografických souřadnic.

Tlačítko je pomocí *Anchors* (ukotvení v obrazu) ve spuštěné aplikaci umístěno v pravém dolním rohu, aby se na něj dalo kdykoliv snadno ťuknout. Rozměry tlačítka jsou pevně dané a ukotvení je řešeno responzivně [\(Obrázek 3](#page-72-0)1.), aby se nacházelo vždy ve stejné pozici bez ohledu na rozlišení obrazovky mobilního zařízení.

<span id="page-72-1"></span><span id="page-72-0"></span>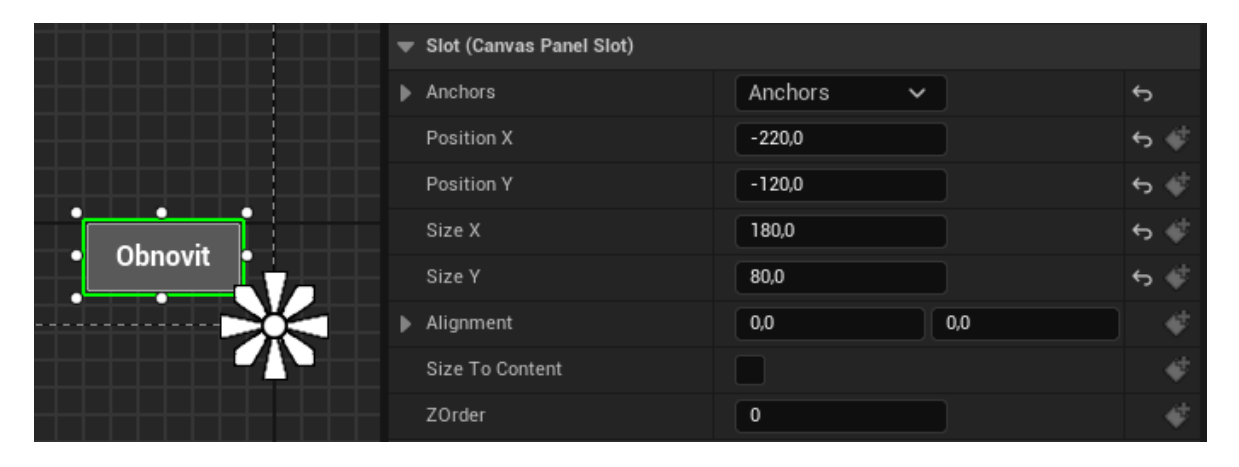

Obrázek 31. Ukotvení tlačítka pro obnovení vykreslované části scény

### **7 ZPRACOVÁNÍ HISTORICKÝCH FAKTŮ**

Vizualizace se zabývá historickou podobou města Zlín před příchodem Tomáše Bati a velkého rozvoje, který s sebou přinesl. Tehdejší město bylo mnohonásobně menší než dnes, což bylo jasně patrné již z toho, že ne všechny ulice měly pojmenování – v některých místech bylo třeba se orientovat pouze dle čísla popisného. Aby byly zdůrazněny rozdíly mezi dnešní a někdejší podobou Zlína, byl do aplikace přidán také interaktivní prvek v podobě vzdělávacích textů o historii vybraných budov (např. dřívější radnice, kostel, zámek).

Znění historických textů bylo vytvořeno na základě odborných knih [\[29\]](#page-89-0) [\[36\]](#page-89-1) a historiky uznávaných webových stránek o městě Zlín. [\[46\]](#page-90-0) [\[65\]](#page-92-0) Zdroje použité k tvorbě vzdělávacích textů byly předem konzultovány s ředitelem Státního okresního archivu ve Zlíně.

#### **7.1 Tvorba textů**

Před začátkem prací na AR aplikaci byl navštíven archiv na Klečůvce, kde došlo ke konzultaci výchozího stavu modelu a grafickým změnám provedeným v rámci této práce (více v [kapitole 8](#page-76-0)). Dále byl na archivu probrán návrh zpracování historických faktů, pro který doplnil zdejší ředitel vhodné zdroje k sestavení nových textů určených čistě pro použití ve vytvářené aplikaci.

Nejprve byl sestaven seznam budov, pro které by bylo vhodné vytvořit informační text zabývající se jejich historií. Poté byly pro konkrétní budovy z doporučených zdrojů vytaženy důležité milníky v historii jako např. požár, při kterém vyhořela někdejší zlínská radnice, nebo fakt, že zlínský zámek byl původně několikrát přestavovanou tvrzí. Dle dostupných informací o dané budově bylo následně vytvořeno celkové znění textu.

Každý z historických textů obsahuje podrobněji rozebranou historii od nejstarších dochovaných zmínek o dané budově až po rok 1900, který je hraniční pro zaměření modelu používaného ve vizualizační aplikaci. Na závěr je vždy přidán dovětek, jestli daná stavba v dnešní době stále stojí, příp. co se s ní stalo, pokud již byla zbourána. Takto je u zpracovaných textů pokryta historie až do konce období, na které je zaměřeno grafické zpracování 3D modelu Zlína, a zároveň není náhle ukončena rokem 1900, ale obsahuje navíc i upřesnění o stavu konkrétní budovy v dnešní době.

#### **7.2 Zobrazení textů v aplikaci**

Aby bylo možné u vybraných budov zobrazit texty o historii, bylo potřeba nejprve rozvrhnout vhodné UI zpracování této funkcionality. Jelikož se v reálném světě běžně využívá malého písmene "i" v tmavě zelené barvě pro označení míst, kde jsou dostupné informace, bylo pro označení budov, které tuto funkcionalitu mají dostupnou, zvolena právě tato symbolika. Informační značka je vždy umístěna na viditelném místě budovy, avšak je řešena ve světle zelené barvě, jelikož tmavší odstíny se v aplikaci tratily a uživatele by nemusely zaujmout dostatečně na to, aby na interaktivní prvek scény zkusil kliknout.

Interaktivní značka "i" je řešena přes jednoduchý *Widget* BP, který v sobě obsahuje metody *On Clicked* a *On Pressed*, jež zajišťují základní funkcionalitu při stisknutí tlačítka. Informační značení je zároveň tlačítko, jež je možné stisknout ve větší oblasti, než kam zasahuje samotné písmeno "i" ([Obrázek 3](#page-74-0)2.). Vyšší rozsah je založen na velikosti displeje mobilních zařízení, kde je velmi obtížné aktivovat příliš malé ikony. Aplikace tak reaguje na stisknutí tlačítka, i když jej uživatel na displeji svého zařízení vidí jen velmi drobné.

<span id="page-74-0"></span>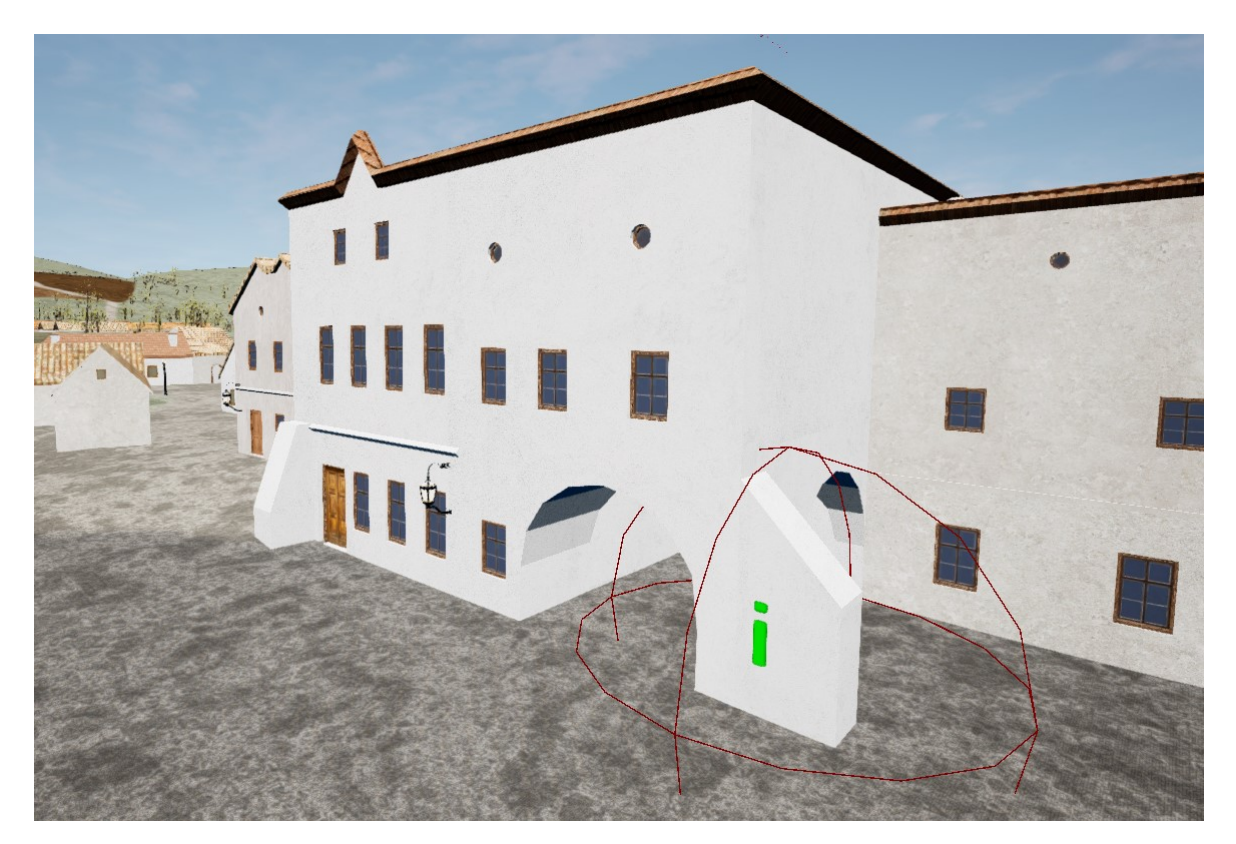

Obrázek 32. Tlačítko se zvýrazněním zóny kliknutí

<span id="page-74-1"></span>Widget BP pro tlačítko zajišťuje sdílenou funkcionalitu mezi všemi budovami, které mají dostupné historické texty. Další funkcionalita je řešena přes BP třídu, která obstarává načtení požadovaných informací o konkrétní budově a jejich zobrazení ve spuštěné AR aplikaci. Tato třída je navázána na druhý BP typu *Widget*, který nastavuje překrytí virtuálního modelu vrstvou určenou pro zobrazení informací. Překrytí je řešeno lehce zašedlým průhledným pozadím, na kterém je vypsán bílý text o historii dané budovy ([Obrázek](#page-75-0)  [33.](#page-75-0)). Text je umístěn vždy na střed obrazovky a jeho formátování se mění dle rozlišení mobilního zařízení, na kterém je aplikace spuštěna – je tedy řešen responzivně.

<span id="page-75-0"></span>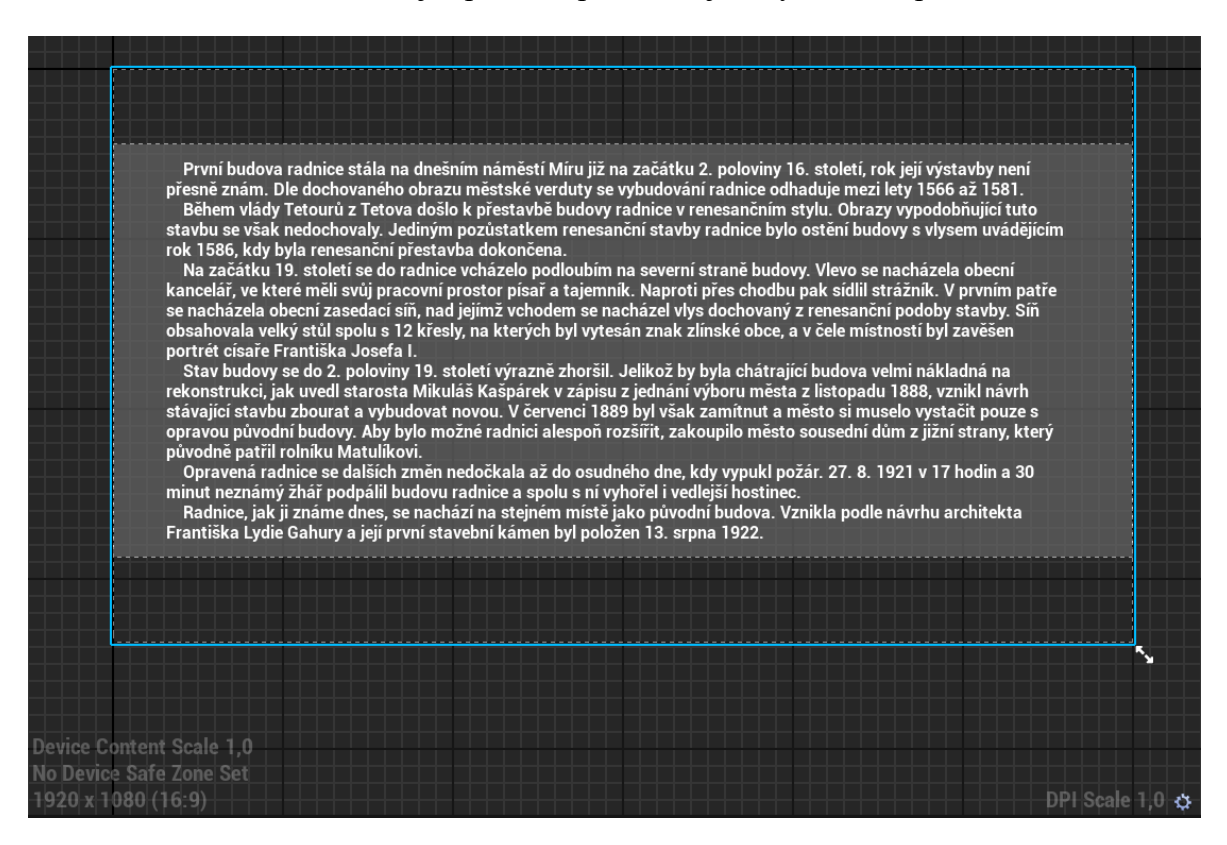

Obrázek 33. Náhled zobrazení textu o radnici v nastavení UI aplikace

<span id="page-75-1"></span>Po kliknutí na informační značku "i" se zobrazí historická fakta o konkrétní budově. Informační text na budově zůstává, dokud uživatel znovu neklikne na displej. Zobrazení historického textu aplikaci nijak neomezuje, změna obrazu dle rotace telefonu je na pozadí stále aktivní, a tak je možné si vizualizaci Zlína prohlížet i nadále během zobrazení překryvné vrstvy i po jejím uzavření.

#### <span id="page-76-0"></span>**8 GRAFICKÉ ÚPRAVY**

K dosažení věrohodnější podoby modelu s ohledem na historické fotografie [\[29\]](#page-89-0) [\[31\]](#page-89-2) [\[36\]](#page-89-1) byly provedeny také detailní grafické změny 3D modelu města. Všechny úpravy vizuální stránky virtuálních objektů byly průběžně konzultovány s ředitelem Státního okresního archivu Zlín, aby bylo zajištěno co nejpřesnější zpracování geometrie budov.

Změny na modelu byly provedeny v programu pro tvorbu prostorové grafiky Blender ve verzi 4.0.2. Pro možnost detailních úprav budov však bylo nutné nejprve původní model města rozdělit na jednotlivé budovy, jelikož disponoval pouze dvěma objekty, kdy první z nich obsahoval všechny zděné budovy, druhý pak dřevěné. Aby bylo možné provádět speciální úpravy pro každou budovu, byly oba tyto celky rozděleny na co největší počet samostatných objektů. Některé stavby v modelu jsou řešeny jako řadové domy (sdílí společnou stěnu s vedlejší budovou), a proto se v některých objektech vyskytuje více než 1 dům – nejčastěji jsou takto spojeny domy v okolí náměstí v počtu od 2 do 6 domů. Rozdělením původních celků tak vzniklo celkem 478 objektů, kdy 300 z nich jsou budovy ze skupiny zděných staveb.

Důležitou úpravou byla také změna materiálového řešení objektu *Landscape* v Unreal Engine, jelikož obsahoval více než 16 textur, což je maximum textur pro jeden materiál u mobilních aplikací. [\[59\]](#page-92-1) Bylo potřeba jeho řešení upravit, aby nebyla příliš narušena realističnost výsledné scény a zároveň nedošlo k pádu při sestavení aplikace na fyzické zařízení (více v [kapitole 8.2\)](#page-79-0).

#### **8.1 Architektonické řešení budov**

Některé z budov při porovnání s dobovými fotografiemi neodpovídaly např. rozložením oken, kdy byl v modelu na budově jiný počet oken než na fotografii. Často neseděla také celková geometrie budov, např. hostinec vedle radnice byl ve virtuálním zpracování výrazně nižší než ve skutečnosti. Tyto nedostatky modelu byly přepracovány a nahrazeny novým řešením, které odpovídá dochované fotodokumentaci někdejší podoby města.

Mezi další nepřesnosti v řešení modelu, které se vyskytovaly u většiny budov a byly v rámci grafických změn upraveny ([Obrázek 3](#page-77-0)4.), patří:

> Přesah střechy – Některé budovy měly střechu zarovnanou spolu s obvodovou zdí. Objekty, které již měly řešenou přečnívající hranu střechy, často měly rozdílný sklon přesahu oproti zbytku střechy.

- Rámy oken a dveří V jedné z předcházejících prací byly rámy okolo stavebních otvorů vytaženy před fasádu budovy, [\[16\]](#page-87-0) což ale dle konzultace s historiky neodpovídá tehdejšímu řešení. Přesahující rámy taky byly nejen odstraněny, ale okna i dveře byly zasazeny do stěn budov.
- Sokl Budovy byly modelovány tak, aby se dveře dolní hranou přímo dotýkaly terénu. I v 19. století však platilo, že měly budovy sokl, aby do domu nezateklo při každém dešti. Přidání vyvýšení objektů nad terén také usnadnilo práci s Landscape ve scéně UE projektu (více v [kapitole 8.2\)](#page-79-0).
- Komíny Mnoho komínů na střechách budov nebylo při pohledu shora zarovnaných s hranami zdí. Stejně tak byl opraven např. opěrný oblouk u radnice, který nebyl natočený do pravého úhlu ke stěně budovy.
- Nanášení textur Střechy budov měly často nanášení textur otočené v jiném úhlu, než by dávalo smysl (např. imitace keramických tašek byla natočena horizontálně, místo vertikálně). Některá okna či dveře měla texturu pokřivenou či dokonce zcela chybějící a nahrazenou pouze barvou.
- Materiálové řešení Rámy oken a dveří na konci 19. století byly na běžných domech dřevěné, v modelu však ze 4 různých materiálů pro hranu stavebních otvorů pouze 1 obsahoval texturu imitující dřevo. Původní řešení tak bylo nahrazeno novými texturami. [\[42\]](#page-90-1) Stejně tak bylo upraveno barevné řešení omítnutých budov na více tlumené barvy. Tyto změny byly provedeny přímo v UE, nikoliv v prostředí Blenderu.

<span id="page-77-1"></span><span id="page-77-0"></span>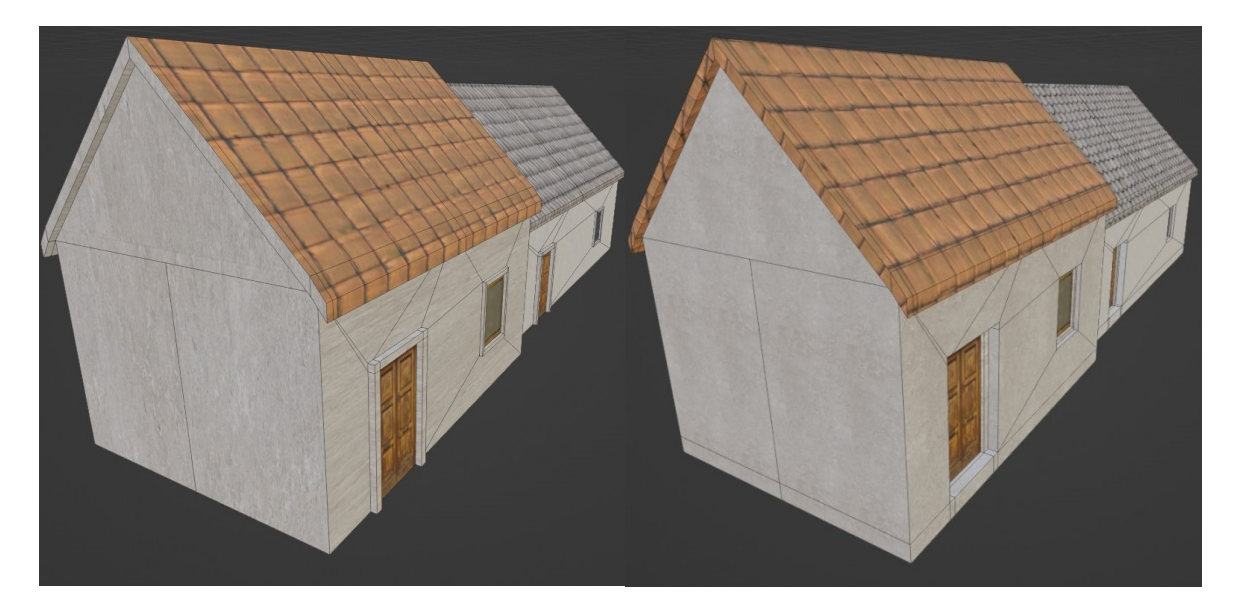

Obrázek 34. Měšťanské domy před úpravou (vlevo) a po úpravě (vpravo)

#### **8.1.1 Redukce chyb modelu**

Model města obsahoval také výrazné chyby v řešení některých objektů. Velmi často se zde objevovaly přebytečné hrany objektů (např. zdvojená stěna), které ve výsledné scéně nejsou vidět a zbytečně ji zatěžují, čímž mají výrazný dopad na plynulost běhu aplikace. Přebytečné stěny i hrany proto byly z modelu odstraněny.

Některé části budov se v UE staly neviditelnými a průchozími, což je však nechtěnou funkcionalitou, jelikož budovy jsou modelovány pouze z vnějšku, nikoliv zevnitř. Tento problém nastal z důvodu chybné orientace normál, které určují nejen viditelnou stranu stěny 3D modelu, ale také její kolizi. Během detailních úprav navíc došlo k dalšímu chybnému otočení některých normál [\(Obrázek 3](#page-78-0)5.), a proto bylo nutné je u každé budovy zkontrolovat a nastavit jejich orientaci správným směrem.

<span id="page-78-1"></span><span id="page-78-0"></span>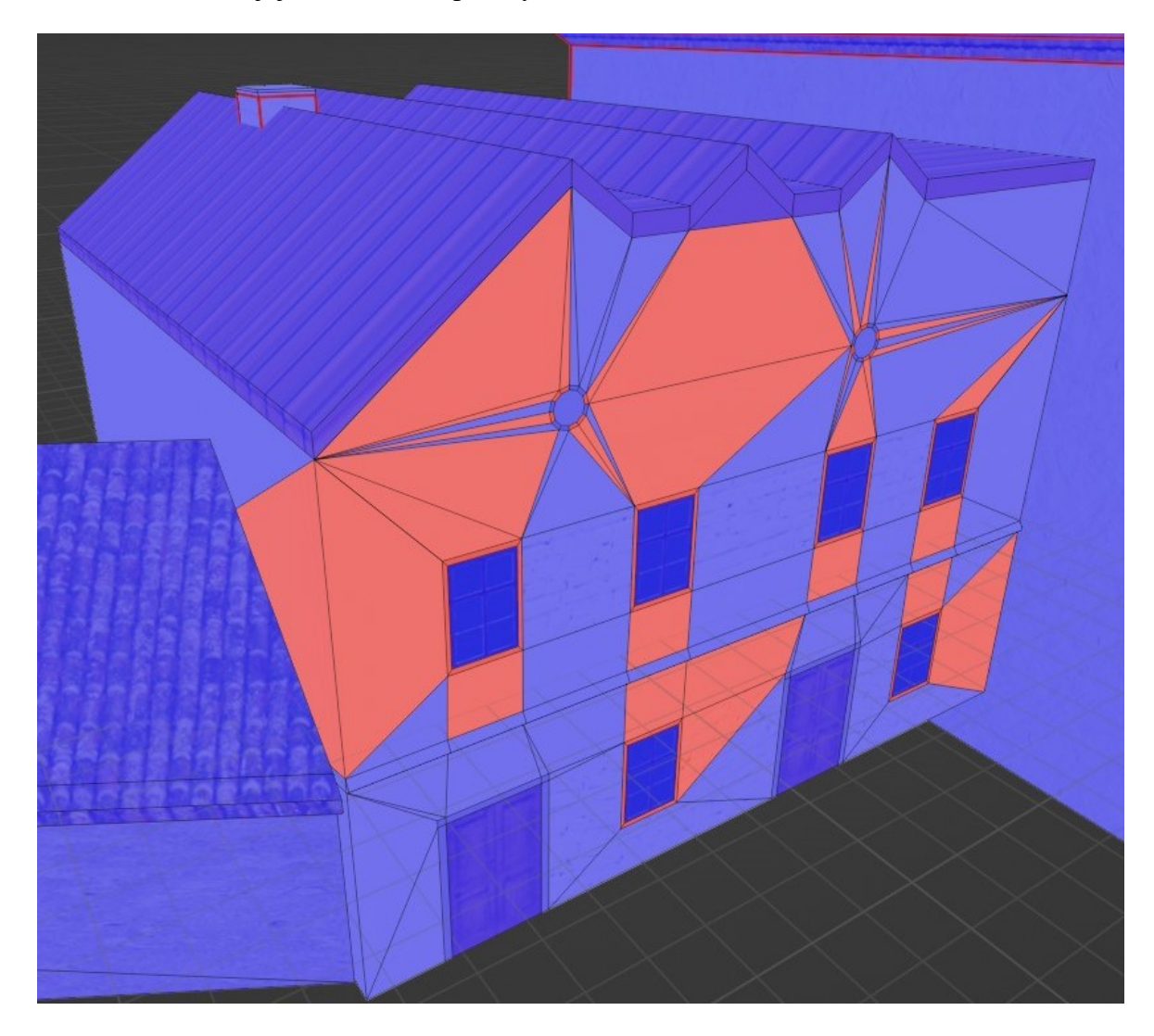

Obrázek 35. Správná (modrá barva) a chybná (červená barva) orientace normál

#### <span id="page-79-0"></span>**8.2 Model terénu**

Upravený model byl z Blenderu exportován do formátu FBX, který umí Unreal Engine zpracovat. Pro export byly všechny objekty opět spojeny do jednoho celku, aby byly omezeny draw call u výsledné aplikace a také nebylo nutné znovu nastavovat rozmístění budov na terénu, ale pouze byl v projektu přepsán původní objekt typu *static mesh*. Importováním upravených budov, které již obsahovaly rozšíření v podobě soklu, bylo umožněno lépe pracovat s terénem modelu.

Pomocí nástrojů dostupných v programu Unreal Engine pro úpravu Landscape, tedy terénu modelu, bylo upraveno jeho výškové řešení. Příliš velké skoky v cestách byly zjemněny a sokl budov byl využit, aby terén pod budovami nemusel být vždy v rovině s dveřmi, ale naopak mohl mírně klesat (např. dlažba na náměstí se od jihu k severu dle dobových fotografií svažovala).

Důležitou změnou v řešení Landscape byla také výrazná redukce materiálů. Původně obsahovala celkem 31 textur, což překračuje maximum 16 textur na jeden objekt. Aplikaci sice bylo možné sestavit a spustit na fyzickém zařízení, kvůli překročení limitu ale sestavení trvalo více než 40 minut a navíc způsobilo výrazné problémy s udržením stabilní snímkové frekvence při používání aplikace. Materiálové řešení Landscape tak bylo upraveno redukcí počtu materiálů, což způsobilo ztrátu dat u chybějících textur [\(Obrázek 3](#page-79-1)6.). Většinu chybějících textur bylo nutné na terén ručně dokreslit (např. cesty nebo pole) a nahradit za některou ze zbývajících textur, jež byla pro danou část terénu vhodná.

<span id="page-79-2"></span><span id="page-79-1"></span>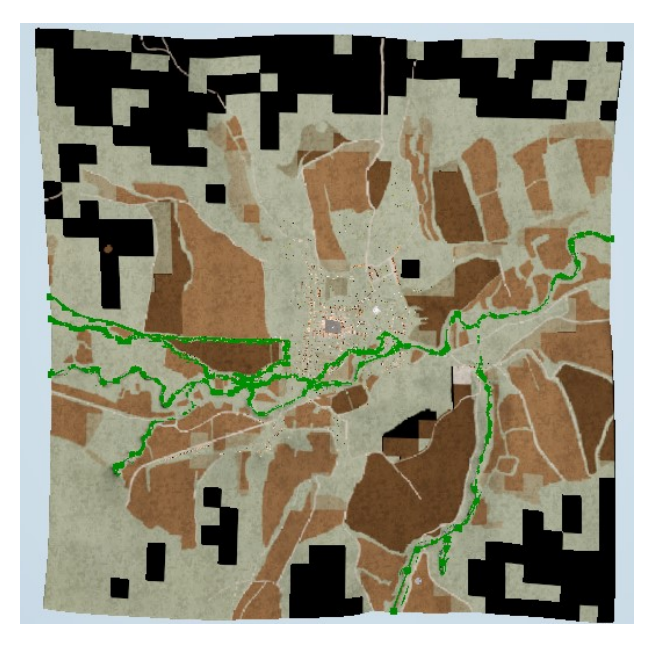

Obrázek 36. Landscape po redukci počtu materiálů

## **9 VÝSLEDKY PRÁCE**

Finální aplikace umožňuje prohlídku historické podoby města Zlín ([Obrázek 3](#page-80-0)7. a [Příloha P V](#page-104-0)) v reálném čase dle skutečné polohy fyzického zařízení využitím rozšířené reality zpracovávající geografická data z GPS modulu. Při pohybu telefonem aplikace mění vykreslovaný obraz na základě skutečné orientace fyzického zařízení. Uživatel si tak může prohlédnout nejen své skutečné okolí, ale také virtuální zpracování města z konce 19. století.

<span id="page-80-0"></span>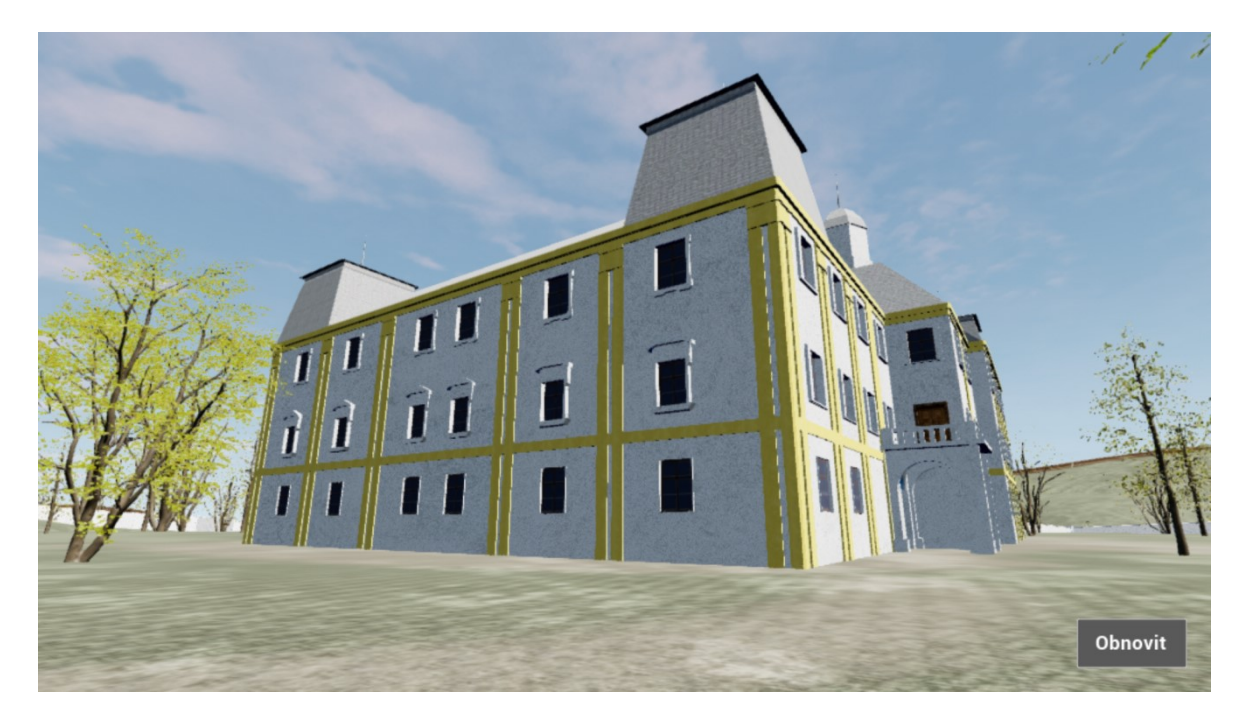

Obrázek 37. Aplikace spuštěná na fyzickém zařízení

<span id="page-80-1"></span>Přestože je zpracování geografických souřadnic řešeno pouze při spuštění aplikace, pokud je zaměření reálné polohy fyzického zařízení nepřesné nebo se uživatel přemístí na jinou lokaci, kterou by si chtěl prohlédnout, obsahuje AR aplikace navíc tlačítko pro obnovení zobrazení. Uživatel tak má možnost kdykoliv znovu spustit načtení dat o poloze mobilního telefonu, aniž by musel aplikaci restartovat.

Další nedílnou součástí výsledného řešení je možnost zobrazení si historických informací ([Obrázek 3](#page-81-0)8. a [Příloha P IV](#page-103-0)) o vybraných budovách, které se v modelu města nachází. Výrazné značení v podobě zeleného písmene "i" představuje interaktivní prvek, který po stisknutí překryje vykreslovaný obraz textem obsahujícím ty nejzajímavější informace od první zmínky o dané stavbě až po její stav na konci 19. století, včetně krátkého dovětku o tom, zda stavba stojí i v dnešní době, příp. proč nebo alespoň kdy byla zbourána.

<span id="page-81-0"></span>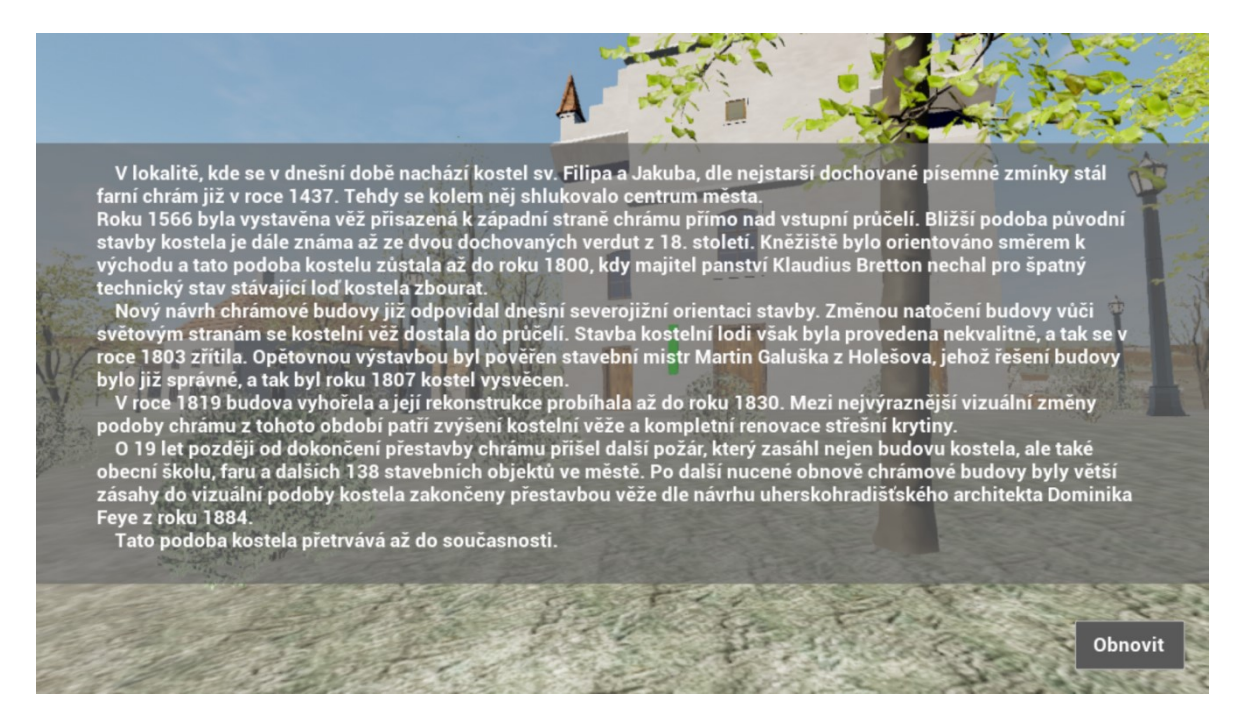

Obrázek 38. Informační text pro kostel sv. Filipa a Jakuba

<span id="page-81-2"></span>Aplikace byla testována hned na několika zařízeních s různými verzemi OS Android i nadstavbou systému dle výrobce zařízení. Kromě testu funkčnosti aplikace na daném telefonu bylo také měřeno FPS při pohledu na model, zemi či oblohu [\(Tabulka 3.\)](#page-81-1), kdy nejnižší hodnoty jsou při pohledu na model, střední při viditelnosti landscape a nejvyšší pak na obloze, jež je výrazně méně náročná na výkon. Ukázalo se, že novější telefon nemusí mít nutně nejstabilnější snímkovou frekvenci aplikace, ale záleží spíše na hardwarovém řešení konkrétního zařízení. Naopak některé modely telefonů mohou poskytovat nevěrohodné zobrazení barev (např. Samsung Galaxy Note 20 Ultra 5G zabarvuje virtuální objekty dozelena, avšak tento problém je u modelů Galaxy již dlouhodobě znám [\[45\]\)](#page-90-2).

<span id="page-81-3"></span>

| Výrobce | Model                   | Android (API) | Nadstavba        | Rozsah FPS*    |
|---------|-------------------------|---------------|------------------|----------------|
| Xiaomi  | $Mi$ A1                 | 9(28)         | Android One      | $15 - 24 - 32$ |
| Xiaomi  | Redmi 7                 | 10(29)        | MIUI 11          | $13 - 20 - 35$ |
| Google  | Pixel 4A                | 13(33)        | Pixel Experience | $30 - 42 - 60$ |
| Samsung | Galaxy Note 20 Ultra 5G | 13(33)        | One UI 5.1       | $51 - 60 - 60$ |
| Xiaomi  | Redmi Note 114G         | 13(33)        | Hyper OS 1       | $17 - 21 - 42$ |

<span id="page-81-1"></span>Tabulka 3. Přehled plynulosti běhu aplikace na různých zařízeních

\*Uvedená hodnota snímkové frekvence je vždy v pořadí: model – terén – nebe

Kvalita zobrazení objektů ve scéně se výrazně liší dle výkonu konkrétního zařízení, na kterém je aplikace spuštěna – starší a méně výkonné telefony např. více rozmazávají textury v detailu. Také responzivně řešené UI mění vzhled tlačítka a historických textů dle rozlišení obrazovky mobilního zařízení.

Vizuální stránka 3D modelu města je řešena s ohledem na dochované historické informace ([Obrázek 39](#page-82-0).). Zpětná vazba od historika a ředitele zlínského archivu grafickým změnám provedeným v rámci této práce výrazně pomohla, aby bylo zpracování historicky bližší stavu budov na konci 19. století, než jakého by bylo možné dosáhnout pouze využitím černobílých dobových fotografií.

<span id="page-82-1"></span><span id="page-82-0"></span>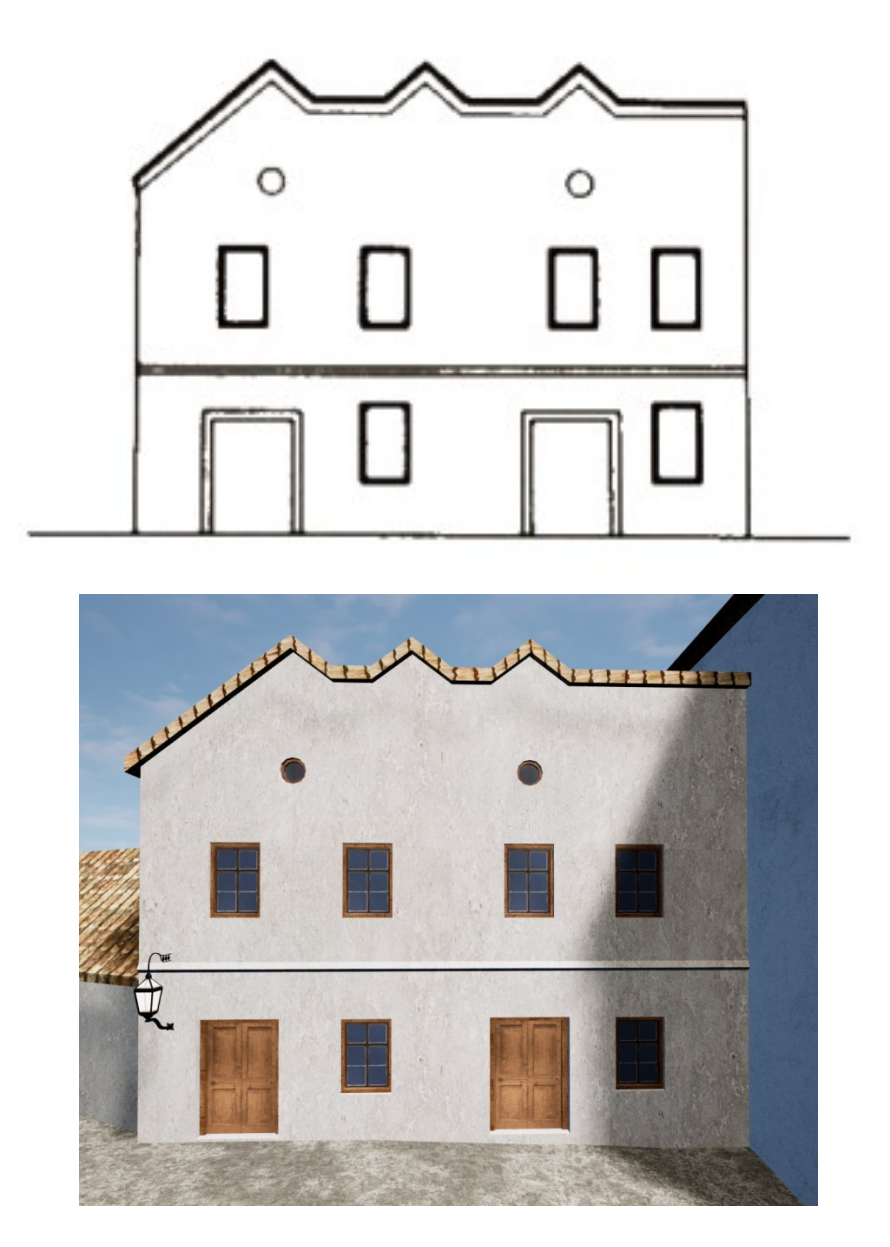

Obrázek 39. Nárys budovy (nahoře) [\[29\]](#page-89-0) a modelové řešení po úpravách (dole)

Model po detailních úpravách ([Obrázek 40](#page-83-0).) více odpovídá dřívější podobě města, čímž uživateli lépe přibližuje, jak velké změny se od konce 19. století až do současnosti ve Zlíně udály. Zároveň je i výškové řešení terénu nyní důvěryhodnější a nepůsobí tolik kostrbatě jako v původním řešení.

<span id="page-83-0"></span>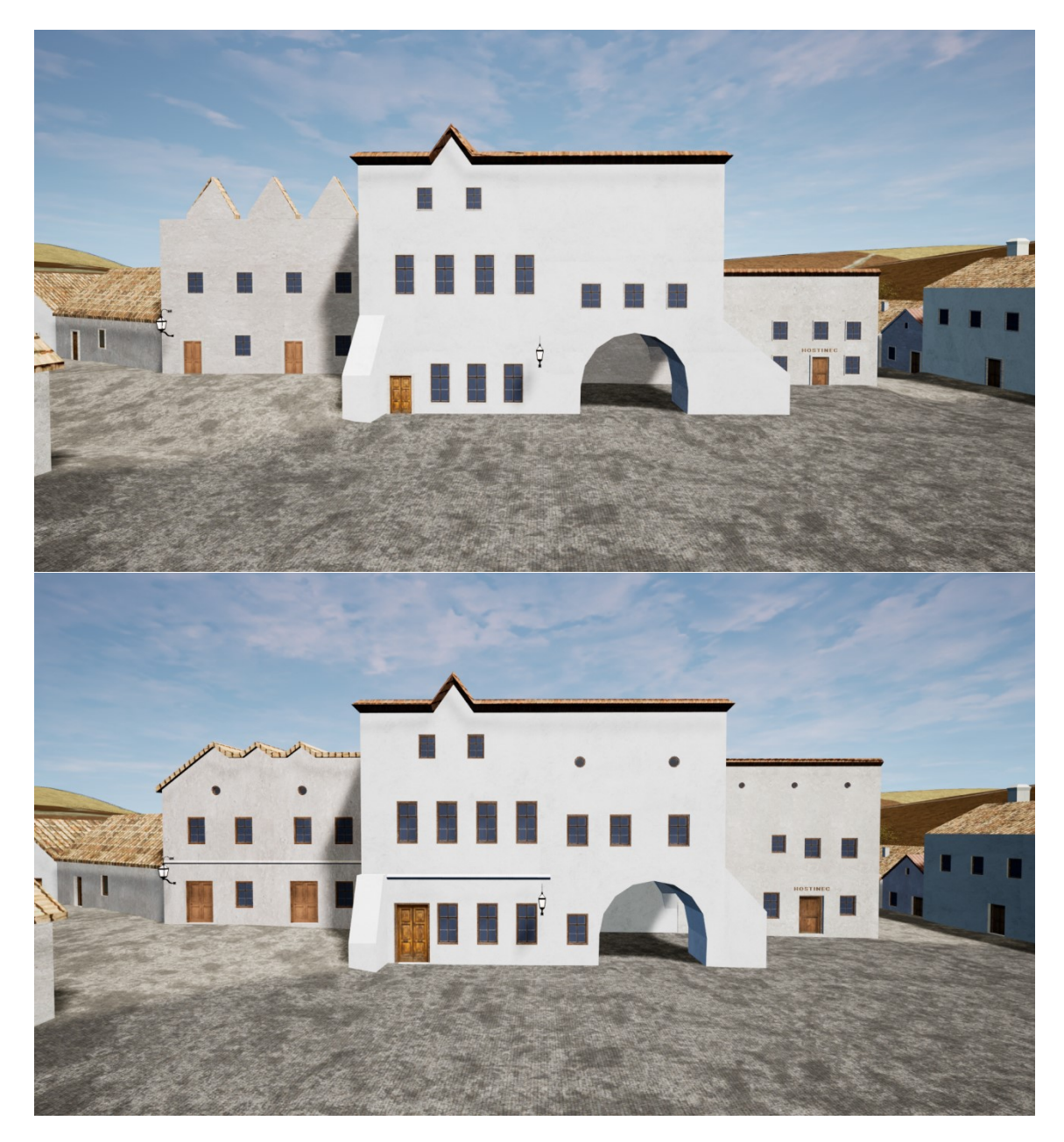

Obrázek 40. Výchozí stav (nahoře) a model po úpravách (dole)

<span id="page-83-1"></span>Výsledná scéna, se kterou aplikace pracuje, obsahuje celkem 156 objektů. Nejnáročnějším objektem je zde Landscape, která je tvořena z 32 514 048 trojúhelníků, což má výrazný dopad na rychlost výsledné aplikace. Dalším výrazně zatěžujícím prvkem jsou stromy a keře, které dohromady tvoří 192 896 409 trojúhelníků, což je cca 85% všech trojúhelníků nacházejících se ve scéně.

## **10 NÁVRHY NA DALŠÍ ROZŠÍŘENÍ**

Výsledné zpracování rozšířené reality v aplikaci určené pro mobilní zařízení by bylo možné i dále zaměřit i na další platformy. V dnešní době je již AR často implementováno také pro náhlavní soupravy nebo speciální brýle určené právě k využití XR aplikací i v běžném životě. Kompatibilitu by tak bylo možné od mobilních zařízení se systémem Android rozšířit i na iOS, či přidat také řešení, jež by bylo spustitelné na náhlavních soupravách, které AR podporují.

Aby byla aplikace pro uživatele více intuitivní, bylo by vhodné přidat také zpracování azimutu, tj. orientace mobilního zařízení vůči světovým stranám. V nynější podobě je základní pohled kamery orientován směrem na jih, avšak přidání azimutu by umožnilo již po spuštění aplikace promítnout obraz přesně dle směru, kterým je natočen telefon. S azimutem také úzce souvisí přidání kompasu či mapy, což by uživateli výrazně napomohlo v orientaci.

Rozšířená realita by také mohla poskytovat proměnlivé zobrazení výsledné scény v závislosti na aktuální denní době. Načtením času z fyzického zařízení by bylo pozměněno vykreslení scény na den či noc změnou vizuálního zpracování oblohy, rozsvícením či zhasnutím lamp pouličního osvětlení, příp. úpravou osvětlení scény. Uživatel by tak při spuštění aplikace v poledne viděl slunce přímo nad hlavou a model města za denního osvětlení, zatímco na večer by obloha začínala postupně tmavnout a model by nasvítily lampy.

Informace o budovách, jež aplikace poskytuje, by bylo možné dále rozšířit o zajímavosti ze života významných osob, jež na konci 19. století ovlivnily dění ve Zlíně. Také by bylo možné přidat např. čísla popisná pro jednotlivé budovy a tehdejší názvy ulic. Velkou pomůckou při sběru historických údajů by zde mohla být širší spolupráce s historiky, např. navázání tohoto tématu na jinou odbornou práci, která by se zabývala právě historií města Zlína v daném období.

Další úpravou grafického zpracování by mohlo být zjednodušení využívaných modelů stromů, aby byly méně náročné a nezatěžovaly tolik aplikaci. Tímto krokem by se výrazně zvýšila snímková frekvence i pro méně výkonná zařízení.

## **ZÁVĚR**

Cílem této diplomové práce bylo vytvořit aplikaci navázanou na GPS modul mobilního zařízení, aby bylo možné pomocí tohoto typu rozšířené reality následně uživateli promítnout obraz s vypodobněním města Zlína na konci 19. století, jehož model na Fakultě aplikované informatiky vzniká již několik let. [\[8\]](#page-86-0) Aby obsahovala aplikace také interaktivní vzdělávací prvky, byla rozšířena o informační texty obsahující historická fakta o významných budovách tehdejšího města.

Teoretická část byla věnována popisu použitých programů – tedy Unreal Engine k vývoji samotné aplikace a optimalizaci celkové scény, Blender pak k detailní úpravě 3D modelu města. Následně zde byl uveden rozbor charakteristiky rozšířené reality a také některých, v dnešní době často využívaných, možností pro její vývoj.

V praktické části byl popsán výchozí stav modelu i původní VR aplikace, která ale k vývoji AR nebyla využita. Dále zde byla uvedena samotná tvorba rozšířené reality včetně všech úskalí, která se během tohoto procesu vyskytla, rozšíření základní funkcionality zpracování geografických údajů o poloze mobilního zařízení a také přidání historických textů s možností jejich zobrazení přímo v aplikaci. Následující kapitola byla sepsána jako shrnutí detailních úprav, jež byly na modelu provedeny, aby více odpovídal dobovým fotografiím. Nakonec zde byl uveden přehled dosažených výsledků jak po funkční, tak po grafické stránce aplikace.

Přestože aplikace byla řešena pouze pro operační systém Android, tak v případě dostupnosti počítače s macOS by bylo možné aplikaci sestavit i pro mobilní zařízení s iOS, což by výrazně navýšilo množství podporovaných zařízení.

Rozšířená realita by dále mohla poskytovat ještě více informací o někdejší podobě města – např. zobrazením názvů ulic a čísel popisných. Také by bylo možné přidat historickou mapu města s vyznačením důležitých lokací (např. radnice, měšťanská škola, zámek, kostel), aby si uživatel udělal lepší představu o tom, jak kdysi Zlín vypadal.

Využití této mobilní aplikace by bylo možné nejen v odborných sférách, ale také pro širokou veřejnost, jež by si v případě zveřejnění programu na Obchod Play mohla aplikaci volně stáhnout a prohlédnout si dřívější podobu města i s možností dozvědět se více konkrétních faktů k historii některých budov.

#### **SEZNAM POUŽITÉ LITERATURY**

- [1] ARENA, Fabio; COLLOTTA, Mario; PAU, Giovanni a TERMINE, Francesco. An Overview of Augmented Reality. Online. *Computers.* 2022, vol. 11, iss. 2, p. 15. Dostupné z: https://doi.org/10.3390/computers11020028. [cit. 2024-02-27].
- [2] ASTUTI, Ika Asti; PURWANTO, Ibnu Hadi; HIDAYAT, Tonny; SATRIA, Dhimas Adi; HARYOKO et al. Comparison of Time, Size and Quality of 3D Object Rendering Using Render Engine Eevee and Cycles in Blender. Online. *2022 5th International Conference of Computer and Informatics Engineering (IC2IE).* 2022, vol. 5, p. 54-59. ISBN 978-1-6654-5338-7. Dostupné z: https://doi.org/10.1109/IC2IE56416.2022.9970186. [cit. 2024-01-31].
- [3] BRÁZDILOVÁ, Michaela. *Inovace 3D modelu Zlína ze druhé poloviny 19. století.*  Bakalářská práce, vedoucí Ing. Pavel Pokorný, PhD. Zlín: Univerzita Tomáše Bati ve Zlíně, Fakulta aplikované informatiky, 2014.
- [4] BROCKWELL, Holly. *Forgotten genius: the man who made a working VR machine in 1957.* Online. FUTURE US. Tech Radar - techradar.com. April 3, 2016, © 2024. Dostupné z: https://www.techradar.com/news/wearables/forgotten-geniusthe-man-who-made-a-working-vr-machine-in-1957-1318253. [cit. 2024-04-11].
- [5] BUTLER, Stuart a OLIVER, Tom. *Game Development Patterns with Unreal Engine 5.* Birmingham: Packt Publishing Limited, 2024, 254 s. ISBN 978-180-3243- 252.
- [6] CORDONE, Rachel. *Unreal Engine 4 Game Development Quick Start Guide.* Birmingham: Packt Publishing Limited, 2019, 202 s. ISBN 978-178-9950-687.
- [7] DOČKALOVÁ, Pavla. *Interaktivní vizualizace Zlína z konce 19. století.* Bakalářská práce, vedoucí Ing. Pavel Pokorný, PhD. Zlín: Univerzita Tomáše Bati ve Zlíně, Fakulta aplikované informatiky, 2017.
- <span id="page-86-0"></span>[8] DORAZÍNOVÁ, Iva. *3D vizualizace centra Zlína na přelomu 19. a 20. století.* Bakalářská práce, vedoucí Ing. Pavel Pokorný, PhD. Zlín: Univerzita Tomáše Bati ve Zlíně, Fakulta aplikované informatiky, 2012.
- [9] DOUPAL, František. *CES 2024: Audio, video, AR/VR a další oblasti.* Online. RESELLER MAGAZINE ONLINE. Reseller Magazine OnLine - rmol.cz. 26. 1. 2024, © 2009–2024. Dostupné z: https://www.rmol.cz/novinky/ces-2024-audiovideo-ar-vr-dalsi-oblasti. [cit. 2024-04-11].
- [10] FORTYN, Michal. *Xreal Air 2 Ultra: Nová generace AR brýlí s pokročilým sledováním pohybu.* Online. MEDIAREALMS. TechFeed - techfeed.cz. 9. 1. 2024, © 2024. Dostupné z: https://techfeed.cz/clanek/xreal-air-2-ultra-nova-generace-arbryli-s-pokrocilym-dc351d. [cit. 2024-04-11].
- [11] FREY, Shawn. *Blender 3.0: The Most Important Changes.* Online. ALL3DP. All3DP - all3dp.com. Dec 11 2021, © 2024. Dostupné z: https://all3dp.com/1/blender-3-0-the-most-important-changes/. [cit. 2024-01-31].
- [12] GIANPIERO, Moioli. *Introduction to Blender 3.0: Learn Organic and Architectural Modeling, Lighting, Materials, Painting, Rendering, and Compositing with Blender.* Milano: Apress, 2022, 466 s. ISBN 978-148-4279-533.
- [13] GILLIS, Alexander S. *Augmented Reality (AR).* Online. TECHTARGET. Tech-Target - techtarget.com. November 2022, © 1999-2024. Dostupné z: https://www.techtarget.com/whatis/definition/augmented-reality-AR. [cit. 2024- 03-19].
- [14] GURMAN, Mark. *Apple's Vision Pro Is an iPad Killer - But Not Anytime Soon.*  Online. BLOOMBERG. Bloomberg - bloomberg.com. February 11, 2024, © 2024. Dostupné z: https://www.bloomberg.com/news/newsletters/2024-02-11/applevision-pro-review-3-499-headset-will-eventually-replace-the-ipad-lshk59z1. [cit. 2024-04-11].
- [15] HILL, Spencer. *What is Blender 3D: A Comprehensive Overview.* Online. CREALITY 3D. Creality Cloud - crealitycloud.com. 12-11-2023, © 2024. Dostupné z: https://www.crealitycloud.com/blog/reviews/what-is-blender. [cit. 2024-01- 31].
- <span id="page-87-0"></span>[16] HUSÁK, Martin. *Inovace modelu Zlína na konci 19. století.* Bakalářská práce, vedoucí Ing. Pavel Pokorný, PhD. Zlín: Univerzita Tomáše Bati ve Zlíně, Fakulta aplikované informatiky, 2016.
- [17] CHARNAS, Jonathan a HARTMANN, Tanner. *What Is Blender (Software)? - Simply Explained.* Online. ALL3DP. All3DP - all3dp.com. Mar 27 2023, © 2024. Dostupné z: https://all3dp.com/2/what-is-blender-software-simply-explained/. [cit. 2024-01-31].
- [18] IRVINE, Kaitlyn. *XR: VR, AR, MR - What's the Difference?* Online. VIGET LABS. Viget - viget.com. October 31, 2017, © 1999-2024. Dostupné

z: https://www.viget.com/articles/xr-vr-ar-mr-whats-the-difference/. [cit. 2024-02- 27].

- [19] JENSEN, K. Thor. *25 Years Later: The History of Unreal and an Epic Dynasty.* Online. ZIFF DAVIS. PCMag - pcmag.com. May 22, 2023, © 1996-2024. Dostupné z: https://www.pcmag.com/news/25-years-later-the-history-of-unreal-and-anepic-dynasty. [cit. 2024-02-05].
- [20] KRUEGER, Myron W.; GIONFRIDDO, Thomas a HINRICHSEN, Katrin. VIDEOPLACE - An Artificial Reality. Online. *ACM SIGCHI Bulletin.* 1985, vol. 16, iss. 4, p. 35-40. Dostupné z: https://doi.org/10.1145/1165385.317463. [cit. 2024-04-11].
- [21] KURESHI, Irfan. *Augmented Reality (AR) Game Development: The Next Level of Gaming.* Online. EXPERT APP DEVS. Expert App Devs - expertappdevs.com. February 16, 2024, © 2024. Dostupné z: https://www.expertappdevs.com/blog/argame-development-the-next-level-of-gaming. [cit. 2024-04-08].
- [22] LAMPEL, Jonathan. *Everything New in Blender 4.0.* Online. CG COOKIE. CG Cookie - cgcookie.com. Nov 8th 2023, © 2024. Dostupné z: https://cgcookie.com/posts/everything-new-in-blender-4-0. [cit. 2024-01-31].
- [23] LEE, Joanna. *Learning Unreal Engine Game Development.* Birmingham: Packt Publishing Limited, 2016, 274 s. ISBN 978-178-4398-156.
- [24] LINOWES, Jonathan a BABILINSKI, Krystian. *Augmented Reality for Developers.* Birmingham: Packt Publishing Limited, 2017, 548 s. ISBN 978-178-7286- 436.
- [25] L'ITALIEN, Ryan. *What Is Unreal Engine 5 (UE5)?* Online. PERFORCE SOFTWARE. Perforce - perforce.com. October 20, 2023, © 2024. Dostupné z: https://www.perforce.com/blog/vcs/unreal-engine-5. [cit. 2024-02-05].
- [26] MALTA, Ana; FARINHA, Torres a MENDES, Mateus. Augmented Reality in Maintenance: History and Perspectives. Online. *Journal of Imaging.* 2023, vol. 10, iss. 7, p. 20. Dostupné z: https://doi.org/10.3390/jimaging9070142. [cit. 2024-04- 04].
- [27] MARJOT, Charlie. *What are the different types of Augmented Reality?* Online. MOBCODER. Mobcoder - blog.mobcoder.com. October 27, 2021, © 2014-2024.

Dostupné z: https://blog.mobcoder.com/types-of-augmented-reality/. [cit. 2024-03- 19].

- [28] MCKENZIE, Theodore. *Unreal Engine 5.4 Has Been Launched.* Online. 80 LEVEL. 80 level - 80.lv. 24 April, 2024, © 2024. Dostupné z: https://80.lv/articles/unreal-engine-5-4-has-been-launched/. [cit. 2024-04-27].
- <span id="page-89-0"></span>[29] NEČASOVÁ, Kamila a VALŮŠEK, David. *Tomáš Garrigue Masaryk a Zlín.* Zlín: Statutární město Zlín, odbor kultury a památkové péče, 2018, 59 s. ISBN 978- 808-7766-149.
- [30] NGUYEN, Nhu Trung. *Vizualizace Zlína z konce 19. století v Unreal Engine.* Bakalářská práce, vedoucí Ing. Pavel Pokorný, PhD. Zlín: Univerzita Tomáše Bati ve Zlíně, Fakulta aplikované informatiky, 2021.
- <span id="page-89-2"></span>[31] NOVÁČEK, Stanislav a POKLUDA, Zdeněk. *Zlín ve fotografii: (1890-1950).* Zlín: Esprint Zlín, 2008. ISBN 978-802-5431-443.
- [32] PANGILINAN, Erin; LUKAS Steve a MOHAN, Vasanth. *Creating Augmented & Virtual Realities: Theory & Practice for Next-Generation Spatial Computing.* Boston: O'Reilly Media, 2019, 340 s. ISBN 978-149-2044-192.
- [33] POETKER Bridget. *A Brief History of Augmented Reality (+ Future Trends & Impact).* Online. G2. G2 - g2.com. August 9, 2023, © 2024. Dostupné z: https://www.g2.com/articles/history-of-augmented-reality. [cit. 2024-04-11].
- [34] SPEAR, Rebecca. *Apple Vision Pro vs. XREAL Air 2 Ultra: Which virtual reality wearable is better?* Online. FUTURE US. Windows Central - windowscentral.com. February 7, 2024, © 2024. Dostupné z: https://www.windowscentral.com/applevision-pro-vs-xreal-air-2-ultra. [cit. 2024-04-11].
- [35] ŠILHAVÍKOVÁ, Hana. *Vizualizace Zlína z konce 19. století ve virtuální realitě.* Bakalářská práce, vedoucí Ing. Pavel Pokorný, PhD. Zlín: Univerzita Tomáše Bati ve Zlíně, Fakulta aplikované informatiky, 2022.
- <span id="page-89-1"></span>[36] VALŮŠEK, David; BOROVSKÝ, Tomáš a ŘEPA, Milan. *Dějiny města Zlína 1: Od počátků po úsvit nové doby.* Zlín: Statutární město Zlín, 2023, 388 s. ISBN 978- 808-7766-286.
- [37] VÍTEK, Jan. *Unreal Engine 5 je k dispozici, využije jej i nový Tomb Raider.* Online. OXYSHOP. Svět hardware - svethardware.cz. 6. 4. 2022, © 1998-2024. Do-

stupné z: https://www.svethardware.cz/unreal-engine-5-je-k-dispozici-vyuzije-jej-inovy-tomb-raider/57441. [cit. 2024-02-05].

- [38] *4 Key Types of AR and What Makes Them Special.* Online. PROGRAM-ACE. Program-Ace - program-ace.com. Oct 19, 2021, © 1992-2024. Dostupné z: https://program-ace.com/blog/types-of-ar/. [cit. 2024-03-26].
- [39] *ARCore supported devices.* Online. GOOGLE. Google for Developers developers.google.com. © 2024. Dostupné z: https://developers.google.com/ar/devices. [cit. 2024-04-08].
- [40] *Blender 4.0 Reference Manual - Blender Manual.* Online. BLENDER FOUNDATION. Blender - blender.org. © 2024. Dostupné z: https://docs.blender.org/manual/en/latest/index.html. [cit. 2024-01-31].
- [41] *Comparing Unity vs Unreal for VR, MR or AR Development Projects.* Online. XR BOOTCAMP. XR Bootcamp – xrbootcamp.com. May 6, 2022, © 2021. Dostupné z: https://xrbootcamp.com/unity-vs-unreal-engine-for-xr-development/. [cit. 2024- 04-08].
- <span id="page-90-1"></span>[42] *Create great designs, faster.* Online. FREEPIK. Freepik - freepik.com. © 2010- 2024. Dostupné z: https://www.freepik.com/. [cit. 2024-05-02].
- [43] *Discover visionOS.* Online. APPLE. Apple Developer developer.apple.com. © 2024. Dostupné z: https://developer.apple.com/visionos/. [cit. 2024-04-08].
- [44] *Good Sky.* Online. EPIC GAMES. UE Marketplace unrealengine.com. © 2004- 2024. Dostupné z: https://www.unrealengine.com/marketplace/en-US/product/good-sky. [cit. 2024-04-27].
- <span id="page-90-2"></span>[45] *Green tint on screen.* Online. SAMSUNG. Samsung - samsung.com. Oct 23. 2023, © 1995-2024. Dostupné z: https://www.samsung.com/ph/support/mobiledevices/green-tint-on-screen/. [cit. 2024-05-02].
- <span id="page-90-0"></span>[46] *Historie Zlína.* Online. SKILL PRODUCTION. Starý Zlín - staryzlin.cz. © 2007- 2019. Dostupné z: https://www.staryzlin.cz/. [cit. 2024-05-01].
- [47] *History of Augmented Reality.* Online. SVARMONY. Svarmony svarmony.com. 06. 01. 2022, © 2024. Dostupné z: https://svarmony.com/blog/history-of-ar/. [cit. 2024-04-11].
- [48] *History of Augmented Reality.* Online. THE OPEN AUGMENTED REALITY TEACHING BOOK. Code Reality - codereality.com. © 2024. Dostupné

z: https://codereality.net/ar-for-eu-book/chapter/introduction/historyar/. [cit. 2024- 04-11].

- [49] *Home of the Blender project.* Online. BLENDER FOUNDATION. Blender blender.org. © 2024. Dostupné z: https://www.blender.org/. [cit. 2024-01-30].
- [50] *Make Blender.* Online. BLENDER FOUNDATION. Developer Portal developer.blender.org. © 2024. Dostupné z: https://developer.blender.org/. [cit. 2024-01- 31].
- [51] *Mapy.cz.* Online. SEZNAM. Mapy mapy.cz. © 2024. Dostupné z: https://mapy.cz/. [cit. 2024-04-30].
- [52] *OpenXR Overview.* Online. THE KHRONOS. The Khronos Group khronos.org. © 2024. Dostupné z: https://www.khronos.org/openxr/. [cit. 2024-04-08].
- [53] *Revitalizace zámku ve Zlíně.* Online. ZLÍNSKÝ ZÁMEK. Zlínský zámek zlinskyzamek.cz. © 2024. Dostupné z: https://www.zlinskyzamek.cz/revitalizace.php. [cit. 2024-04-30].
- [54] *SDK Platform release notes.* Online. GOOGLE. Android Developers developer.amdroid.com. © 2024. Dostupné z: https://developer.android.com/tools/releases/platforms. [cit. 2024-04-27].
- [55] *Sensor tester.* Online. INTEL. Intel Open Ecosystem intel.com. © 2024. Dostupné z: https://intel.github.io/generic-sensor-demos/sensor-tester/build/bundled/. [cit. 2024-04-29].
- [56] *The 13 Best Augmented Reality SDKs That You Need To Know About.* Online. PLATTAR. Plattar - plattar.com. © 2024. Dostupné z: https://www.plattar.com/the-13-best-augmented-reality-sdks-that-you-need-to-know-about/. [cit. 2024-04-08].
- [57] *Top 6 Frameworks and Augmented Reality SDKs for Android and iOS.* Online. YEEPLY. Yeeply - yeeply.com. © 2021. Dostupné z: https://www.yeeply.com/en/blog/trends-skills/frameworks-sdks-augmentedreality-app/#arkit. [cit. 2024-04-08].
- [58] *Unity - Manual: Unity User Manual 2023.2 (LTS).* Online. UNITY TECHNOLOGIES. Unity - unity.com. © 2024. Dostupné z: https://docs.unity3d.com/2023.2/Documentation/Manual/index.html. [cit. 2024- 04-08].
- <span id="page-92-1"></span>[59] *Unreal Engine 5.3 Documentation.* Online. EPIC GAMES. Epic Developer Community - dev.epicgames.com. © 2004-2024. Dostupné z: https://dev.epicgames.com/documentation/en-us/unreal-engine/unreal-engine-5-3 documentation. [cit. 2024-02-05].
- [60] *Unreal Engine Blueprints vs. C++: Performance and Ease of Use Compared.* Online. PROGRAM-ACE. Program-Ace - program-ace.com. Nov 27, 2023, © 1992- 2024. Dostupné z: https://program-ace.com/blog/unreal-engine-blueprints-vs-c/. [cit. 2024-02-05].
- [61] *Unreal Engine: The Most Powerful real-time 3D creation tool.* Online. EPIC GAMES. Unreal Engine - unrealengine.com. © 2004-2024. Dostupné z: https://www.unrealengine.com/en-US/. [cit. 2024-02-05].
- [62] *Vuforia Engine Overview.* Online. PTC. Vuforia Library developer.vuforia.com. © 2024. Dostupné z: https://developer.vuforia.com/library/getting-started/vuforiafeatures. [cit. 2024-04-08].
- [63] *What is Augmented Reality (AR).* Online. MICROSOFT. Microsoft Dynamics 365 dynamics.microsoft.com.  $\qquad \qquad \odot \qquad \qquad 2024.$  Dostupné z: https://dynamics.microsoft.com/en-us/mixed-reality/guides/what-is-augmentedreality-ar/. [cit. 2024-03-19].
- [64] *Wikitude Augmented Reality.* Online. WIKITUDE. Wikitude wikitude.com. © 2024. Dostupné z: https://www.wikitude.com/. [cit. 2024-04-08].
- <span id="page-92-0"></span>[65] *Zlínský architektonický manuál.* Online. AARCHITEKTURA SPOLEK. ZAM zam.zlin.eu. © 2007-2024. Dostupné z: https://zam.zlin.eu/. [cit. 2024-05-01].

# **SEZNAM POUŽITÝCH SYMBOLŮ A ZKRATEK**

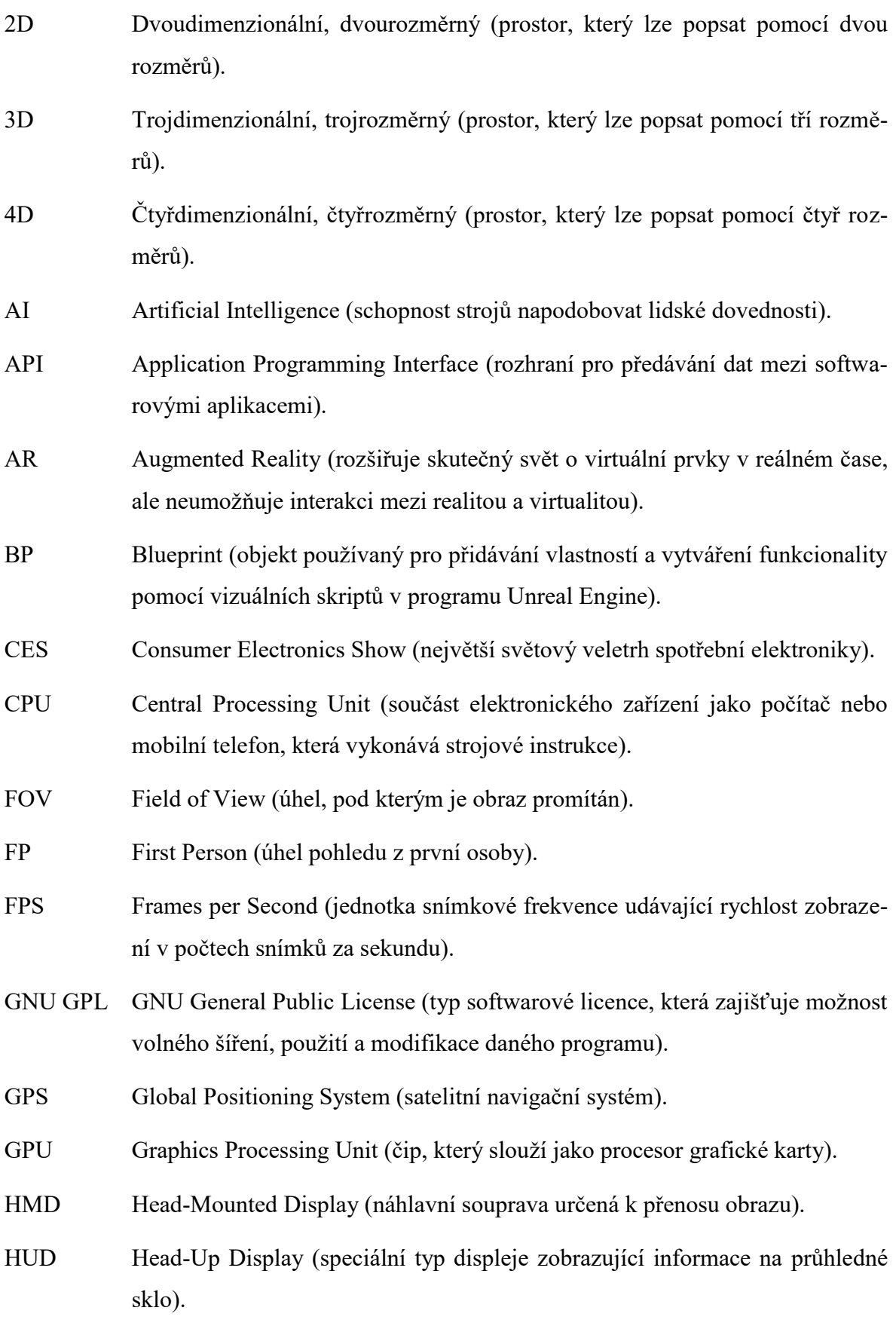

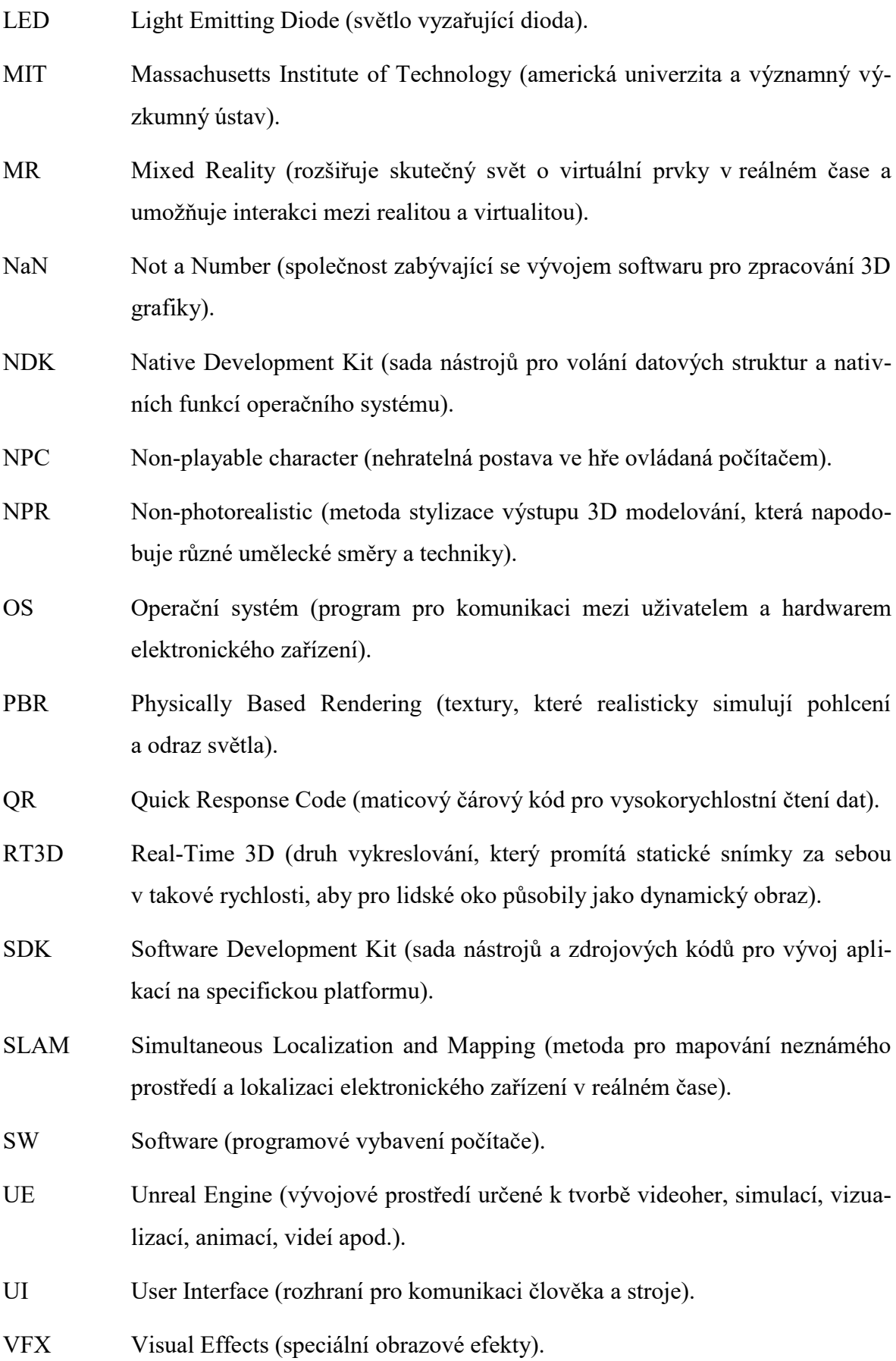

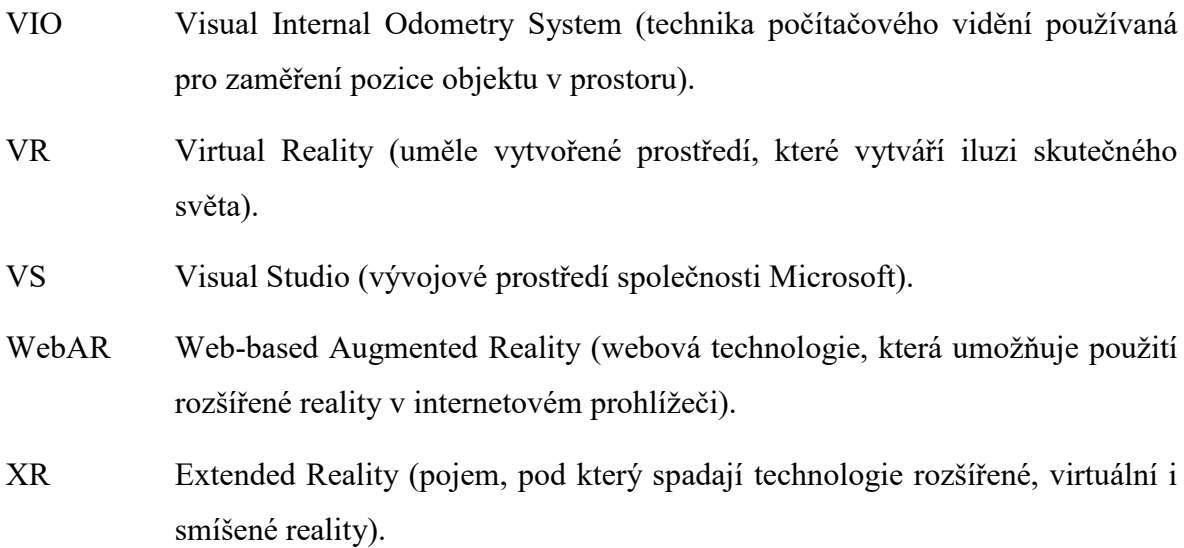

# **SEZNAM OBRÁZKŮ**

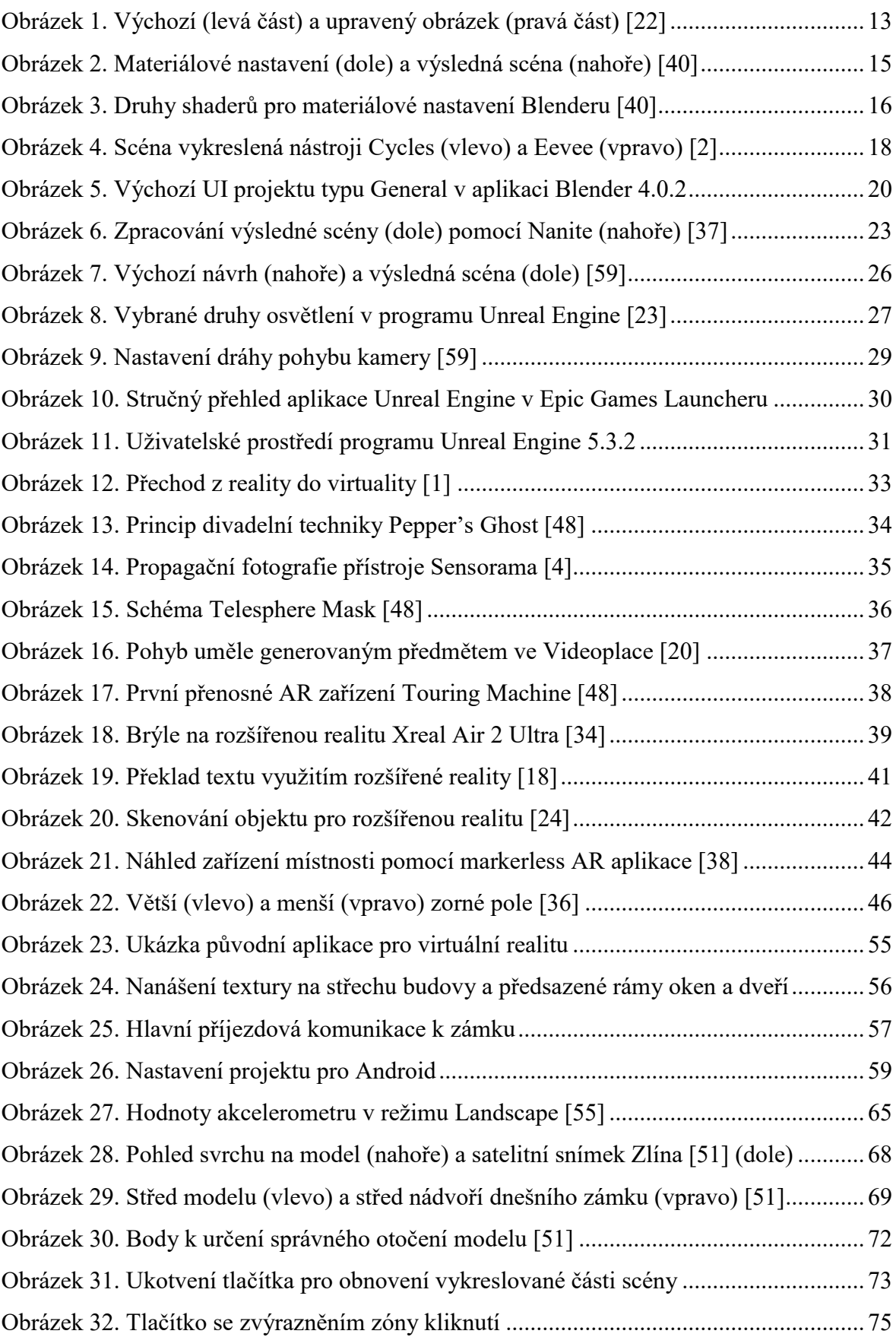

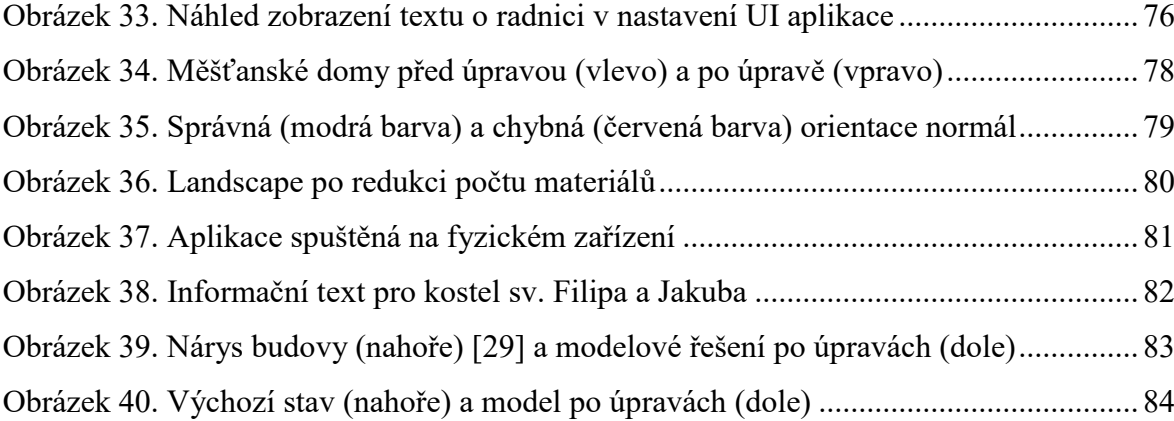

### **SEZNAM TABULEK**

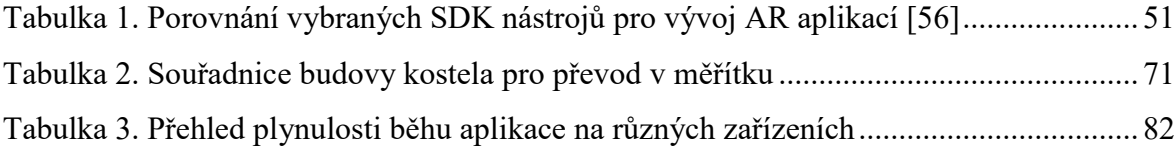

## **SEZNAM PŘÍLOH**

[Příloha P I: Obsah přiloženého DVD](#page-100-0)

Příloha P II: Blueprint [nastavení AR ovládání pro FP aplikaci](#page-101-0)

[Příloha P III: Náhled scény v](#page-102-0) UE projektu

[Příloha P IV: Zobrazení informačního textu ve spuštěné aplikaci](#page-103-0)

Příloha P V: Porovn[ání aplikace a reálného prostředí](#page-104-0)

## **PŘÍLOHA P I: OBSAH PŘILOŽENÉHO DVD**

Přiložené DVD obsahuje následující soubory a adresáře:

- Soubor **fulltext.pdf** obsahuje elektronickou verzi práce ve formátu PDF/A
- Adresář Projektove soubory.zip obsahuje soubory nutné k otevření projektu v programu Unreal Engine, včetně všech využívaných 3D modelů a textur
- Adresář **Android\_aplikace** obsahuje instalační soubor APK, včetně souborů typu BAT pro případ, kdy konfigurace počítače povoluje přímou instalaci Android aplikací z PC na mobilní zařízení
- Soubor **01\_video\_obrazovka.mp4** obsahuje ukázku natočenou v aplikaci spuštěné na fyzickém zařízení
- <span id="page-100-0"></span> Soubor **02\_video\_kamera.mp4** obsahuje ukázku aplikace spuštěné na fyzickém zařízení natočenou druhým mobilním telefonem, aby bylo viditelné i skutečné okolí uživatele

# **PŘÍLOHA P II: BLUEPRINT NASTAVENÍ AR OVLÁDÁNÍ PRO FP APLIKACI**

<span id="page-101-0"></span>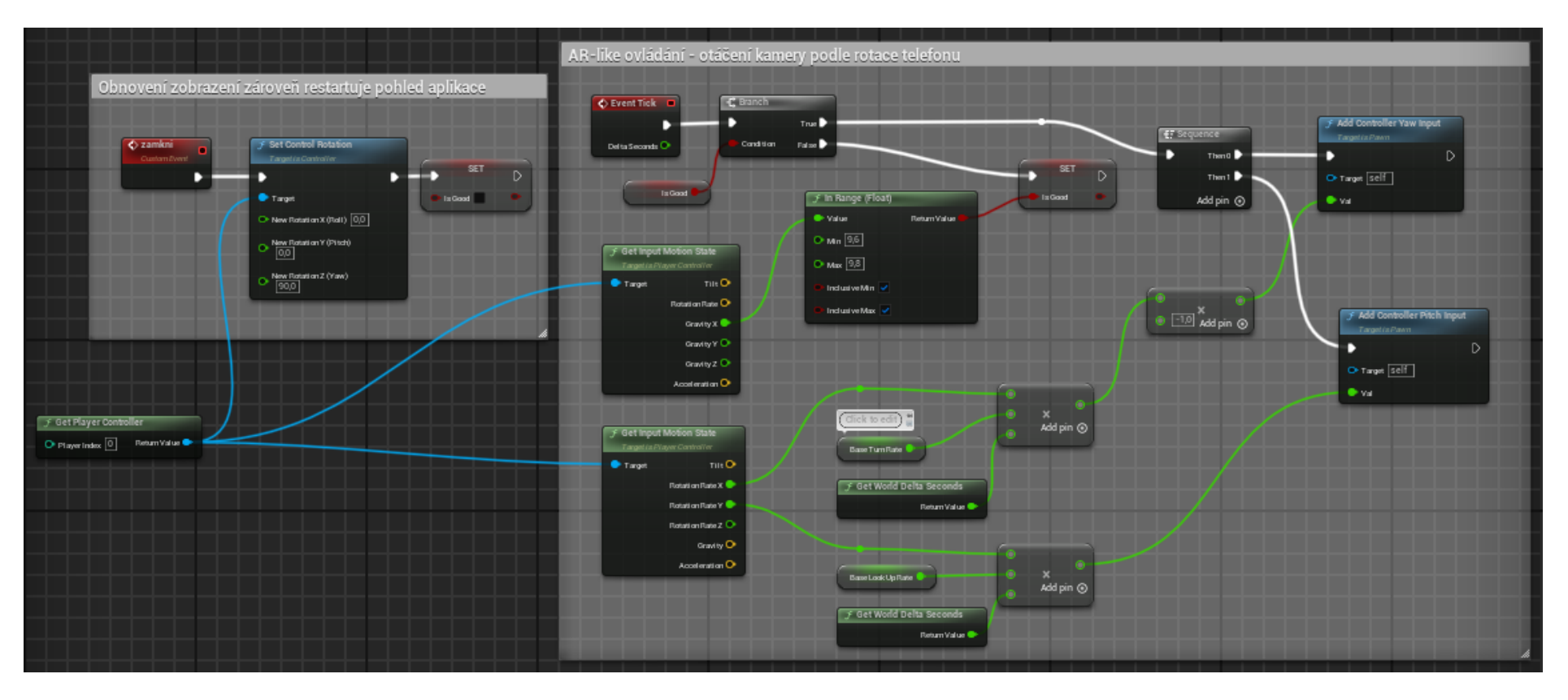

# **PŘÍLOHA P III: NÁHLED SCÉNY V UE PROJEKTU**

<span id="page-102-0"></span>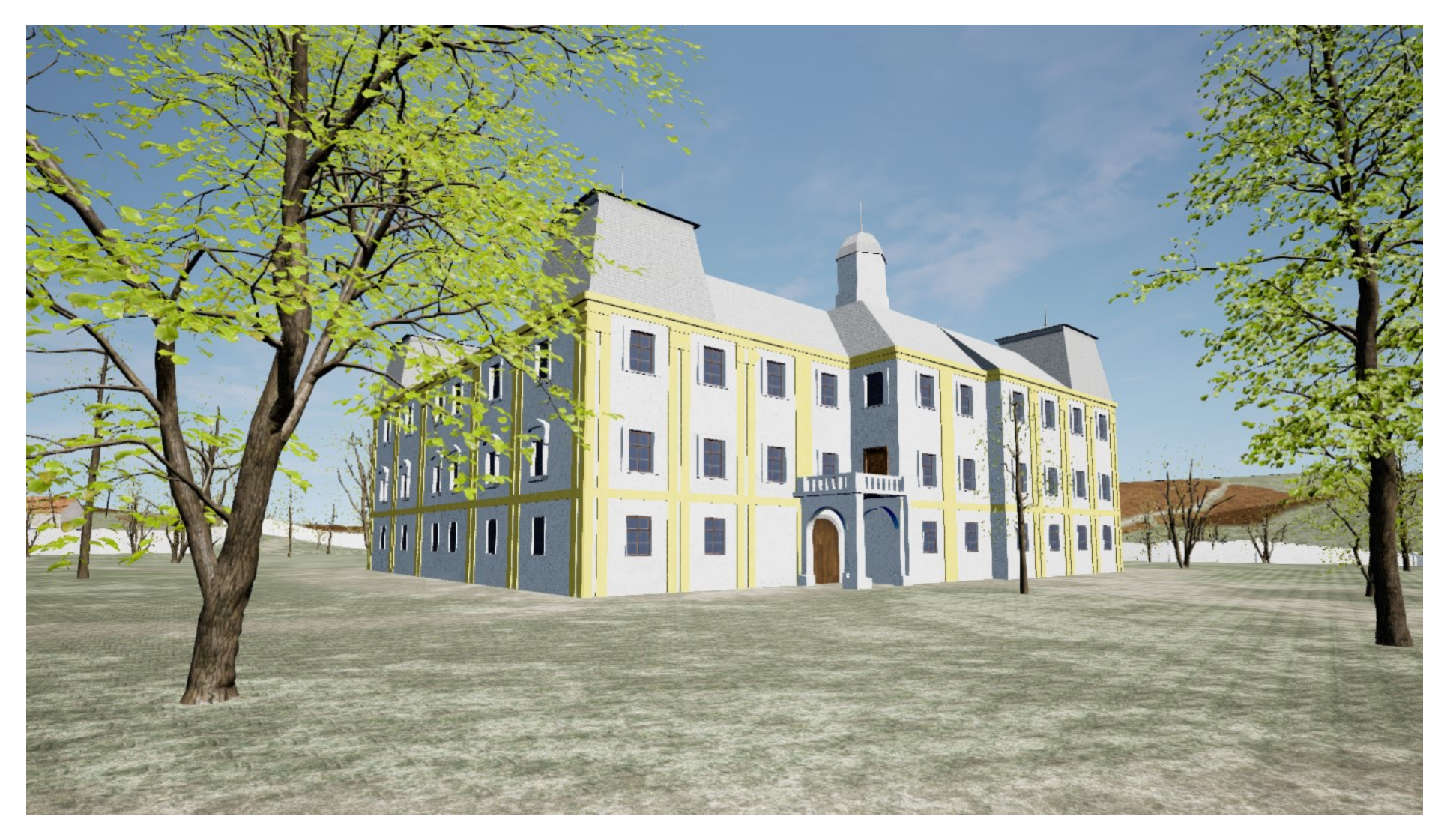

## **PŘÍLOHA P IV: ZOBRAZENÍ INFORMAČNÍHO TEXTU VE SPUŠTĚNÉ APLIKACI**

První budova radnice stála na dnešním náměstí Míru již na začátku 2. poloviny 16. století, rok její výstavby není přesně znám. Dle dochovaného obrazu městské verduty se vybudování radnice odhaduje mezi lety 1566 až 1581.

Během vlády Tetourů z Tetova došlo k přestavbě budovy radnice v renesančním stylu. Obrazy vypodobňující tuto stavbu se však nedochovaly. Jediným pozůstatkem renesanční stavby radnice bylo ostění budovy s vlysem uvádějícím rok 1586, kdy byla renesanční přestavba dokončena. Na začátku 19. století se do radnice vcházelo podloubím na severní straně budovy. Vlevo se nacházela obecní kancelář, ve které měli svůj pracovní prostor písař a tajemník. Naproti přes chodbu pak sídlil strážník. V prvním patře se nacházela obecní zasedací síň, nad jejímž vchodem se nacházel vlys dochovaný z renesanční podoby stavby. Síň obsahovala velký stůl spolu s 12 křesly, na kterých byl vytesán znak zlínské obce, a v čele místností byl zavěšen portrét císaře Františka Josefa I.

Stav budovy se do 2. poloviny 19. století výrazně zhoršil. Jelikož by byla chátrající budova velmi nákladná na rekonstrukci, jak uvedl starosta Mikuláš Kašpárek v zápisu z jednání výboru města z listopadu 1888, vznikl návrh stávající stavbu zbourat a vybudovat novou. V červenci 1889 byl však zamítnut a město si muselo vystačit pouze s opravou původní budovy. Aby bylo možné radnici alespoň rozšířit, zakoupilo město sousední dům z jižní strany, který původně patřil rolníku Matulíkovi.

Opravená radnice se dalších změn nedočkala až do osudného dne, kdy vypukl požár. 27. 8. 1921 v 17 hodin a 30 minut neznámý žhář podpálil budovu radnice a spolu s ní shořel i vedlejší hostinec.

<span id="page-103-0"></span>Radnice, jak ji známe dnes, se nachází na stejném místě jako původní budova. Vznikla podle návrhu architekta Františka Lydie Gahury a její první stavební kámen byl položen 13. srpna 1922.

# **PŘÍLOHA P V: POROVNÁNÍ APLIKACE A REÁLNÉHO PROSTŘEDÍ**

<span id="page-104-0"></span>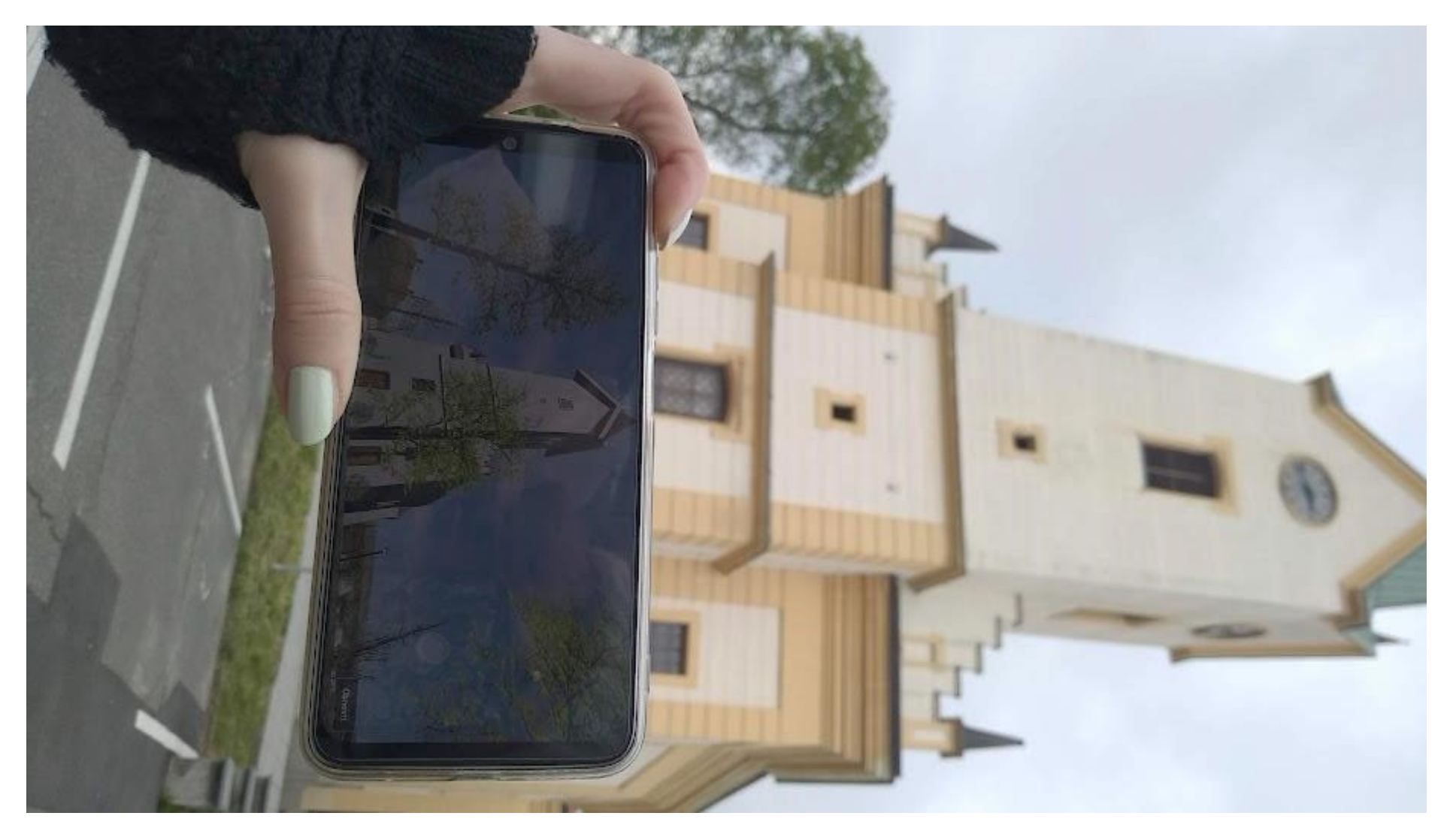